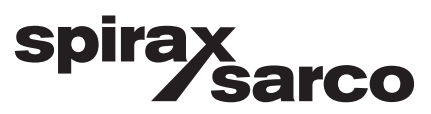

## **Caudalímetro tipo Rotor de Inserción RIM20**

Instrucciones de Instalación y Mantenimiento

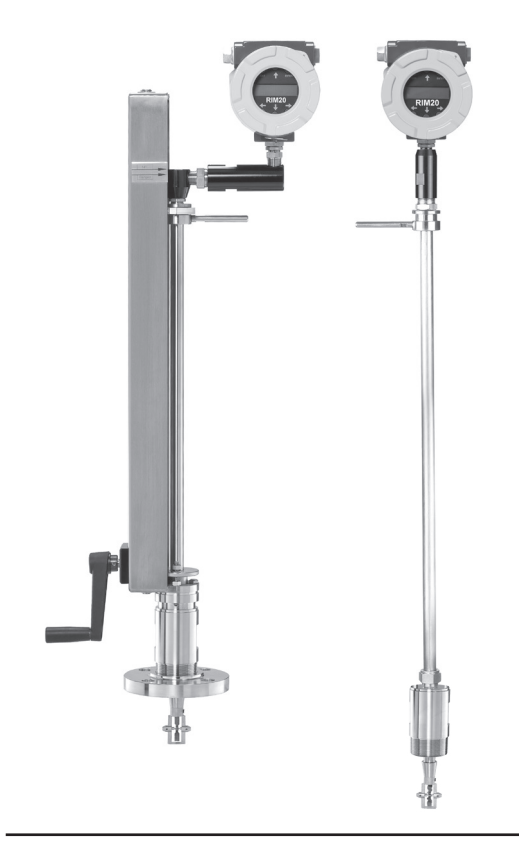

- 1. Información de seguridad
- 2. Introducción
- 3. Instalación
- 4. Instrucciones de manejo
- 5. Comunicaciones serie
- 6. Localización de averías y reparaciones
- 7. Apéndices

## **Aviso para el servicio con oxígeno**

**Este medidor de caudal no está diseñado para el servicio con oxígeno. Spirax Sarco Limited no se hace responsable de los daños o lesiones personales que puedan resultar del uso de los medidores de caudal de rotor Spirax Sarco para el servicio con gas oxígeno.** 

**Si precisa servicio con oxígeno, consulte con la fábrica.**

### **Aviso sobre la compatibilidad electromagnética**

**Este medidor de caudal sólo es adecuado para entornos de clase A de CME. El equipo de Clase A es adecuado para su uso en todos los entornos que no sean domésticos y los conectados a una red de alimentación de baja tensión que suministra a edificios utilizados para fines domésticos.**

**Puede haber dificultades potenciales para asegurar la compatibilidad electromagnética en otros entornos, debido a perturbaciones tanto conducidas como radiadas.**

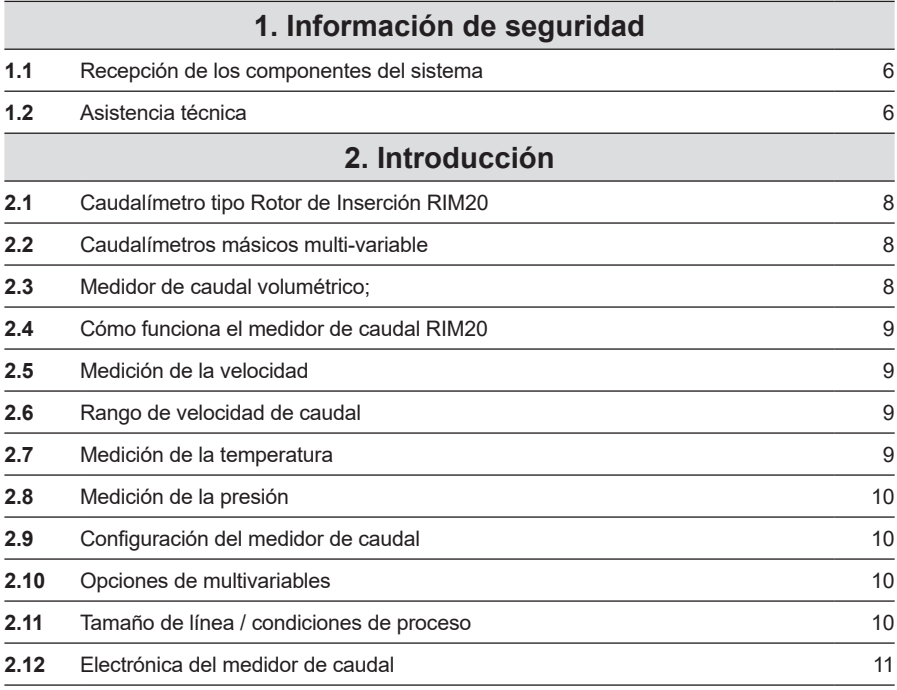

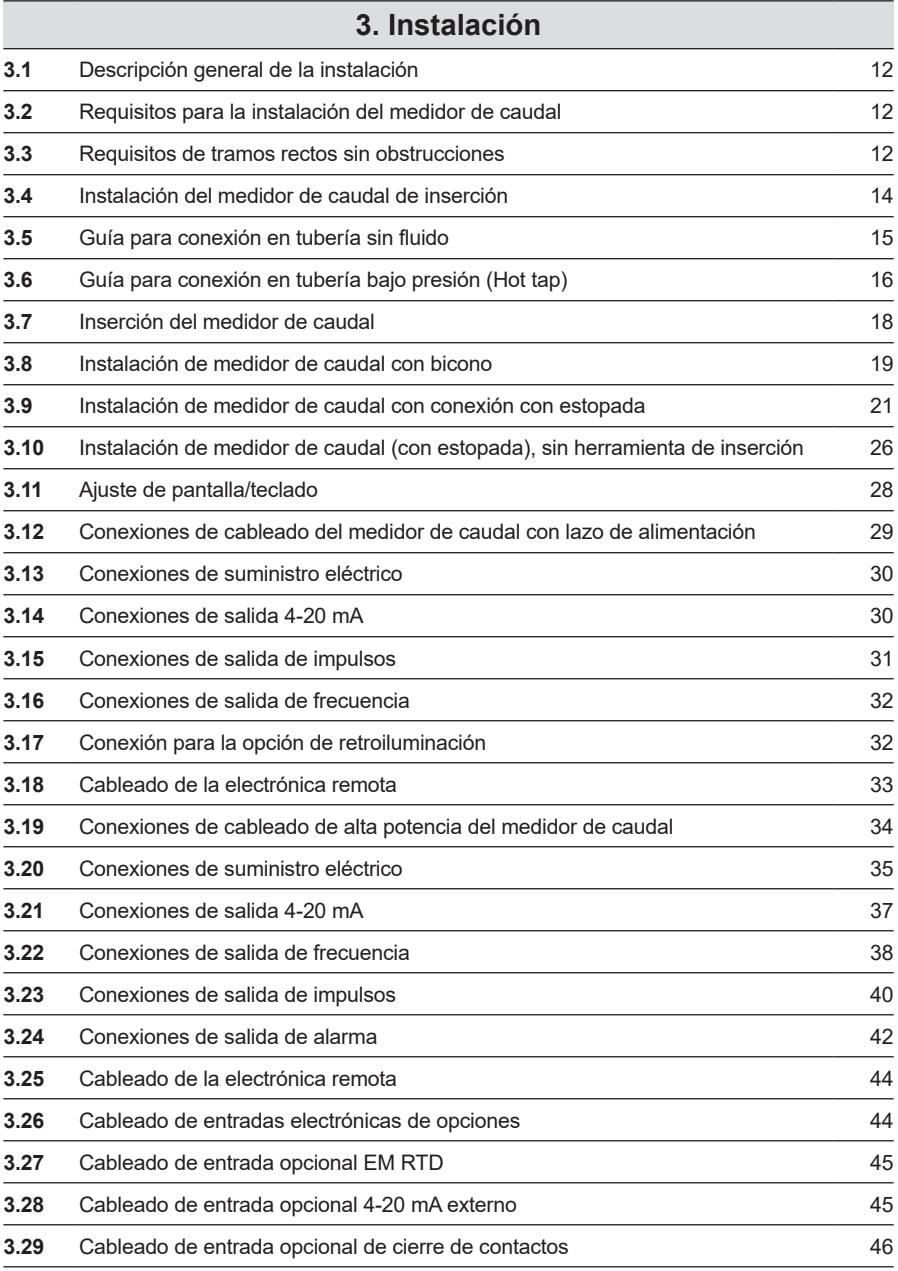

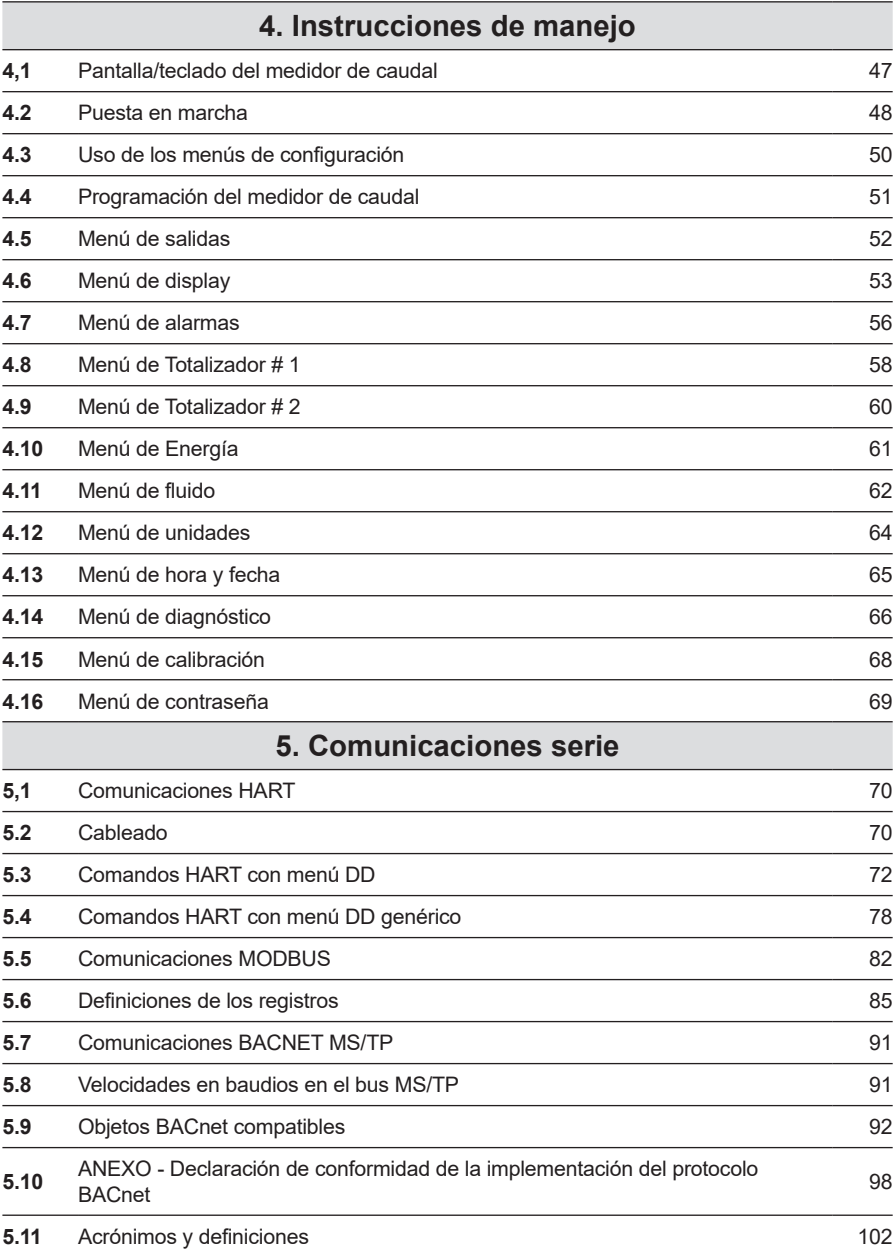

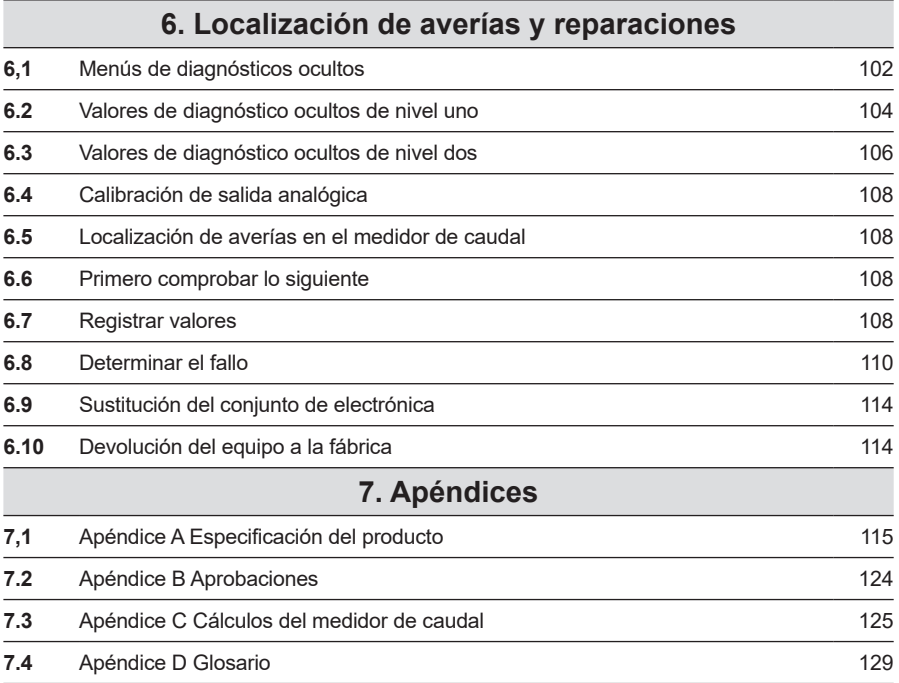

# **1. Información de seguridad**

**Dirección del fabricante: Spirax-Sarco Limited Runnings Road Kingsditch Trading Estate Cheltenham Gloucestershire GL51 9NQ GB**

**Utilizamos las notas de Atención, Precaución y Nota en este libro para llamar la atención sobre información importante.**

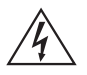

#### **¡Atención!**

**Aparece con información que es importante para proteger de daños a las personas y equipo. Preste mucha atención a todas las advertencias que conciernen a su aplicación.**

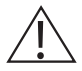

#### **¡Precaución!**

**Aparece con información que es importante para proteger su equipo y su rendimiento. Lea y siga todas las precauciones que conciernen a su aplicación.**

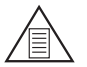

#### **Nota**

**Aparece con un mensaje corto para alertarle sobre un detalle importante.**

## **1.1 Recepción de los componentes del sistema**

En la recepción de un medidor de caudal másico Spirax Sarco, se deberá inspeccionar el embalaje por posibles daños externos. Si se detectasen daños en el embalaje, se deberá notificarlo al transportista y enviar un informe a su distribuidor.

Retirar el embalaje y comprobar que todos los componentes pedidos están presentes. Cuidado con no desechar repuestos o accesorios con el material de embalaje. No se puede retornar ningún equipo a fábrica sin antes contactar con el Servicio de Atención al Cliente de Spirax Sarco.

## **1.2 Asistencia técnica**

Si detecta algún problema con su medidor de caudal, compruebe la información de configuración para cada paso de los procedimientos de instalación, operación y configuración.

Verificar que la configuración y ajustes sean consistentes con las recomendaciones de fábrica. Consultar la Sección 6, Localización de averías, para obtener información y recomendaciones específicas.

Si el problema persiste después de seguir los procedimientos de Localización de averías descritos en la Sección 6. Contactar con el Servicio de Atención al Cliente de Spirax Sarco entre las 8:00 am y las 5:00 pm.

Al llamar al Soporte técnico, tener la siguiente información a mano:

- Número de serie y el número de pedido Spirax Sarco (marcados en la placa de características del medidor)
- El problema detectado y medidas correctivas tomadas
- Información de la aplicación (fluido, presión, temperatura y configuración de la tubería)

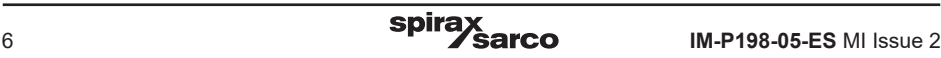

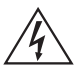

#### **¡Atención!**

**La aprobación para instalación en lugares peligrosos varía entre los diferentes modelos de caudalimentros.**

**Consultar la placa de características del medidor de caudal para conocer las aprobaciones específicas del medidor de caudal antes de instalar en una ubicación peligrosa.**

**La conexión en caliente (Hot Tap) debe ser realizada por un profesional capacitado, las normativas pueden requerir un permiso de 'Hot Tap'. El fabricante del equipo de conexión en caliente y/o el contratista que realiza la conexión es responsable de proporcionar la prueba de que tiene ese permiso.**

**Todas las conexiones del medidor de caudal, válvulas de aislamiento y los accesorios para el conexionado Cold/Hot Tap, deben tener la misma presión nominal o más alta que la tubería principal.**

**Para la instalación del medidor de caudal tipo rotor de inserción RIM20, se debe utilizar una herramienta especial cuando se instala en una instalación con una presión superior a 3,45 bar r (50 psi g).**

**Para evitar lesiones graves, NO aflojar el bicono si está bajo presión.**

**Para evitar posibles descargas eléctricas, siga el Código Eléctrico Nacional o su código local al conectar esta unidad a una fuente de alimentación. De no hacerlo, podría causar lesiones o la muerte.**

**Todas las conexiones de alimentación de CA deben estar de acuerdo con las directivas de la CE. Todos los procedimientos de cableado deben realizarse con la energía eléctrica apagada.**

**Antes de intentar cualquier reparación del medidor de caudal, verificar que la línea no esté presurizada. Siempre interrumpir la alimentación eléctrica antes de desmontar cualquier parte del medidor de caudal másico.**

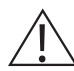

#### **¡Precaución!**

**La calibración debe ser realizada por personal cualificado. Spirax Sarco recomienda enviar el medidor de caudal a fábrica para su calibración.**

**Con el fin de lograr un rendimiento preciso y repetible, el medidor de caudal debe instalarse con los tramos rectos de tubería mínimos especificados aguas arriba y aguas abajo del cabezal sensor del medidor de caudal.**

**Cuando el fluido es un gas tóxico o corrosivo, purgar la línea con gas inerte durante un mínimo de cuatro horas con un caudal completo de gas antes de instalar el medidor de caudal.**

**Para las instalaciones del medidor de caudal tipo rotor de inserción RIM20, el indicador de alineamiento del sensor debe apuntar aguas abajo en la dirección de flujo.**

**El cable de corriente alterna debe tener un rango de aislamiento de temperatura igual o superior a 85 °C (185 °F).**

# **2. Introducción**

## **2.1 Caudalímetro tipo Rotor de Inserción RIM20**

Los caudalímetros tipo rotor de inserción Spirax Sarco RIM20 proporcionan una solución fiable para la medición de caudal de procesos. Desde un único punto de entrada en la tubería, los medidores de caudal RIM20 ofrecen mediciones precisas de caudales másicos o volumétricos.

## **2.2 Caudalímetros másicos multi-variable**

Los medidores de caudal másicos utilizan tres elementos sensores primarios: un sensor de velocidad del rotor, un sensor de temperatura RTD y un sensor de presión de estado sólido para medir el caudal másico de gases, líquidos y vapor. Los medidores están disponibles con alimentación por bucle o con hasta tres señales de salida analógica de 4-20 mA para monitorizar cualquiera de las seis variables de un proceso (energía, caudal másico, caudal volumétrico, temperatura, presión y densidad del fluido). La opción de Monitorización de energía permite el cálculo en tiempo real del consumo de energía para una instalación o proceso.

## **2.3 Medidor de caudal volumétrico**

El elemento detector primario del medidor de caudal volumétrico es un sensor de velocidad del rotor. Los caudalímetros tienen alimentación por bucle. La señal de salida analógica de 4-20 mA ofrece caudal volumétrico o másico. El caudal másico se basa en un valor constante para la densidad del fluido almacenado en la memoria del instrumento.

Los medidores de caudal másico y volumétrico se pueden pedir con un teclado/pantalla local que proporciona caudal instantáneo, total y parámetros proceso en unidades de ingeniería. También está disponible con señal de salida de impulsos para totalización remota y comunicaciones MODBUS o HART. La electrónica digital del RIM20 permite una fácil configuración para la mayoría de los gases, líquidos y vapor. La instalación simple de los medidores de caudal Spirax Sarco RIM20 se combina con una interfaz fácil de usar que proporciona una configuración rápida, fiabilidad a largo plazo y una medición precisa del caudal másico en una amplia gama de flujos, presiones y temperaturas.

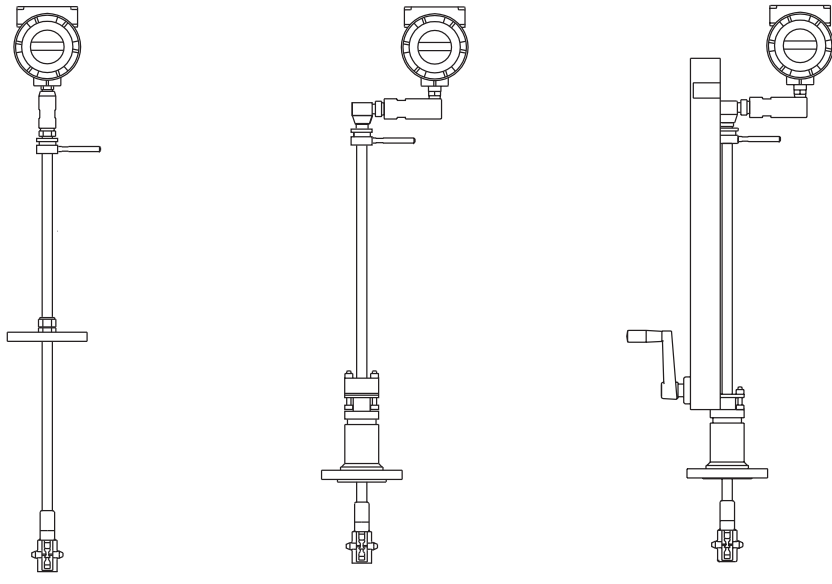

**Fig.1 Medidores de caudal másicos con rotor de inserción**

## **2.4 Cómo funciona el caudalímetro tipo rotor de inserción RIM20**

Los caudalímetros tipo rotor de inserción RIM20 están diseñados para monitorizar el caudal másico midiendo directamente tres variables: velocidad, temperatura y presión del fluido. El procesador de caudal integrado calcula el caudal másico y el caudal volumétrico basándose en estas tres mediciones directas. Para medir la velocidad del fluido, el medidor de caudal incorpora una turbina giratoria en la corriente de flujo. La rotación se convierte en una salida eléctrica que es proporcional a la velocidad del fluido.

La temperatura se mide usando una resistencia de platino como detector de temperatura (PRTD) y la medición de presión se logra usando un transductor de presión de estado sólido.

## **2.5 Medición de la velocidad**

El fluido que pasa a través de la turbina hace que su rotor gire. El rotor está fabricado en acero inoxidable 17-4PH, que es ligeramente magnético, y se coloca cerca de una bobina de captación magnética pasiva. A medida que cada alabe gira cerca de la bobina de captación, se genera un pequeño voltaje sinusoidal. Este voltaje sinusoidal es amplificado, filtrado y conformado por la electrónica de medición. La frecuencia de la señal es proporcional a la velocidad de flujo.

## **2.6 Rango de velocidad de caudal**

Para garantizar un funcionamiento sin problemas, los medidores de caudal de rotor deben dimensionarse correctamente para que el rango de velocidad de flujo que pasa a través del medidor se encuentre dentro del rango de velocidad medible. El rango medible se define por la velocidad mínima y máxima usando la siguiente tabla.

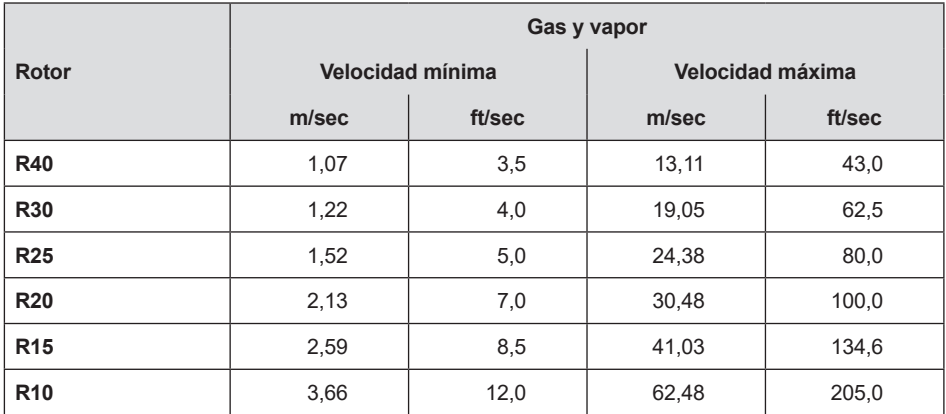

#### **Tabla 1 Rango de medición**

La caída de presión en el medidor de inserción RIM20 es insignificante.

## **2.7 Medición de la temperatura**

Para medir la temperatura del fluido, los medidores de caudal RIM20 utilizan un detector de temperatura de resistencia de platino de 1000 ohmios (PRTD).

## **2.8 Medición de la presión**

Los medidores de caudal RIM20 incorporan un transductor de presión de estado sólido aislado por un diafragma de acero inoxidable 316L. El transductor en sí es de silicio mecanizado, fabricado con la tecnología de procesamiento de circuitos integrados.

En cada sensor se realiza una calibración de presión/temperatura de nueve puntos. Una compensación digital permite que estos transductores funcionen dentro de un rango de precisión del 0,3% de la escala completa dentro de toda la gama de temperatura ambiente entre -40 °F y 60 °C (-40 y 140 °F). El aislamiento térmico del transductor de presión asegura la misma precisión a través del rango de temperatura permisible del fluido de proceso

del rango de temperatura entre -30 y 200 °C (-330 °F y 750 °F).

## **2.9 Configuración del medidor de caudal**

El caudalímetro tipo Rotor de Inserción RIM20 tienen un cabezal que contiene el rotor de la turbina, el sensor de temperatura y la toma de presión.

El sensor de presión está ubicado en la caja del transductor de presión entre el eje y la caja de la electrónica.

El medidor se instala a través de una válvula de corte de paso total y un adaptador de montaje que tiene un diámetro cilíndrico de 47,625 mm (1,875") de diámetro. Se puede instalar durante un periodo de inactividad del sistema o mediante procedimientos estándar de "Hot Tap".

El medidor de caudal controla directamente la velocidad en un punto en el área de sección transversal de una tubería o conducto. La velocidad en un punto en la tubería varía en función del número de Reynolds. Cuando un fluido fluye a través de una tubería, la velocidad generada no es constante en toda la sección. La velocidad del fluido varía a lo largo del diámetro de la tubería creando un "Perfil de velocidad".

Es decir, las velocidades cerca del centro de la tubería son más rápidas que las más cercanas a la pared. Además, el perfil de velocidad varía de acuerdo con el caudal desde los caudales más bajos hasta los más altos. Durante más de 100 años se ha desarrollado La descripción matemática de este perfil. Al conocer el perfil de velocidad y el caudal en un solo punto, se puede determinar el caudal promedio. La precisión en el cálculo del caudal depende de cumplir con los requisitos de instalación de tuberías que se indican en la Sección 2. Si no se puede cumplir con estas directrices, contacte con la fábrica para obtener asesoramiento específico sobre la instalación.

## **2.10 Opciones de multivariables**

Los modelos RIM20 están disponibles con las siguientes opciones:

V, medidor de caudal volumétrico;

VT, sensores de velocidad y temperatura;

VTP, sensores de velocidad, temperatura y presión;

VTEM opciones de salida de energía;

VTPEM, opciones de energía con presión;

VTEP, entrada externa de transmisor de presión.

## **2.11 Tamaño de línea / condiciones de proceso**

El modelo de inserción RIM20 se puede utilizar en línea de tamaños de DN50 (2") y mayores y está construido con biconos o con prensaestopas con conexiones de brida 50 mm (2") NPT o DN50 (2 ") (bridas clase ANSI 150, 300, 600, PN16, PN40 y PN64). El diseño del prensaestopas puede solicitarse con un retractor permanente o extraíble.

## **2.12 Electrónica del medidor de caudal**

La electrónica del medidor RIM20 está disponible montada directamente en el cuerpo del medidor o montada remotamente. La caja de la electrónica puede utilizarse en interiores o exteriores, incluidos ambientes húmedos. Las opciones disponibles de alimentación eléctrica son: alimentación de bucle cc (2 hilos), alimentación de cc o ca.

Dispone de tres señales de salida analógicas están disponibles para elegir entre tres de las seis variables de proceso: energía, caudal másico, caudal volumétrico, temperatura, presión o densidad del fluido. También está disponible con señal de salida de impulsos para totalización remota y comunicaciones MODBUS, BACnet o HART.

Los medidores RIM20 incluyen una pantalla LCD de 2 x 16 caracteres alojada dentro de la cala de electrónica. El funcionamiento y la configuración se realizan utilizando seis teclas que se accionan mediante el toque con los dedos. Para lugares peligrosos, las seis teclas se pueden operar con la caja de electrónica sellada usando un imán, sin comprometer la integridad de la certificación para zona peligrosa.

La electrónica incluye memoria no volátil que almacena toda la información de configuración. La memoria no volátil permite que el medidor de caudal funcione inmediatamente al poner en marcha o después de un corte en la alimentación. Todos los medidores están calibrados. El equipo se configura de acuerdo con la aplicación del cliente.

## **3. Instalación**

## **3.1 Descripción general de la instalación**

La instalación del medidor de caudal de inserción RIM20 es sencilla y sin complicaciones. Después de revisar los requisitos de instalación que se indican a continuación, en la página 3.4, consulte las instrucciones de instalación de RIM20.

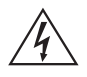

#### **¡Atención!**

**Consultar la placa de características del medidor de caudal para conocer las aprobaciones específicas del medidor de caudal antes de instalar en una ubicación peligrosa.**

## **3.2 Requisitos para la instalación del medidor de caudal**

Antes de instalar el medidor de caudal, verifique que el lugar de instalación permita lo siguiente

- **1.** La presión y la temperatura de la línea no sobrepasaran las del rango del medidor de caudal.
- **2.** La ubicación tiene que cumplir con el número mínimo requerido de tramos rectos de tubería aguas arriba y aguas abajo del cabezal sensor como se ilustra en la Figura 2.
- **3.** Acceso seguro y cómodo con suficiente espacio libre para el mantenimiento.
- **4.** Verificar que la entrada del cable en el instrumento cumpla con la norma específica requerida para instalaciones en áreas peligrosas. El dispositivo de entrada de cables deberá ser del tipo antideflagrante certificado, adecuado para las condiciones de trabajo y correctamente instalado. La protección de al menos IP66 según EN 60529 sólo se puede conseguir si se utilizan entradas de cable certificadas adecuadas para la aplicación e instaladas correctamente. Las aberturas no utilizadas se cerrarán con elementos de obturación adecuados.
- **5.** Para instalaciones remotas, verificar que la longitud del cable suministrado sea suficiente para conectar el sensor del medidor de caudal a la electrónica remota.

Además, antes de la instalación compruebe su sistema por anomalías como:

- Fugas
- Válvulas o restricciones en la trayectoria del flujo que podrían crear perturbaciones en el perfil de flujo y podrían causar lecturas erróneas del caudal
- Evitar áreas con presencia de altas RF, EMI o interferencias eléctricas. Dispositivos como VFD (variadores de frecuencia), grandes motores de ca, etc.

## **3.3 Requisitos de tramos rectos sin obstrucciones**

Seleccione un lugar de instalación que minimice la posible distorsión en el perfil del flujo. Las válvulas, codos, válvulas de control y otros accesorios de tubería pueden causar perturbaciones en el flujo. Comprobar las condiciones de la tubería con los ejemplos que se muestran a continuación. Para conseguir un rendimiento preciso y repetible, instalar el medidor de caudal utilizando el número recomendado de diámetros de tubería de tramo recto aguas arriba y aguas abajo del sensor.

Nota: Para aplicaciones de líquidos en tuberías verticales, evitar la instalación con el flujo en sentido descendente porque la tubería puede que no se llene en su totalidad.

Si es posible, elegir la instalación del medidor con el flujo en dirección ascendente.

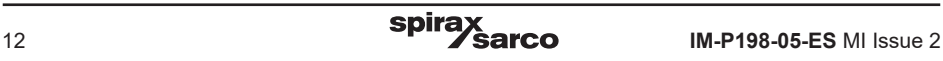

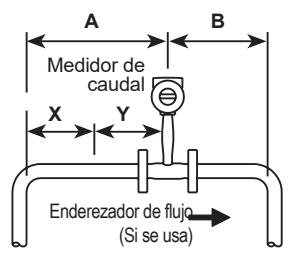

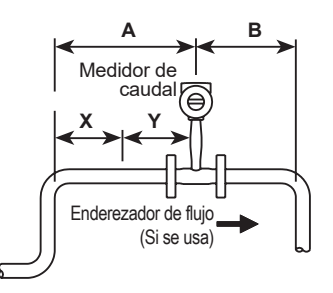

**Ejemplo 2:** Dos codos de 90**º** antes del medidor RIM20 en un plano

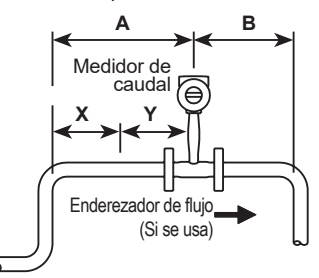

**Ejemplo 3:** Dos codos de 90**º** antes del medidor RIM20 en diferentes planos (si hubiese 3 codos de 90**º**, doblar la longitud recomendada)

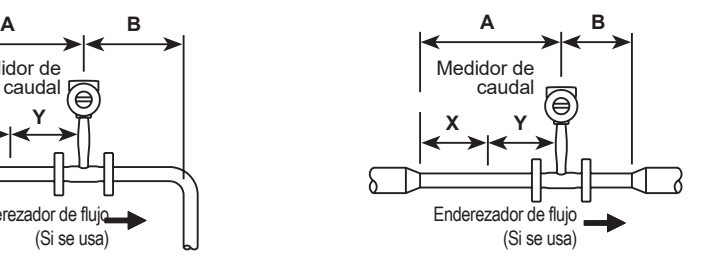

**Ejemplo 1:** Un codo de 90**º** antes del medidor RIM20 **Ejemplo 4:** Reducción antes del medidor RIM20

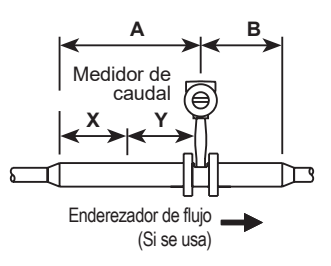

**Ejemplo 5:** Expansión antes del medidor RIM20

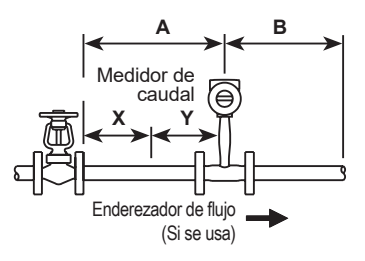

**Ejemplo 6:** Si la válvula está parcialmente cerrada antes del medidor de caudal (si la válvula está siempre abierta, los requisitos de tramos de la tubería estarán basados en la conexión que le precede)

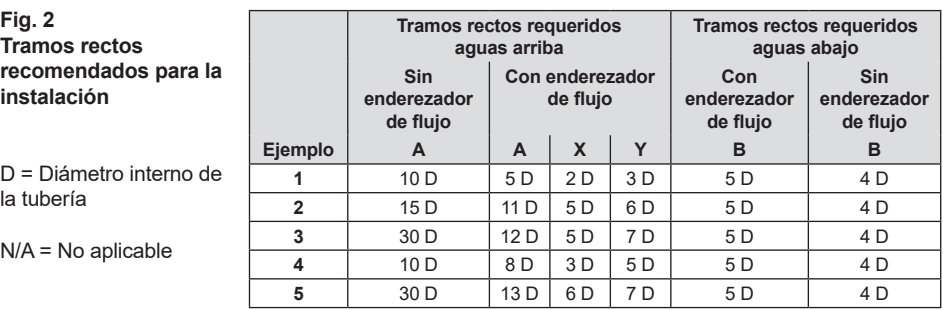

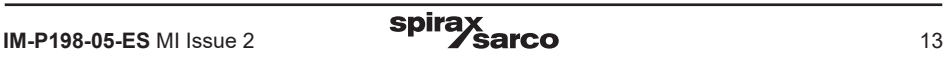

## **3.4 Instalación del medidor de caudal de inserción**

Preparar la tubería para la instalación utilizando un método de conexión en frío o en caliente (cold tap, hot tap) que se describe a continuación. Hacer referencia a un código estándar para todas las operaciones de conexión a tuberías. Las siguientes instrucciones de conexión son de carácter general y sólo son orientativas. Antes de instalar el medidor, revise los requisitos de posición de montaje y valor de aislamiento que se indican a continuación.

#### **3.4.1 Posición de montaje**

Dejar suficiente espacio libre entre la tapa de la caja electrónica y cualquier otra obstrucción cuando el medidor esté completamente retraído.

#### **3.4.2 Selección de la válvula de interrupción**

Disponemos de una válvula de interrupción como opción con el medidor RIM20. Si usan una válvula de interrupción propia, deberá cumplir los siguientes requisitos:

- **1.** Se requiere un diámetro interno mínimo de la válvula de 47,625 mm (1,875"), y el tamaño de la válvula debe ser de DN50 (2"). Normalmente se utilizan válvulas de compuerta.
- **2.** Comprobar que el cuerpo de la válvula y el rango de la brida estén dentro de la presión y temperatura máxima de trabajo del medidor de caudal.
- **3.** Elegir una válvula de interrupción con al menos 50 mm (2") de espacio entre la cara de la brida y la parte de la compuerta de la válvula. De esta manera se asegura que el cabezal del sensor del medidor de caudal no interfiera con el funcionamiento de la válvula de interrupción.

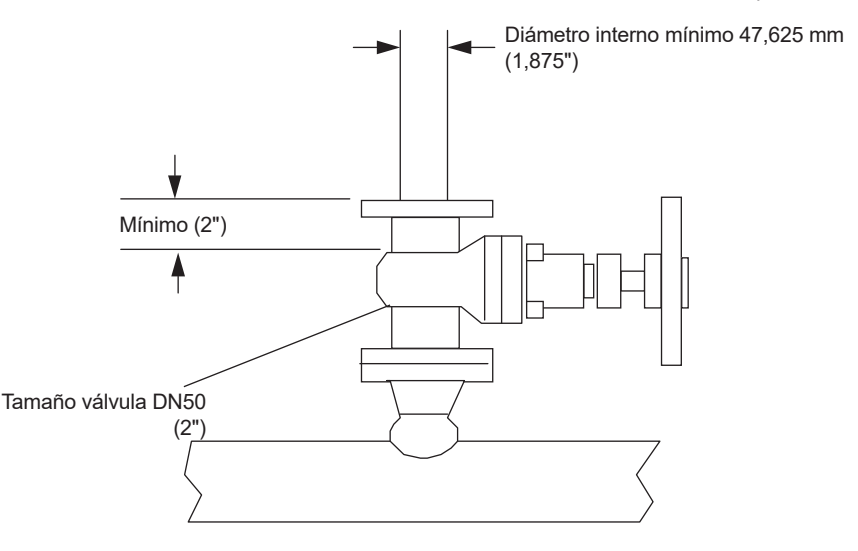

**Fig. 3 Requisitos para la válvula de interrupción**

## **3.5 Guía para conexión en tubería sin fluido**

Hacer referencia a un código estándar para todas las operaciones de conexión a tuberías. Las siguientes instrucciones de conexión son de carácter general y sólo son orientativas.

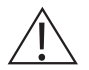

#### **¡Precaución!**

**Cuando el fluido es un gas tóxico o corrosivo, purgar la línea con gas inerte durante un mínimo de cuatro horas con un caudal completo de gas antes de instalar el medidor de caudal.**

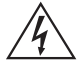

#### **¡Atención!**

**Todas las conexiones del medidor de caudal, las válvulas de interrupción y los accesorios para la conexión en frío deben tener la misma presión nominal o mayor que la tubería principal.**

- **1.** Interrumpir el flujo del gas, líquido o vapor de proceso. Comprobar que la línea no esté presurizada.
- **2.** Comprobar que el lugar de instalación cumpla con los requisitos mínimos de tramos rectos de tubería aguas arriba y aguas abajo. Ver Figura 2.
- **3.** Utilizar un soplete de corte o una tapinadora afilada para abrir la conexión en la tubería. La abertura de la tubería debe como mínimo de 47,625 mm (1,875 ") de diámetro. (No insertar la sonda del sensor a través de un orificio que sea más pequeño.)
- **4.** Retirar todas las rebabas del orificio. Los bordes rugosos pueden causar distorsiones en el perfil de flujo que podrían afectar la precisión del medidor de caudal. Además, las obstrucciones podrían dañar el conjunto del sensor al insertarlo en la tubería.
- **5.** Después del corte, medir el espesor del corte y anotar este número para después calcular la profundidad de inserción.
- **6.** Soldar la pieza de conexión del medidor de caudal en la tubería. Asegurar de que esta conexión esté a ± 5 ° de la perpendicular a la línea central de la tubería
- **7.** Instalar la válvula de interrupción (si corresponde).
- **8.** Una vez completada la soldadura y todos los accesorios instalados, cerrar la válvula de interrupción o taponar la línea. Realizar una prueba de presión estática en las soldaduras. Si se detectan pérdidas de presión o fugas, reparar la unión y volver a probar.
- **9.** La primera vez que se inserta el sensor, instalar la herramienta de disco de verificación en el medidor de caudal en lugar del rotor.
- **10.** Abrir la válvula de corte (si se usa) e insertar la herramienta de verificación de disco. Después de una inserción exitosa, retraer el sensor y retirar el medidor de caudal.
- **11.** Instalar el rotor y conectar el medidor a la conexión de proceso de la tubería.
- **12.** Calcular la profundidad de inserción del sensor e insertar el sensor en la tubería como se describe a continuación.

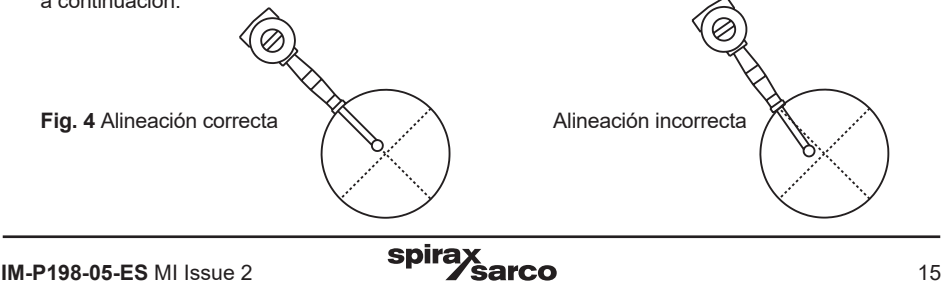

## **3.6 Guía para conexión en tubería bajo presión (Hot tap)**

Hacer referencia a un código estándar para todas las operaciones de conexión a tuberías. Las siguientes instrucciones de conexión son de carácter general y sólo son orientativas.

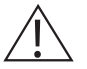

#### **¡Atención!**

**La conexión en caliente debe ser realizada por un profesional capacitado. Las normativas de Estados Unidos requieren tener un permiso "hot tap". El fabricante del equipo de conexión en caliente y/o el contratista que realiza la conexión es responsable de proporcionar la prueba de que tiene ese permiso.**

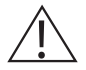

#### **¡Atención!**

**Todas las conexiones del medidor de caudal, las válvulas de interrupción y los accesorios para la conexión en caliente deben tener la misma presión nominal o mayor que la tubería principal.**

- **1.** Comprobar que el lugar de instalación cumpla con los requisitos mínimos de tramos rectos de tubería aguas arriba y aguas abajo.
- **2.** Soldar un adaptador de montaje en la tubería. Asegurar de que el adaptador de montaje esté a ±5° de la perpendicular a la línea central de la tubería (consultar la página anterior). La abertura de la tubería debe como mínimo de 47,625 mm (1,875 ") de diámetro.
- **3.** Montar una conexión de proceso de 2" en el adaptador de montaje.
- **4.** Instalar una válvula de interrupción en la conexión de proceso. El diámetro de la válvula debe como mínimo de 47,625 mm (1,875").
- **5.** Realizar una prueba de presión estática en las soldaduras. Si se detectan pérdidas de presión o fugas, reparar la unión y volver a realizar la prueba.
- **6.** Conectar el equipo de conexionado en caliente a la válvula de interrupción, abrir la válvula de interrupción y taladrar un orificio de al menos 47,625 mm (1,875") de diámetro.
- **7.** Retraer la tapinadora, cerrar la válvula de interrupción y retirar el equipo de conexionado en caliente.
- **8.** La primera vez que se inserta el sensor, instalar la herramienta de disco de verificación en el medidor de caudal en lugar del rotor.
- **9.** Abrir la válvula de corte (si se usa) e insertar la herramienta de verificación de disco. Después de una inserción exitosa, retraer el sensor y retirar el medidor de caudal.
- **10.** Instalar el rotor, conectar el medidor de caudal a la válvula de interrupción y abrir la válvula de interrupción.
- **11.** Calcular la profundidad de inserción del sensor e insertar el sensor en la tubería como se describe a continuación.

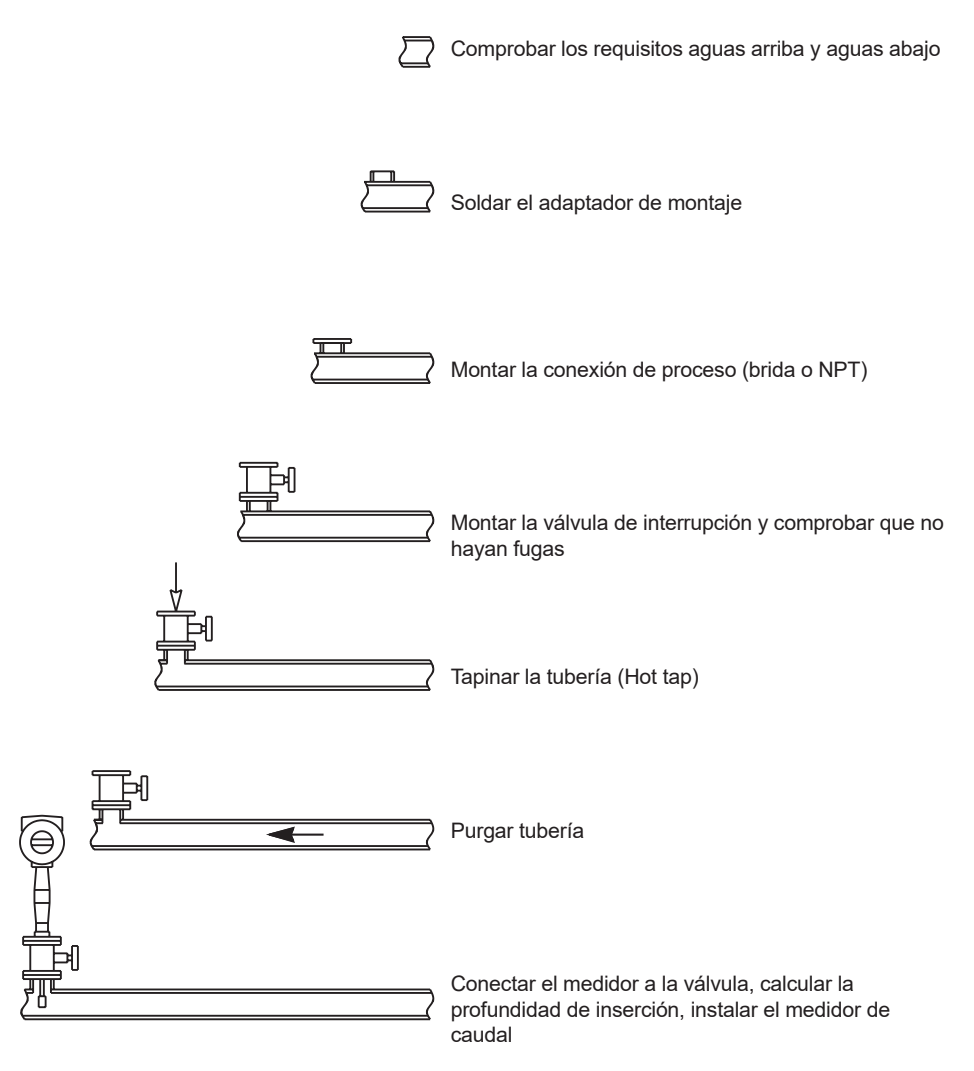

**Fig. 5 Secuencia de conexión en caliente (Hot tap)**

## **3.7 Inserción del medidor de caudal**

El cabezal con sensor debe estar colocado correctamente en la tubería. Por esta razón, es importante que los cálculos de la profundidad de inserción se sigan cuidadosamente. Una sonda de sensor insertada a una profundidad incorrecta en la tubería nos daría lecturas inexactas.

Los medidores de caudal de inserción son para tuberías de DN50 (2") y mayores. Para los tamaños de tubería de DN250 (10") y menores, la línea central del cabezal sensor del medidor corresponde con la línea central de la tubería. Para tuberías de un tamaño superior a DN250 (10"), la línea central del cabezal de detección se encuentra a 5" de la pared interior de la tubería.

#### **Los medidores de caudal de inserción están disponibles en tres longitudes de sonda:**

Sonda estándar configuración usada con la mayoría de las conexiones de proceso. La longitud, S, del vástago es de 728,21 mm (28,67").

Sonda compacta configuración usada con conexión de biconos al proceso. La longitud, S, del vástago es de 312,42 mm (12,3").

Sonda extendida de 12" configuración usada con conexiones a proceso del medidor de caudal excepcionalmente largas. La longitud, S, del vástago es de 1053,34 mm (40,67").

### **3.7.1 Utilizar la fórmula correcta de inserción**

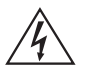

#### **¡Atención!**

**Se debe utilizar una herramienta de inserción para cualquier instalación en la que se instale un medidor de caudal a una presión superior a 3,45 bar r (50 psi g).**

Dependiendo de la conexión del proceso de su medidor de caudal, utilizar la fórmula de longitud de inserción aplicable y el procedimiento de instalación como se indica a continuación:

- Los medidores de caudal con conexión de biconos (NPT o brida) seguir las instrucciones de la página 19.
- Los medidores de caudal con una conexión de tipo prensaestopas (NPT o brida) configurados con una herramienta de inserción, seguir las instrucciones que comienzan en la página 21.
- Los medidores de caudal con una conexión de tipo prensaestopas (NPT o brida) sin herramienta de inserción, seguir las instrucciones que comienzan en la página 26.

## **3.8 Instalación de medidor de caudal con bicono\***

**Usar la siguiente fórmula para determinar la longitud de inserción de los medidores de caudal (NPT y bridas) con una conexión de proceso de biconos.** El procedimiento de instalación se muestra en la página siguiente.

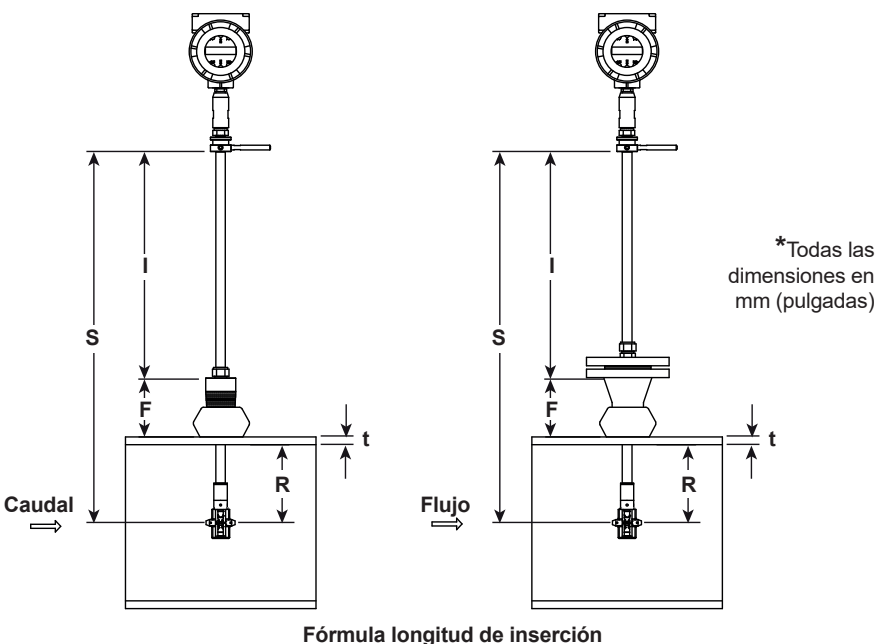

 $I = S - F - R - t$ 

#### **Donde:**

- **I** = longitud de inserción.
- **S** = Longitud del vástago la distancia desde el centro del cabezal sensor al extremo superior del vástago
	- S = 728,218 mm (28,67") para sondas estándar;
	- $S = 312,42$  mm (12,3") para compacta.
	- $S = 1.033,02 \text{ mm}$  (40,67") para 304,8 mm (12") extendida.
- **F** = Distancia desde el resalte de la brida o parte superior del acoplamiento del vástago NPT hasta el exterior de la pared de la tubería.
- **R** = Diámetro interno de la tubería ÷ 2 para tuberías de DN250 (10") y menores.
- **R** = 125 mm (5") para diámetros de tubería mayores a DN250 (10").
- **t** = Espesor de la pared de la tubería. (Medir el disco cortado de la tubería por la tapinadora o comprobar el espesor en un manual de tuberías).

#### **Fig. 6 Cálculo de inserción (tipo de biconos)**

#### **Ejemplo:**

Para instalar un medidor RIM20 con una sonda estándar (S = 728,218 mm) en una tubería de DN350 (14") Schedule 40, tomar las siguientes medidas:

 $F = 76,2$  mm (3") R = 127 mm (5") t = 11,125 mm (0,438")

La longitud de inserción en este ejemplo es de 513,842 mm (20,23"). Insertar el vástago a través del accesorio de acoplamiento hasta medir con una regla una longitud de inserción de 513,842 mm (20,23").

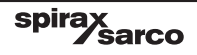

**3.8.1 Procedimiento de inserción para medidores con una conexión de biconos**

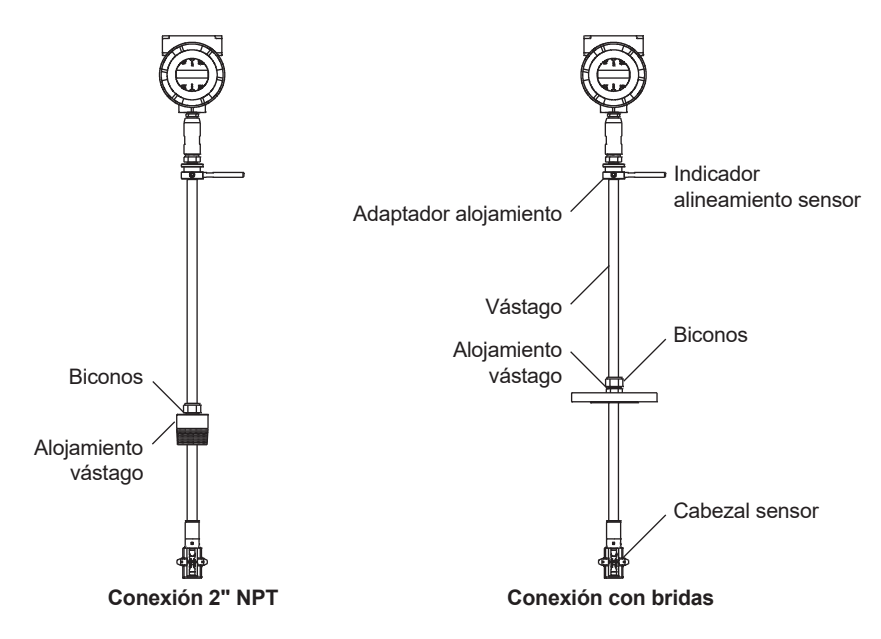

**Fig. 7 Medidor de caudal con conexión tipo biconos**

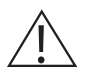

#### **¡Precaución!**

**El indicador alineamiento sensor debe apuntar aguas abajo, en dirección del flujo.**

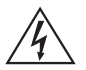

#### **¡Atención!**

**Para evitar lesiones graves, NO aflojar el bicono cuando está bajo presión.**

- **1.** Calcular la longitud de inserción requerida de la sonda sensor.
- **2.** Retirar completamente el vástago hasta que el cabezal sensor toque la parte inferior del alojamiento vástago. Apretar ligeramente el bicono para evitar que se deslice.
- **3.** Enroscar el conjunto del medidor de caudal a la conexión de proceso. Utilizar cinta de Teflon o sellador de tuberías para mejorar el sellado y evitar se agarrote en las conexiones NPT.
- **4.** Sujetar el medidor firmemente mientras afloja el bicono. Insertar el sensor en la tubería hasta que se mida la longitud de inserción calculada 'I' entre el extremo superior del vástago y la parte superior del alojamiento vástago o el resalte en la versión con brida. No forzar el vástago en la tubería.
- **5.** Alinear el cabezal sensor usando el indicador alineamiento sensor. Girar el indicador alineamiento sensor hasta que esté en paralelo a la tubería y apuntando aguas abajo.
- **6.** Apretar el bicono para bloquear el vástago en su posición. Una vez apretado el bicono, la posición es permanente.

## **3.9 Instalación de medidor de caudal con conexión con estopada\***

Utilizar la siguiente fórmula para determinar la profundidad de inserción de los medidores de caudal (NPT y bridas) equipados con una herramienta de inserción. Para instalar, consultar la siguiente página para obtener instrucciones para los medidores que tienen una herramienta de inserción permanente. Para medidores con una herramienta de inserción extraíble, consultar la página 24.

> **Fórmula longitud de inserción**  $I = F + R + t - 34,29$  mm  $(1,35")$

#### **Donde:**

- I = Longitud de inserción.
- F = Distancia desde el resalte de la brida o parte superior del acoplamiento del vástago NPT hasta el exterior de la pared de la tubería.
- R = Diámetro interno de la tubería ÷ 2 para tuberías de DN250 (10") y menores.
- R = 127 mm (5") para diámetros de tubería mayores a DN250 (10").
- t = Espesor de la pared de la tubería. (Medir el disco cortado de la tubería por la tapinadora o comprobar el espesor en un manual de tuberías).

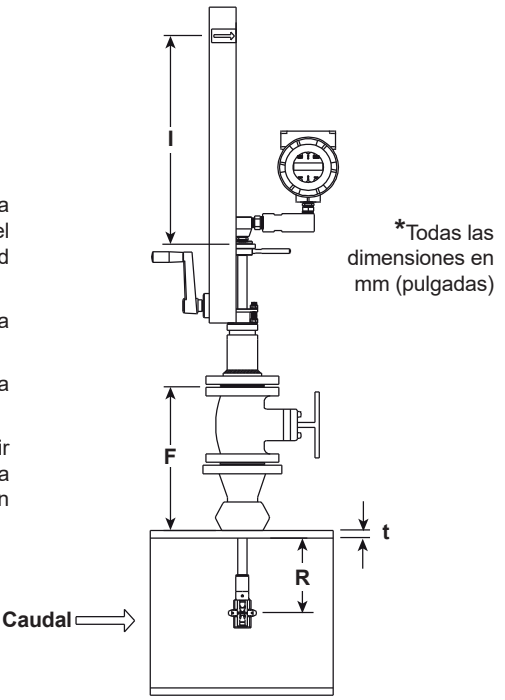

#### **Fig. 8 Cálculo de inserción (Medidores con herramienta de inserción)**

#### **Ejemplo 1: Medidores conexión con brida:**

Para instalar un medidor de caudal RIM20 en una tubería de DN350 (14"), hay que tomar las siguientes medidas:

 $F = 304.8$  mm (12") R = 127 mm (5") t = 11,125 mm (0.438")

La longitud de inserción para este ejemplo es de 408,686 mm (16,09").

#### **Ejemplo 2: Medidores conexión NPT:**

La longitud de la rosca en los medidores de con conexión NPT hay que restarla en la ecuación. La longitud de la parte roscada del medidor NPT es de 29,972 mm (1,18"). Medir la parte de rosca que sobresale después de la instalación y restar esa cantidad de 29,972 mm (1,18"). Así se obtiene la longitud del hilo de rosca. Si no se pudiese medir utilizar para esta cantidad 13,97 mm (.55").

 $F = 304.8$  mm (12") R = 127 mm (5") t = 11.125 mm (0.438")

La longitud de inserción para este ejemplo es de 394,716 mm (15,54").

#### **3.9.1 Procedimiento de inserción para medidores de caudal con herramienta de inserción permanente**

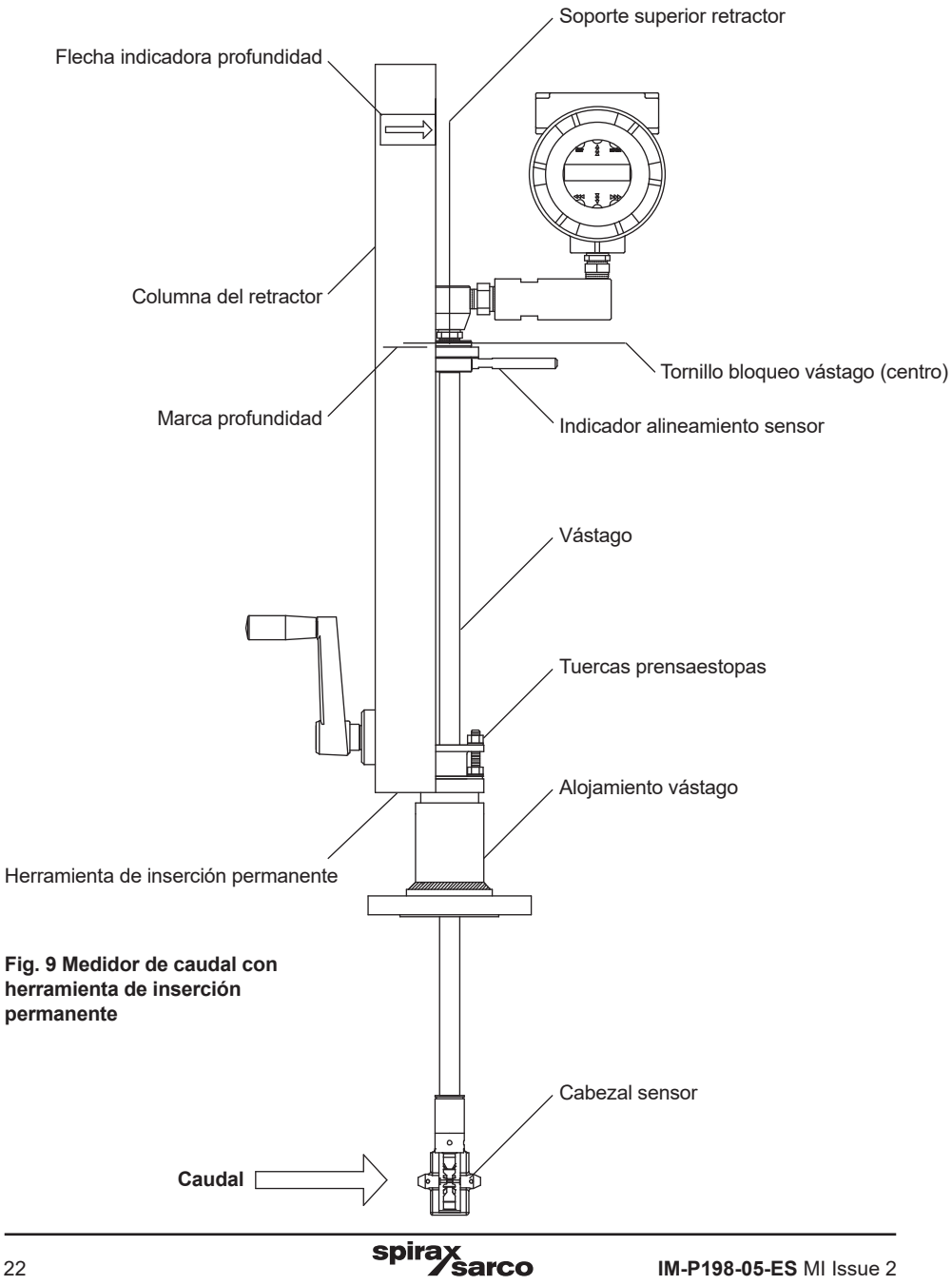

## **¡Precaución!**

**El indicador alineamiento sensor debe apuntar aguas abajo, en dirección del flujo.**

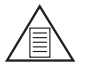

## **Nota**

**Si la presión de la línea es superior a 34,47 bar r (500 psi g), podría que sea necesario un par de hasta 33,895 N-m (25 ft-lb) para insertar el medidor de caudal. No confundir esto con posibles interferencias en la tubería.**

- **1.** Calcular la longitud de inserción requerida de la sonda del sensor (ver página anterior). Medir desde la flecha indicadora de profundidad hacia debajo de la columna del retractor y hacer una marca en la profundidad de inserción calculada.
- **2.** Retirar completamente el vástago hasta que el cabezal sensor toque la parte inferior del alojamiento vástago. Conectar el conjunto del medidor a la válvula de interrupción DN50 (2") de paso total, si corresponde. Utilizar cinta de Teflon o sellador de tuberías para mejorar el sellado y evitar se agarrote en las conexiones NPT.
- **3.** Aflojar las dos tuercas del prensaestopas en el alojamiento vástago del medidor.

Aflojar el tornillo bloqueo vástago junto al indicador de alineamiento del sensor. Alinear el cabezal sensor usando el indicador alineamiento sensor. Girar el indicador alineamiento sensor hasta que esté en paralelo a la tubería y apuntando aguas abajo. Apretar el tornillo bloqueo vástago para fijar la posición del sensor.

- **4.** Abrir lentamente la válvula de interrupción hasta la posición de apertura completa. Si fuese necesario, apretar ligeramente las dos tuercas del prensaestopas para reducir la fuga alrededor del vástago.
- **5.** Girar la manivela de la herramienta de inserción en el sentido de las agujas del reloj para insertar el cabezal sensor en la tubería. Continuar hasta que el soporte superior del retractor se alinee con la marca de longitud de inserción indicada en la columna del retractor. No forzar el vástago en la tubería.
- **6.** Apretar las tuercas del prensaestopas para evitar fugas alrededor del vástago. No apretar más de 27,116 N-m (20 ft-lb).

#### **3.9.2 Procedimiento de inserción para medidores de caudal con herramienta de inserción extraible**

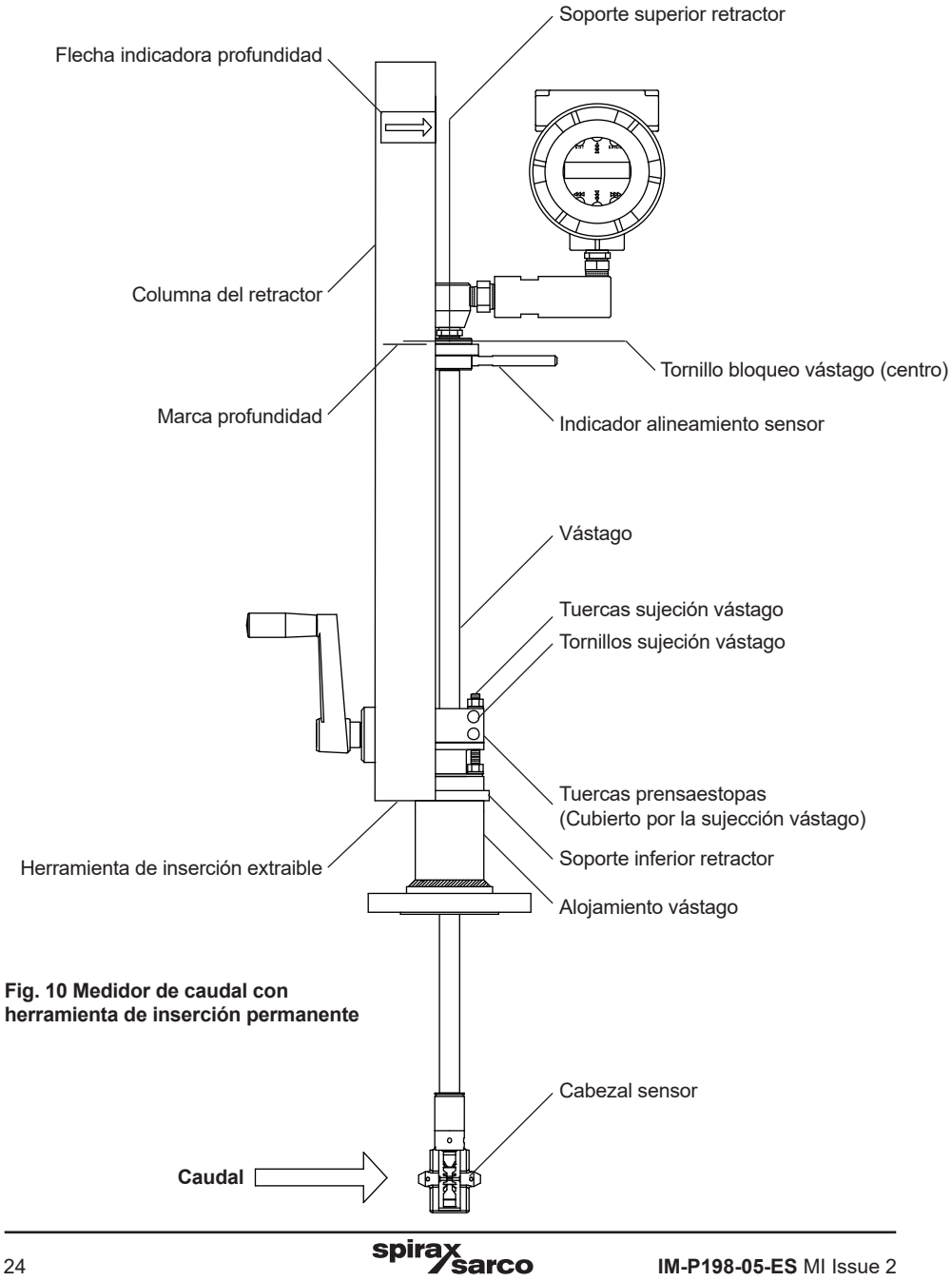

### **¡Precaución!**

**El indicador alineamiento sensor debe apuntar aguas abajo, en dirección del flujo.**

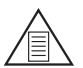

## **Nota**

**Si la presión de la línea es superior a 34,473 bar r (500 psi g), podría que sea necesario un par de hasta 33,895 N-m (25 ft-lb) para insertar el medidor de caudal. No confundir esto con posibles interferencias en la tubería.**

- **1.** Calcular la longitud de inserción requerida de la sonda sensor. Medir desde la flecha indicadora de profundidad hacia debajo de la columna del retractor y hacer una marca en la profundidad de inserción calculada.
- **2.** Retirar completamente el vástago hasta que el cabezal sensor toque la parte inferior del alojamiento vástago. Conectar el conjunto del medidor a la válvula de interrupción DN50 (2") de paso total, si corresponde. Utilizar cinta de Teflon o sellador de tuberías para mejorar el sellado y evitar se agarrote en las conexiones NPT.
- **3.** Retirar las dos tuercas de sujeción del vástago superiores y aflojar los dos tornillos de sujeción del vástago. Deslizar la sujeción del vástago para dejar expuestas las tuercas del prensaestopas.
- **4.** Aflojar las dos tuercas del prensaestopas. Aflojar el tornillo bloqueo vástago junto al indicador de alineamiento del sensor. Alinear el cabezal sensor usando el indicador alineamiento sensor. Girar el indicador alineamiento sensor hasta que esté en paralelo a la tubería y apuntando aguas abajo. Apretar el tornillo bloqueo vástago para fijar la posición del sensor.
- **5.** Abrir lentamente la válvula de interrupción hasta la posición de apertura completa. Si fuese necesario, apretar ligeramente las dos tuercas del prensaestopas para reducir la fuga alrededor del vástago.
- **6.** Girar la manivela de la herramienta de inserción en el sentido de las agujas del reloj para insertar el vástago en la tubería. Continuar hasta que el soporte superior del retractor se alinee con la marca de longitud de inserción indicada en la columna del retractor. No forzar el vástago en la tubería.
- **7.** Apretar las tuercas del prensaestopas para evitar fugas alrededor del vástago. No apretar más de 33,895 N-m (20 ft-lbs).
- **8.** Deslizar la sujeción del vástago de nuevo a su posición. Apretar los tornillos de sujeción del vástago a 20,38 N-m (15 ft-lbs). Volver a colocar las tuercas de sujeción del vástago y apretar a un par de 13,56 - 20,34 N-m (10-15 ft-lbs).
- **9.** Para separar la herramienta de inserción del medidor de caudal, retirar los cuatro tornillos que aseguran los soportes superior e inferior del retractor. Retirar la herramienta de inserción.

## **3.10 Instalación de medidor con conexión con estopada (sin dispositivo de inserción)\***

Utilizar la siguiente fórmula para determinar la profundidad de inserción de los medidores con conexión de prensaestopas (NPT y bridas) sin herramienta de inserción.

#### **Fórmula longitud de inserción**  $I = S - F - R - t$

#### **Donde:**

- **I** = Longitud de inserción.
- **S** = Longitud del vástago la distancia desde el centro del cabezal sensor al extremo superior del vástago
- **S** = 728,218 mm (28,67") para sondas estándar;
- **S** = 1 033,02 mm (40,67") para 304,8 mm (12") extendida).
- **F** = Distancia desde el resalte de la brida o parte superior del acoplamiento del vástago NPT hasta el exterior de la pared de la tubería.
- **R** = Diámetro interno de la tubería ÷ 2 para tuberías de DN250 (10") y menores.
- **R** = 127 mm (5") para diámetros de tubería mayores a 250 mm (10").
- **t** = Espesor de la pared de la tubería. (Medir el disco cortado de la tubería por la tapinadora o comprobar el espesor en un manual de tuberías).

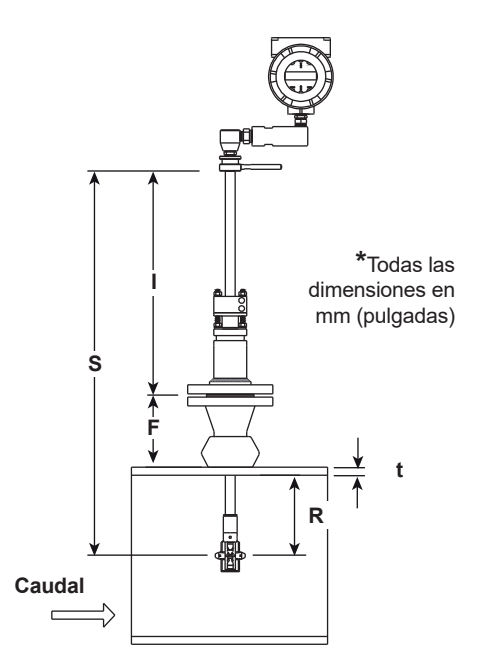

#### **Fig. 11 Cálculo de inserción (medidor si herramienta de inserción)**

#### **Ejemplo:**

Para instalar un medidor RIM20 con una sonda estándar (S = 728,218 mm) en una tubería de DN350 (14") Schedule 40, tomar las siguientes medidas:

 $F = 76.2$  mm (3") R = 127 mm (5") t = 11,125 mm (0.438")

La longitud de inserción para este ejemplo es de 513,842 mm (20,23").

#### **3.10.1 Procedimiento de inserción para medidores sin herramienta de inserción (Conexión prensaestopas)**

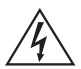

#### **¡Atención!**

**La presión de la línea debe ser inferior a 3,48 bar r (50 psi g) para la instalación.**

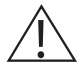

#### **¡Precaución!**

**El indicador alineamiento sensor debe apuntar aguas abajo, en dirección del flujo.**

- **1.** Calcular la longitud de inserción requerida de la sonda sensor.
- **2.** Retirar completamente el vástago hasta que el cabezal sensor toque la parte inferior del alojamiento vástago. Retirar las dos tuercas de sujeción del vástago superiores y aflojar los dos tornillos de sujeción del vástago. Deslizar la sujeción del vástago para dejar expuestas las tuercas del prensaestopas. Aflojar las dos tuercas del prensaestopas.
- **3.** Alinear el cabezal sensor usando el indicador alineamiento sensor. Girar el indicador alineamiento sensor hasta que esté en paralelo a la tubería y apuntando aguas abajo.
- **4.** Insertar el cabezal sensor en la tubería hasta que se consiga la longitud de inserción 'I'. No forzar el vástago en la tubería.
- **5.** Apretar las tuercas del prensaestopas para evitar fugas alrededor del vástago. No apretar más de 27,116 N-m (20 ft-lbs).
- **6.** Deslizar la sujeción del vástago de nuevo a su posición. Apretar los tornillos de sujeción del vástago a 20,337 N-m (15 ft-lbs). Volver a colocar las tuercas de sujeción del vástago y apretar a un par de 13,56 - 20,337 N-m (10-15 ft-lbs).

## **3.11 Ajustes de pantalla / teclado (todos los medidores)**

La orientación de la pantalla/teclado se puede cambiar en incrementos de 90° para facilitar la visualización.

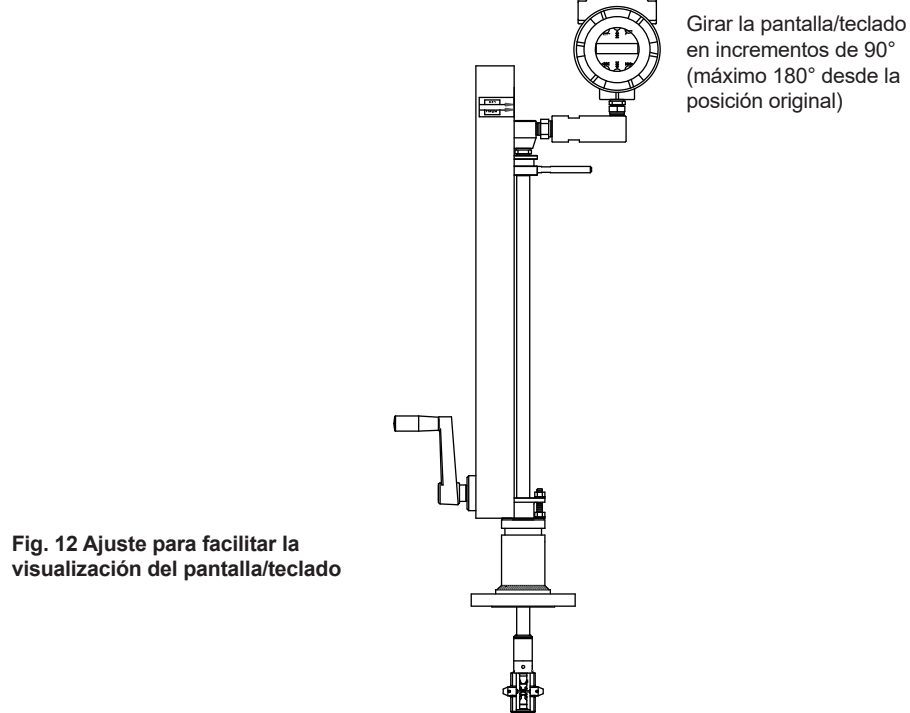

Las tarjetas electrónicas son sensibles a las descargas electroestáticas. Utilizar siempre una protección antidescarga a tierra y observar siempre las precauciones de manipulación apropiadas requeridas para los componentes sensibles a la electricidad estática.

Para ajustar la pantalla:

- **1.** Desconectar la alimentación del medidor de caudal.
- **2.** Aflojar el pequeño tornillo de ajuste que fija la tapa de la caja electrónica. Desenroscar y retirar la tapa.
- **3.** Aflojar los 4 tornillos cautivos.
- **4.** Tirar con cuidado de la pantalla/placa microprocesador lejos de los separadores. Con cuidado de no dañar el cable plano de conexión.
- **5.** Girar la pantalla/tarjeta microprocesador a la posición deseada. Giro máximo, dos posiciones a la izquierda o dos posiciones a la derecha (180°).
- **6.** Alinear la tarjeta con los tornillos cautivos. Comprobar que el cable de cinta se pliega perfectamente detrás de la placa sin torceduras ni ondulaciones.
- **7.** Apretar los tornillos. Volver a colocar la tapa y el tornillo prisionero. Restablecer la alimentación eléctrica del medidor.

## **3.12 Conexiones de cableado del medidor de caudal con lazo de alimentación**

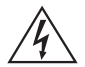

### **¡Atención!**

**Para evitar posibles descargas eléctricas, siga las normas de seguridad de National Electric Code o sus normativas locales al conectar esta unidad a una fuente de alimentación y a dispositivos periféricos. De no hacerlo, podría causar lesiones o la muerte. Todos los procedimientos de cableado deben realizarse con la alimentación eléctrica desconectada.**

La caja NEMA 4X contiene un compartimiento de cableado con un bloque de terminales ubicado en el extremo más pequeño de la caja. Existen dos entradas de conducto hembra NPT de 3/4" para cablear por separado la alimentación y señales. Para todas las instalaciones en zonas peligrosas, asegúrese de usar accesorios aprobados en cada entrada del conducto. El dispositivo de entrada de cables deberá ser del tipo antideflagrante certificado, adecuado para las condiciones de trabajo y correctamente instalado. La protección de al menos IP66 según EN 60529 sólo se puede conseguir si se utilizan entradas de cable certificadas adecuadas para la aplicación e instaladas correctamente.

Las aberturas no utilizadas se cerrarán con elementos de obturación adecuados.

Tiene dos entradas de conducto hembra NPT de 3/4" para cablear por separado la alimentación y señales.

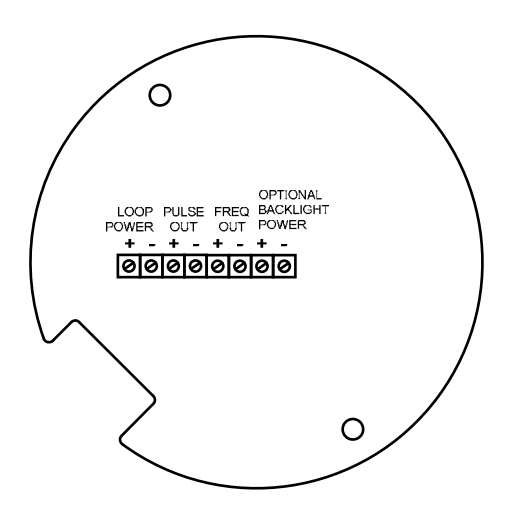

**Fig. 13 Terminales cableado de lazo**

## **3.13 Conexiones de suministro eléctrico**

Para acceder a los bloques de terminales, buscar y aflojar el pequeño tornillo prisionero que sujeta la pequeña tapa de la caja en su lugar. Desenroscar la tapa para acceder al bloque de terminales.

#### **3.13.1 Cableado de corriente continua**

Conectar la alimentación del lazo 4-20 mA (12 a 36 Vcc a 25 mA, 1W máx.) en los terminales +Loop Power y -Loop Power en el bloque de terminales.

Apretar todas las conexiones a un par de 0,5 a 0,6 N-M (4.43 a 5.31 in-lbs).

El tamaño del cable de alimentación de Vcc debe ser de 20 a 10 AWG con el cable pelado unos 7 mm (0,25"). Rload

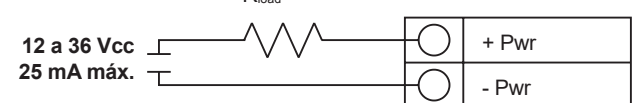

**Fig. 14 Conexiones alimentación cc**

## **3.14 Conexiones de salida 4-20 mA**

El medidor de caudal estándar tiene un solo bucle de 4-20 mA. La electrónica del medidor controla la corriente de bucle de 4-20 mA. La electrónica debe estar conectada en serie con la resistencia de detección o el medidor de corriente. La electrónica de control de corriente requiere 12 voltios en los terminales de entrada para funcionar correctamente.

La resistencia máxima del bucle (carga) para la señal de salida de bucle depende de la tensión de alimentación y se muestra en la Figura 14. El bucle 4-20 mA está aislado ópticamente de la electrónica del medidor de caudal.

R**load** es la resistencia total del bucle, incluyendo la resistencia del cableado (R**load** = R**wire** + R**sense**). Para calcular R**max**, la carga máxima R**load**para el bucle, restar el voltaje de terminal mínimo de la

tensión de alimentación y dividir por la corriente de bucle máxima, 20 mA. Por tanto:

## **La resistencia máxima R**load **= R**max **= (V**supply **- 12V) / 0,020 A**

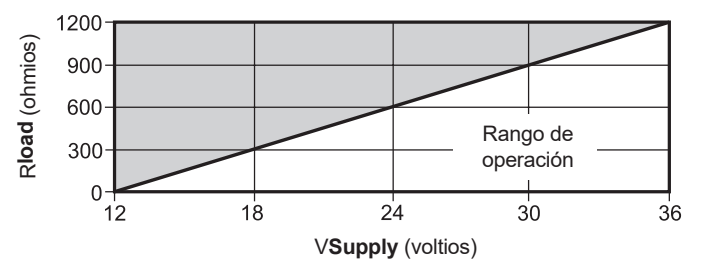

**Fig. 15 Resistencia de carga frente a voltaje de entrada**

## **3.15 Conexiones de salida de impulsos**

La salida de impulsos se utiliza para un contador remoto. Cuando un volumen o masa predefinidos (definidos en los ajustes del totalizador, ver sección 4) ha pasado el medidor, la salida proporciona un pulso cuadrado de 50 milisegundos.

La salida de impulsos requiere una alimentación aparte de 5 a 36 Vcc. El relé óptico de salida de impulsos es un relé unipolar normalmente abierto. El relé tiene una capacidad nominal de 200 voltios/160 ohmios. Esto significa que tiene una resistencia nominal de 160 ohmios, y el voltaje más grande que puede soportar a través de los terminales de salida es de 200 voltios. Sin embargo, hay especificaciones de corriente y alimentación que deben ser observadas. El relé puede conducir una corriente de hasta 40 mA y puede disipar hasta 320 mW. La salida de relé está aislada de la electrónica del medidor y de la fuente de alimentación.

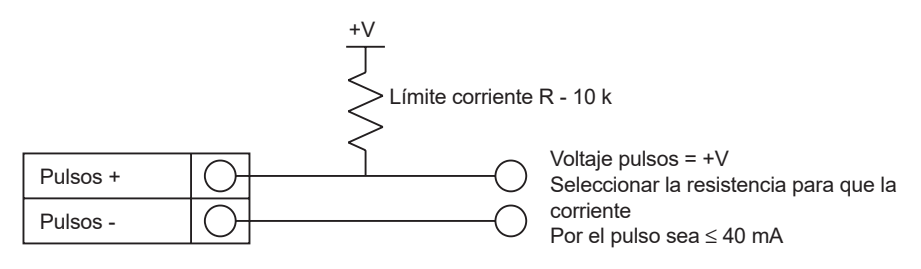

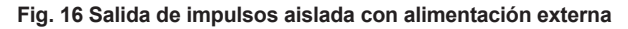

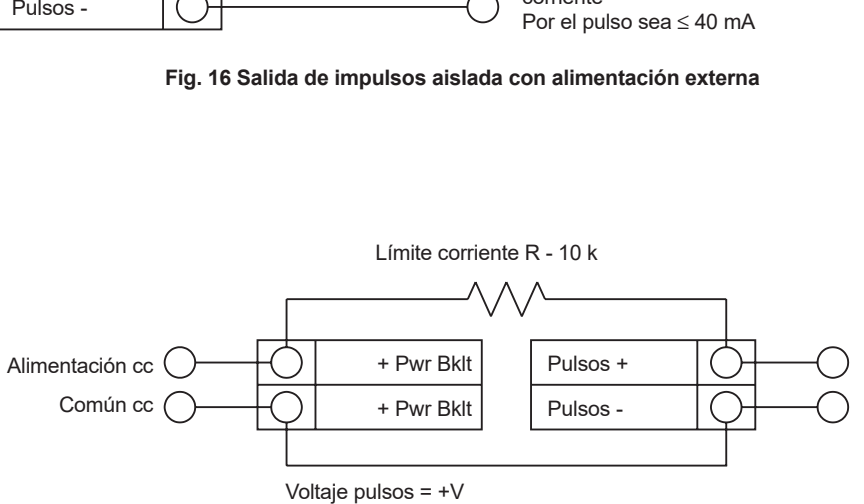

Seleccionar resistencia para que la corriente del pulso  $\leq 40$  mA

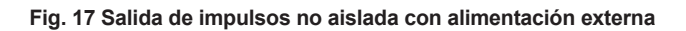

## **3.16 Conexiones de salida de frecuencia**

La señal de salida de frecuencia se utiliza para un contador remoto. Se puede escalar para emitir una señal desde 1 hasta 10 kHz proporcional al caudal másico o volumétrico, temperatura, presión o densidad.

La salida de frecuencia requiere una fuente de alimentación aparte de 5 a 36 Vcc. Sin embargo, hay especificaciones de corriente y potencia que deben ser observadas.

La señal de salida puede conducir una corriente de hasta 40 mA y puede disipar hasta 200 mW. La salida está aislada de la electrónica del medidor y de la fuente de alimentación.

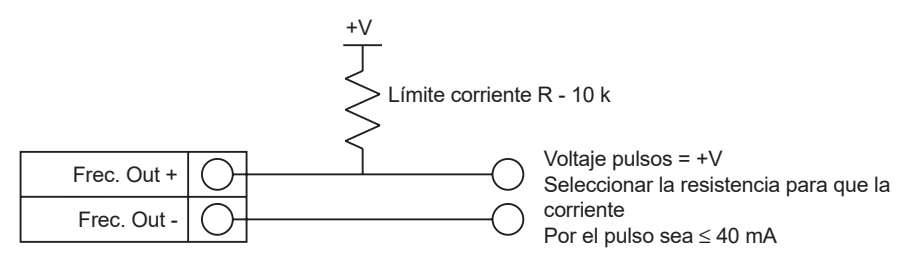

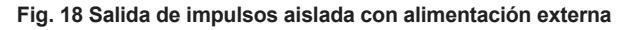

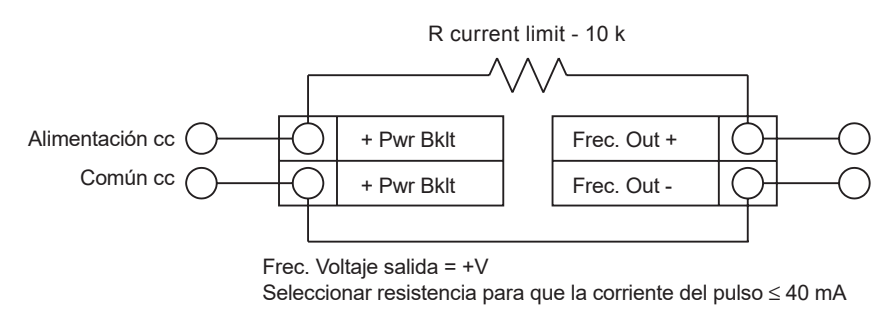

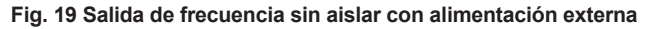

## **3.17 Conexión para la opción de retroiluminación**

El medidor de corriente del bucle dispone de una conexión de retroiluminación opcional. Está diseñado para tener una fuente de alimentación externa de 12 a 36 Vcc a 35 mA máx. o por la entrada de potencia de impulsos. Ambas opciones se muestran a continuación.

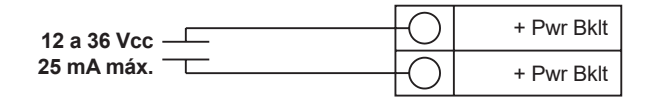

**Fig. 20 Retroiluminación usando una fuente de alimentación externa**

## **3.18 Cableado de la electrónica remota**

La caja electrónica remota debe montarse en un lugar conveniente y de fácil acceso. En instalaciones de zonas peligrosas, hay que observar los requisitos de las normativas para la instalación. Usar un cable interfaz un poco más largo entre la caja de conexiones y la caja electrónica remota.

Para evitar daños en las conexiones del cableado, no ejercer tensión en los terminales en ningún momento.

El medidor se envía con casquillos temporales de alivio de tensión en cada extremo del cable. Desconectar el cable del bloque de terminales de entro de la caja de conexiones del medidor y no de la caja de la electrónica remota. Retirar los dos casquillos temporales e instalar los pasacables y el conducto de entrada apropiados. El dispositivo de entrada de cables deberá ser del tipo antideflagrante certificado, adecuado para las condiciones de trabajo y correctamente instalado. La protección de al menos IP66 según EN 60529 sólo se puede conseguir si se utilizan entradas de cable certificadas adecuadas para la aplicación e instaladas correctamente. Las aberturas no utilizadas se cerrarán con elementos de obturación adecuados. Una vez finalizada la instalación, volver a conectar cada cable etiquetado en la posición de terminal que corresponde en el bloque de terminales de la caja de conexiones. Asegúrese de conectar el apantallado de cada par de cables.

Nota: una conexión incorrecta hará que el medidor funcione mal.

Nota: El código numérico en la etiqueta de la caja de conexiones coincide con las etiquetas de los cables.

#### **Fig. 21 Conexiones del sensor en la caja de conexiones del medidor de caudal volumétrico**

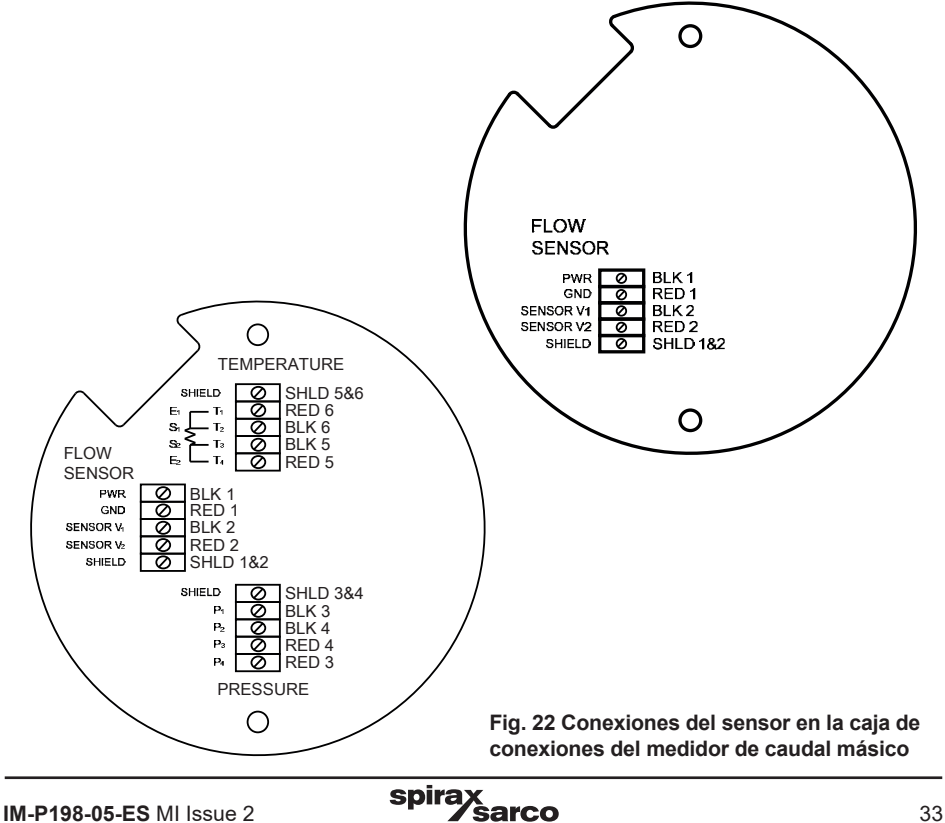

## **3.19 Conexiones de cableado de alta potencia del medidor de caudal**

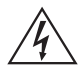

#### **¡Atención!**

**Para evitar posibles descargas eléctricas, siga las normas de seguridad de National Electric Code o sus normativas locales al conectar esta unidad a una fuente de alimentación y a dispositivos periféricos. De no hacerlo, podría causar lesiones o la muerte. Todas las conexiones de alimentación de CA deben estar de acuerdo con las directivas de la CE. Todos los procedimientos de cableado deben realizarse con la alimentación eléctrica desconectada.**

La caja NEMA 4X contiene un compartimiento de cableado con un bloque de terminales ubicado en el extremo más pequeño de la caja. Existen dos entradas de conducto hembra NPT de ¾" para cablear por separado la alimentación y señales. Para todas las instalaciones en zonas peligrosas, asegúrese de usar accesorios aprobados en cada entrada del conducto. El dispositivo de entrada de cables deberá ser del tipo antideflagrante certificado, adecuado para las condiciones de trabajo y correctamente instalado. La protección de al menos IP66 según EN 60529 sólo se puede conseguir si se utilizan entradas de cable certificadas adecuadas para la aplicación e instaladas correctamente.

Las aberturas no utilizadas se cerrarán con elementos de obturación adecuados.

Tiene dos entradas de conducto hembra NPT de 3/4" para cablear por separado la alimentación y señales.

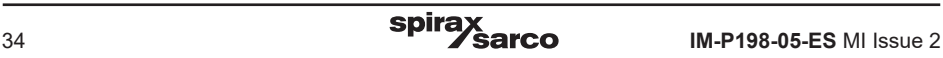

## **3.20 Conexiones de suministro eléctrico**

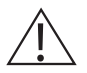

#### **¡Precaución!**

**El cable de corriente alterna debe tener un rango de aislamiento de temperatura igual o superior a 85 °C (185 °F).**

Para acceder a los bloques de terminales, buscar y aflojar el pequeño tornillo prisionero que sujeta la pequeña tapa de la caja en su lugar. Desenroscar la tapa para acceder al bloque de terminales.

#### **3.20.1 Cableado de corriente alterna**

El tamaño del cable de alimentación de Vca debe ser de 20 a 10 AWG con el cable pelado unos 7 mm (¼").

La temperatura en el aislamiento del cable no debe exceder los 85 °C (185 °F).

Conectar los 100 a 240 Vca (5 W máximo) en los terminales de Fase (HOT) y Neutro (NEUT) en el bloque de terminales.

Conectar el cable de tierra a la clavija de tierra de seguridad  $(\bigoplus)$ .

Apretar todas las conexiones a un par de 0,5 a 0,6 N-M (4.43 a 5.31 in-lbs).

Utilizar una entrada de conducto separada para las líneas de señal para reducir la posibilidad de interferencias.

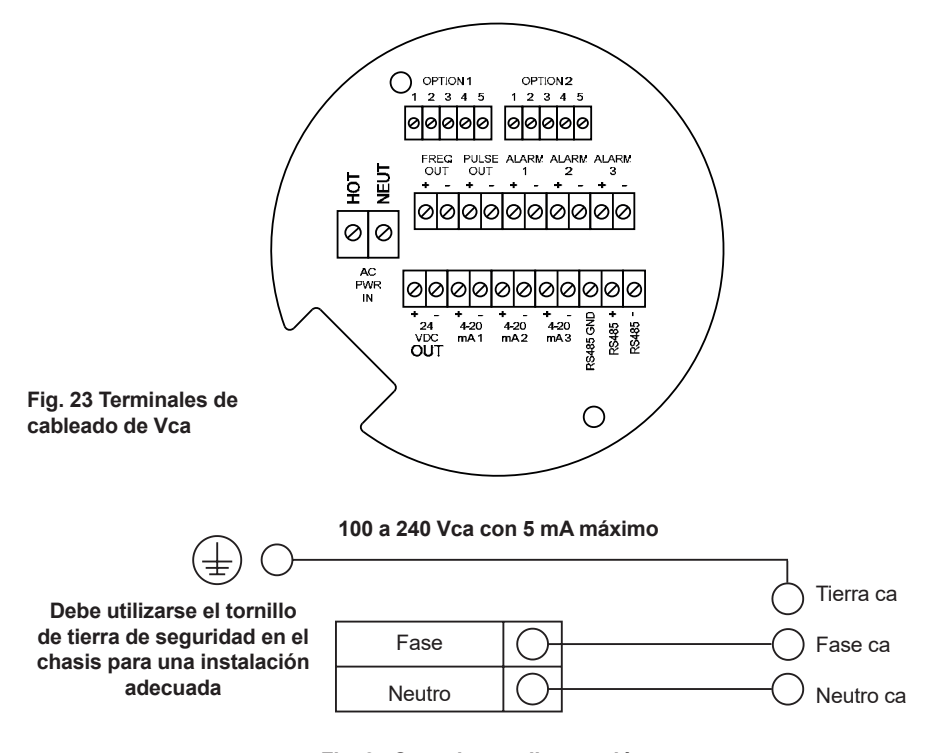

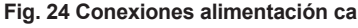

spira

## **3.20.2 Cableado de corriente continua**

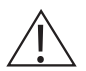

### **¡Precaución!**

**El rango de temperatura del aislamiento del cable debe ser superior a los 85 °C (185 °F).**

El tamaño del cable de alimentación de Vcc debe ser de 20 a 10 AWG con el cable pelado unos 7 mm (0,25"). Conectar los18 a 36 Vcc (300 mA, 9 W máximo) en los terminales +dc Pwr y -dc Pwr en el bloque de terminales.

Apretar todas las conexiones a un par de 0,5 a 0,6 N-M (4.43 a 5.31 in-lbs).

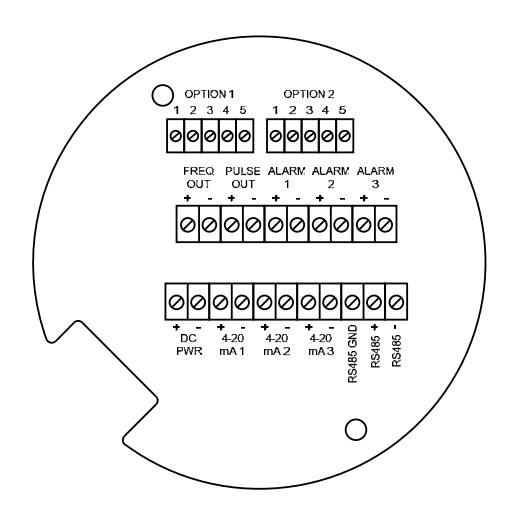

**Fig. 25 Terminales cableado cc**

**18 to 36 VDC @ 300 mA Max. 18 a 36 Vcc 25 mA máx.**

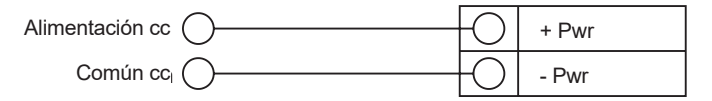

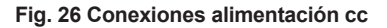
### **3.21 Conexiones de salida 4-20 mA**

El medidor de caudal estándar RIM20 tiene un solo bucle de 4-20 mA. Disponemos de una tarjeta de comunicación opcional con dos bucles adicionales. La electrónica del medidor controla la corriente de bucle de 4-20 mA. La electrónica debe estar conectada en serie con la resistencia de detección o el medidor de corriente. La electrónica de control de corriente requiere 12 voltios en los terminales de entrada para funcionar correctamente.

La resistencia máxima del bucle (carga) para la señal de salida de bucle depende de la tensión de alimentación y se muestra en la Figura 26. El bucle 4-20 mA está aislado ópticamente de la electrónica del medidor de caudal.

R**load** es la resistencia total del bucle, incluyendo la resistencia del cableado (R**load** = R**wire** + R**sense** ).

Para calcular R**max** la máxima máxima R**load** para el lazo, restar el voltaje mínimo del terminal del voltaje de la fuente de alimentación y dividir por la corriente máxima del lazo, 20 mA. Por tanto:

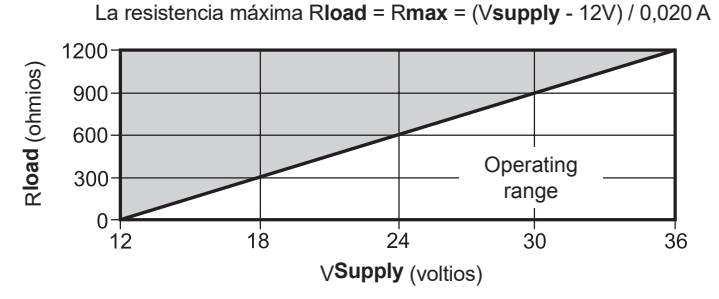

**Fig. 27 Resistencia de carga frente a voltaje de entrada**

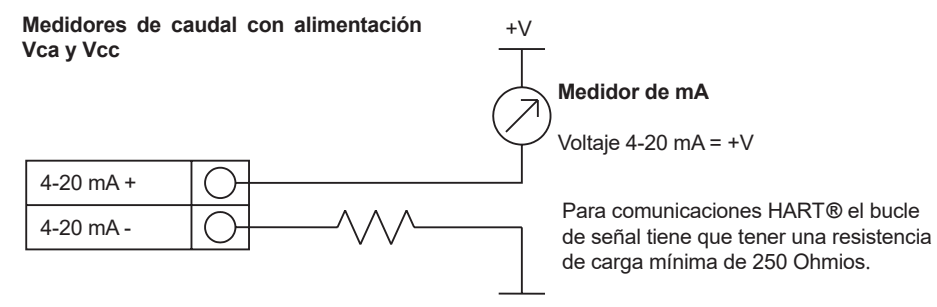

**Fig. 28 Señal de salida 4 - 20 mA aislada con alimentación externa**

#### **Solo medidores de caudal con alimentación Vcc**

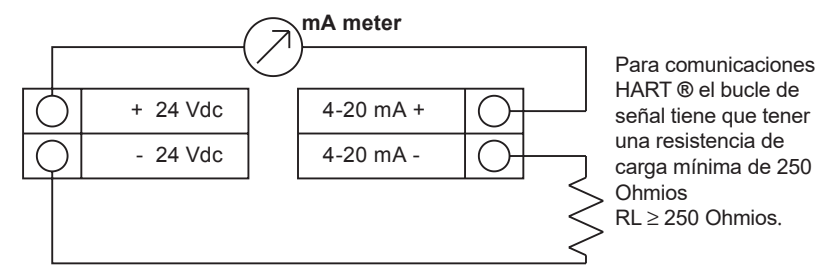

**Fig.29 Señal de salida 4 - 20 mA sin aislar usando la alimentación del medidor**

#### **Solo unidades Vca Alimentación suministrada por el medidor**

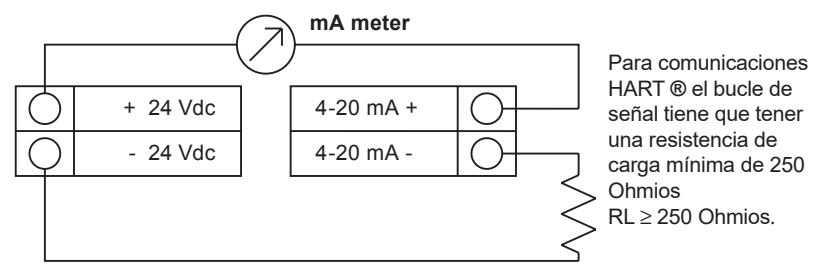

**Fig. 30 Señal de salida 4 - 20 mA aislada usando la alimentación del medidor**

### **3.22 Conexiones de salida de frecuencia**

La señal de salida de frecuencia se utiliza para un contador remoto. Se puede escalar para emitir una señal desde 1 hasta 10 kHz proporcional al caudal másico o volumétrico, temperatura, presión o densidad.

La salida de frecuencia requiere una fuente de alimentación aparte de 5 a 36 Vcc. Sin embargo, hay especificaciones de corriente y potencia que deben ser observadas.

La señal de salida puede conducir una corriente de hasta 40 mA y puede disipar hasta 200 mW. La salida está aislada de la electrónica del medidor y de la fuente de alimentación.

Existen tres opciones de conexión para la salida de frecuencia: la primera con una fuente de alimentación externa (Figura 31), la segunda con la fuente de alimentación del medidor de caudal (Figura 32) (sólo unidades con alimentación de Vcc) y la tercera con la fuente de alimentación interna de 24 Vcc (Figura 33) (sólo unidades con alimentación de Vca). Utilizar la primera opción con una fuente de alimentación externa (5 a 36 Vcc) si se necesita una tensión específica para la salida de frecuencia. Utilizar la segunda opción si la tensión en la fuente de alimentación del medidor de caudal tiene una tensión aceptable para la carga conectada. (Hay que tener en cuenta que la corriente utilizada por la carga de frecuencia proviene de la fuente de alimentación del medidor). Utilizar la tercera configuración sólo si tiene una unidad con alimentación de Vca. En cualquier caso, la tensión de la salida de frecuencia es la misma que la tensión suministrada al circuito.

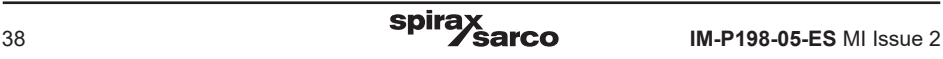

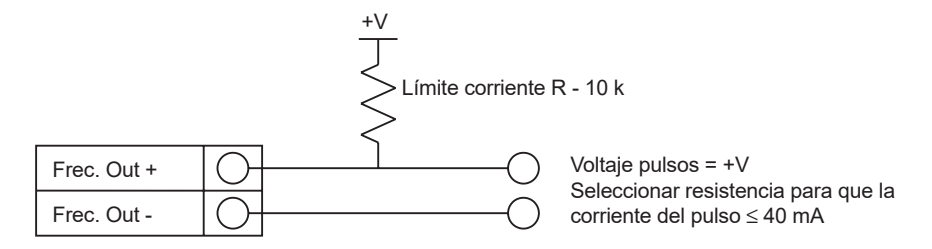

**Fig. 31 Señal de salida de frecuencia aislada con alimentación externa**

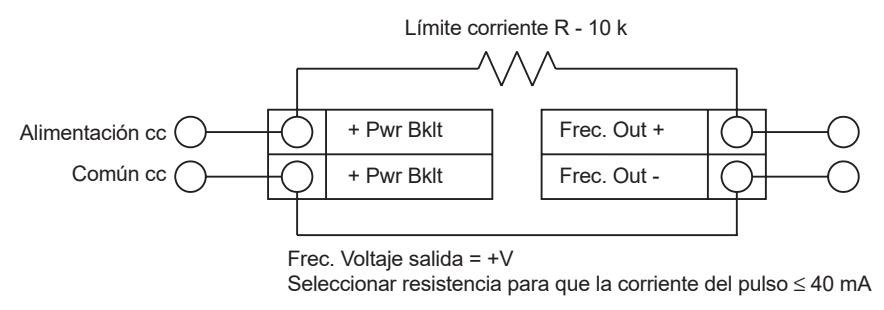

**Fig. 32 Señal de salida de frecuencia sin aislar usando entrada fuente de alimentación**

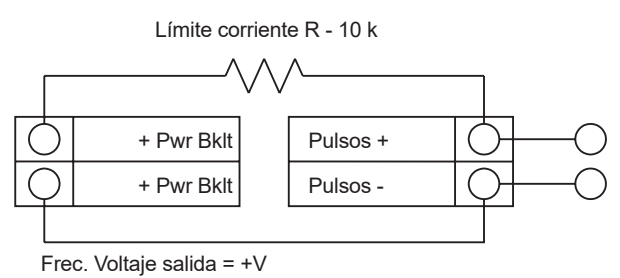

Seleccionar resistencia para que la corriente del pulso  $\leq$  40 mA

#### **Fig. 33 Señal de salida de frecuencia aislada usando la alimentación del medidor**

### **3.23 Conexiones de salida de impulsos**

La salida de impulsos se utiliza para un contador remoto. Cuando un volumen o masa predefinidos (definidos en los ajustes del totalizador, ver sección 4) ha pasado el medidor, la salida proporciona un pulso cuadrado de 50 milisegundos.

El relé óptico de salida de impulsos es un relé unipolar normalmente abierto. El relé tiene una capacidad nominal de 200 voltios/160 ohmios. Esto significa que tiene una resistencia nominal de 160 ohmios, y el voltaje más grande que puede soportar a través de los terminales de salida es de 200 voltios. Sin embargo, hay especificaciones de corriente y alimentación que deben ser observadas. El relé puede conducir una corriente de hasta 40 mA y puede disipar hasta 320 mW. La salida de relé está aislada de la electrónica del medidor y de la fuente de alimentación.

Existen tres opciones de conexión para la salida de frecuencia: la primera con una fuente de alimentación externa (Figura 34), la segunda con la fuente de alimentación del medidor de caudal (Figura 35) (sólo unidades con alimentación de Vcc) y la tercera con la fuente de alimentación interna de 24 Vcc (Figura 36) (sólo unidades con alimentación de Vca). Utilizar la primera opción con una fuente de alimentación externa (5 a 36 Vcc) si se necesita una tensión específica para la salida de impulsos. Utilizar la segunda opción si la tensión en la fuente de alimentación del medidor de caudal tiene una tensión aceptable para la carga conectada. (Hay que tener en cuenta que la corriente utilizada por la carga del`pulso proviene de la fuente de alimentación del medidor). Utilizar la tercera configuración sólo si tiene una unidad con alimentación de Vca. En cualquier caso, la tensión de la salida de impulsos es la misma que la tensión suministrada al circuito.

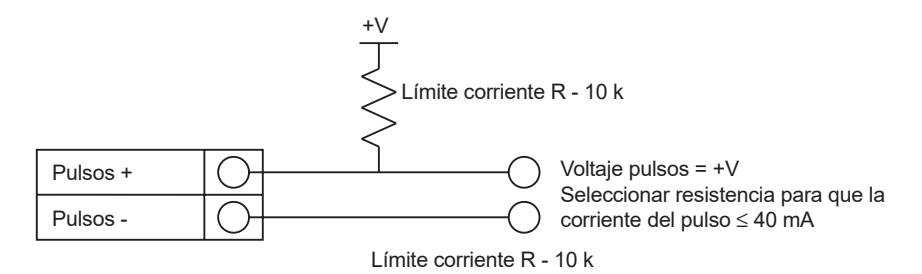

**Fig. 34 Señal de salida de impulsos aislada usando fuente de alimentación externa**

#### **Medidores con alimentación Vcc**

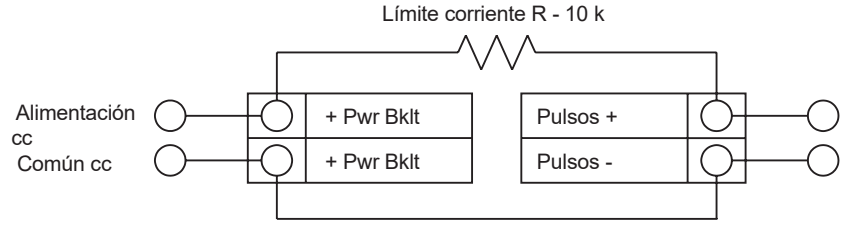

Voltaje pulso = + voltaje de alimentación del medidor

#### **Fig. 35 Señal de salida de impulsos sin aislar usando entrada fuente de alimentación**

#### **Solo unidades Vca Alimentación suministrada por el medidor**

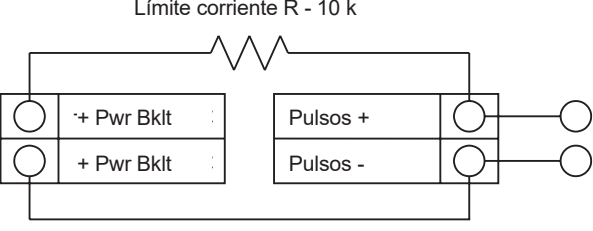

Voltaje pulso = + voltaje de alimentación del medidor

#### **Fig. 36 Señal de salida de impulsos aislada usando la alimentación del medidor**

### **3.24 Conexiones de salida de alarma**

El medidor RIM20 estándar incluye una salida de alarma (Alarma 1). Se incluyen dos o más alarmas (Alarma 2 y Alarma 3) en la tarjeta de opción de comunicaciones. Los relés ópticos de salida de alarma son relés unipolares normalmente abiertos. Los relés tienen un rango nominal de 200 voltios/160 ohmios. Esto significa que cada relé tiene una resistencia nominal de 160 ohmios y el voltaje más grande que puede soportar a través de los terminales de salida es de 200 voltios. Sin embargo, hay especificaciones de corriente y alimentación que deben ser observadas. El relé puede conducir una corriente de hasta 40 mA y puede disipar hasta 320 mW. La salida de relé está aislada de la electrónica del medidor y de la fuente de alimentación. Cuando el relé de alarma está cerrado, el consumo de corriente será constante. Asegurarse de calcular correctamente Rload .

Existen tres opciones de conexión para la salida de alarma: la primera con una fuente de alimentación externa (Figura 37), la segunda con la fuente de alimentación del medidor de caudal (Figura 38) y la tercera con la fuente de alimentación interna de 24 Vcc (Figura 39) (sólo unidades con alimentación de Vca). Utilizar la primera opción con una fuente de alimentación externa (5 a 36 Vcc) si se necesita una tensión específica para la salida de alarma. Utilizar la segunda opción si la tensión en la fuente de alimentación del medidor de caudal tiene una tensión aceptable para la carga conectada. (Hay que tener en cuenta que la corriente utilizada por la carga de frecuencia proviene de la fuente de alimentación del medidor). Utilizar la tercera sólo si tiene una unidad con alimentación de Vca. En cualquier caso, la tensión de la salida de alarma es la misma que la tensión suministrada al circuito.

La salida de alarma se utiliza para transmitir condiciones de proceso altas o bajas, definidos en los ajustes de alarma (ver Sección 4).

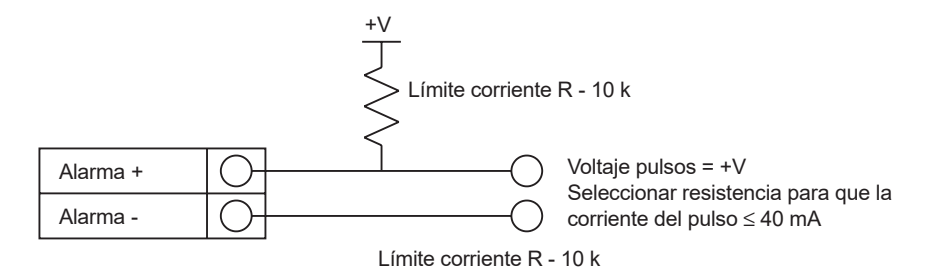

**Fig. 37 Señal de salida de impulsos aislada usando fuente de alimentación externa**

#### **Medidores con alimentación Vcc**

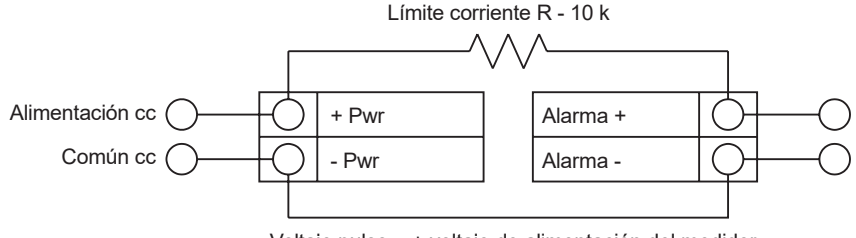

Voltaje pulso = + voltaje de alimentación del medidor

#### **Fig. 38 Señal de salida de impulsos sin aislar usando entrada fuente de alimentación**

#### **Solo unidades Vca Alimentación suministrada por el medidor**

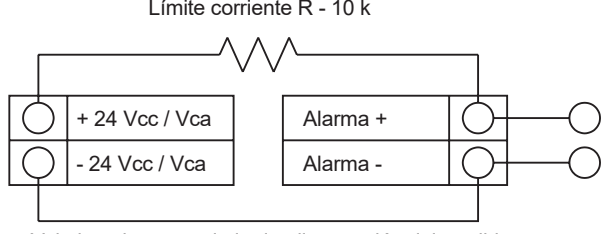

Voltaje pulso = + voltaje de alimentación del medidor

**Fig. 39 Señal de salida de impulsos aislada usando la alimentación del medidor**

### **3.25 Cableado de la electrónica remota**

La caja electrónica remota debe montarse en un lugar conveniente y de fácil acceso. En instalaciones de zonas peligrosas, hay que observar los requisitos de las normativas para la instalación. Usar un cable interfaz un poco más largo entre la caja de conexiones y la caja electrónica remota.

Para evitar daños en las conexiones del cableado, no ejercer tensión en los terminales en ningún momento.

El medidor se envía con casquillos temporales de alivio de tensión en cada extremo del cable. Desconectar el cable del bloque de terminales de entro de la caja de conexiones del medidor y no de la caja de la electrónica remota. Retirar los dos casquillos temporales e instalar los pasacables y el conducto de entrada apropiados. El dispositivo de entrada de cables deberá ser del tipo antideflagrante certificado, adecuado para las condiciones de trabajo y correctamente instalado. La protección de al menos IP66 según EN 60529 sólo se puede conseguir si se utilizan entradas de cable certificadas adecuadas para la aplicación e instaladas correctamente. Las aberturas no utilizadas se cerrarán con elementos de obturación adecuados. Una vez finalizada la instalación, volver a conectar cada cable etiquetado en la posición de terminal que corresponde en el bloque de terminales de la caja de conexiones. Asegúrese de conectar el apantallado de cada par de cables.

Nota: una conexión incorrecta hará que el medidor funcione mal.

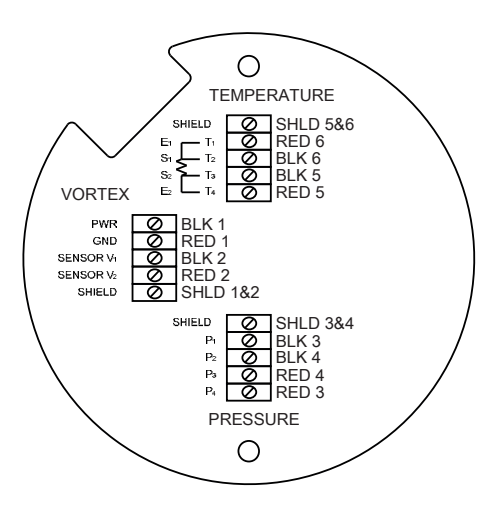

#### **Fig. 40 Caja de conexiones de medidor y sensores**

**Nota:** El código numérico en la etiqueta de la caja de conexiones coincide con las etiquetas de los cables.

### **3.26 Cableado de entradas electrónicas de opciones**

El medidor tiene dos terminales para la entrada del cableado de las opciones. Éstos se pueden utilizar para introducir una entrada RTD remota o secundaria en el caso de un medidor de energía, para la entrada de un transductor de presión remota, para enviar un cierre de contacto o para una medición de densidad remota, por nombrar algunos. En cualquier caso, el diagrama de cableado se incluirá con el medidor si se especifica alguna de las opciones. De lo contrario, los bloques de terminales opcionales se dejarán vacíos y no funcionales.

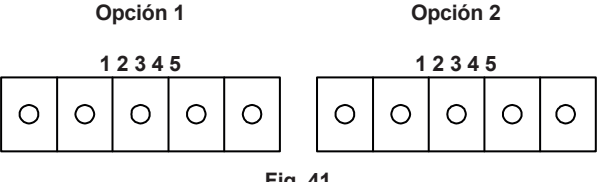

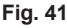

spira

### **3.27 Cableado de entrada opcional EM RTD**

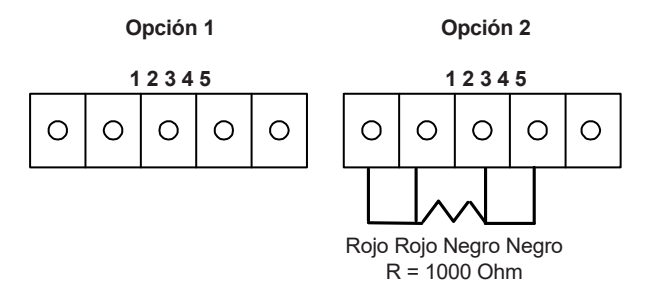

**Fig. 42 Cableado de entrada opcional EM RTD**

La segunda RTD recomendada es una RTD de platino de 4 hilos de clase A 1000 ohmios. Si no se va a utilizar una segunda RTD, entonces debe instalarse en su lugar la resistencia de 1000 ohmios suministrada de fábrica.

### **3.28 Cableado de entrada opcional 4-20 mA externo**

El medidor está configurado para que se use la Opción 1 para entrada externa. Los menús de programación pertenecientes a la opción de entrada de 4-20 mA se encuentran en el Menú de diagnósticos ocultos en la Sección 5.

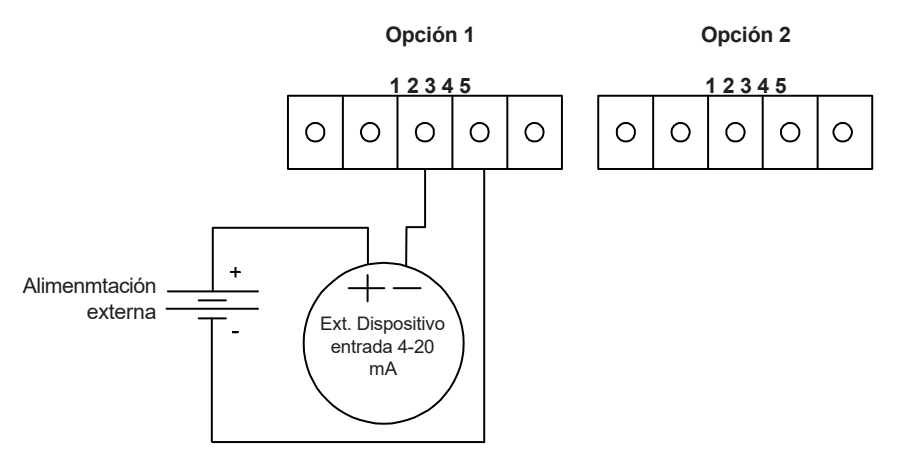

#### **Fig. 43 Cableado de entrada 4-20 mA externa - Fuente de alimentación externa**

Seguir el diagrama anterior para conectar la entrada externa de 4-20 mA al medidor de caudal utilizando una fuente de alimentación externa.

 $\overline{\phantom{a}}$   $\overline{\phantom{a}}$   $\overline{\$ 

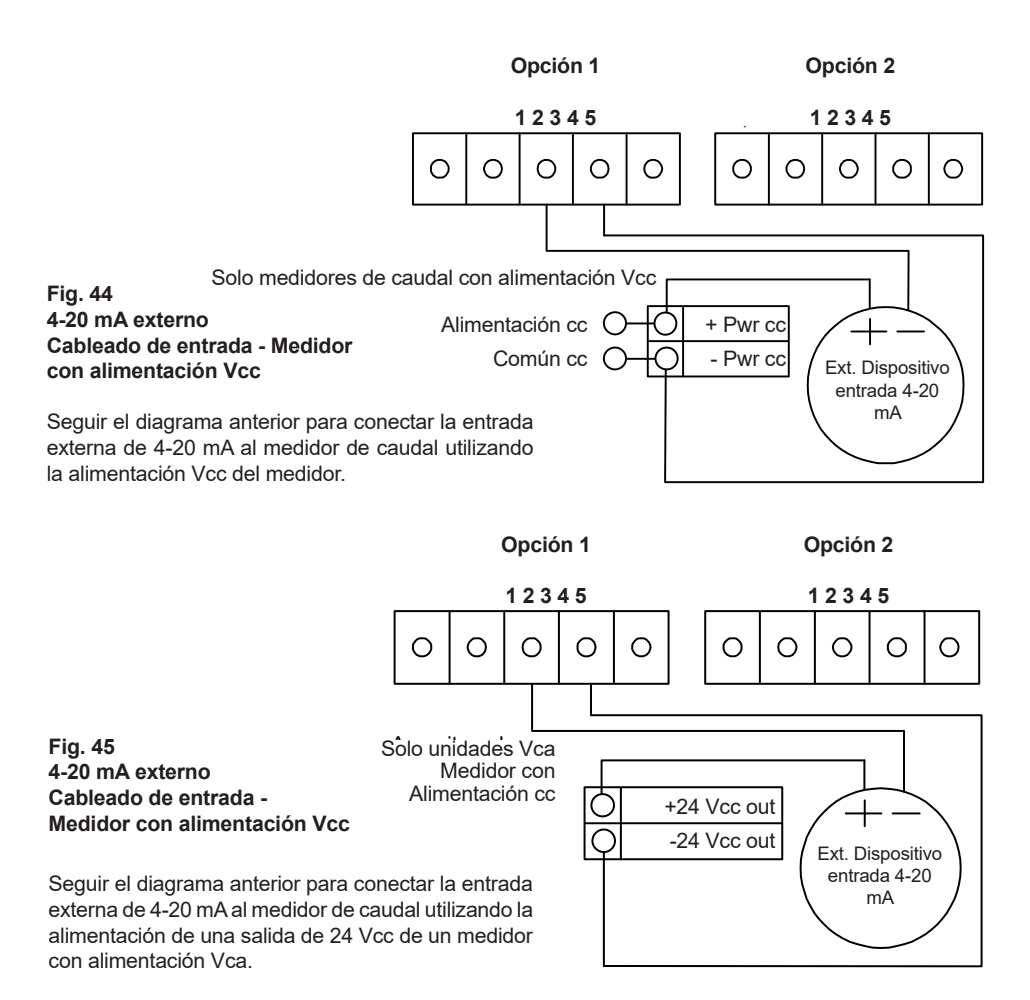

### **3.29 Cableado de entrada opcional de cierre de contactos**

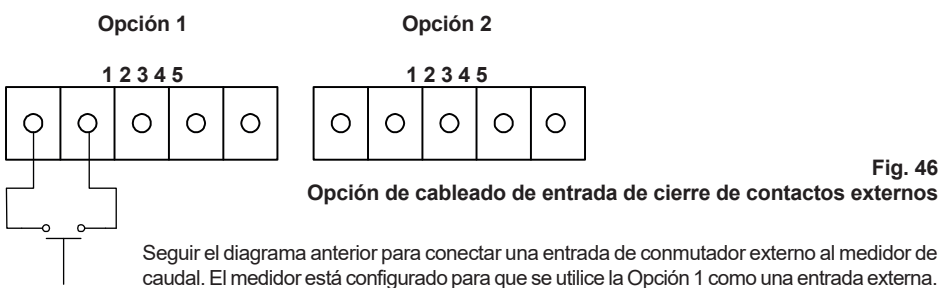

Si se utiliza el interruptor anterior para reiniciar remotamente el totalizador, se recomienda usar un interruptor pulsador con un cierre de contacto momentáneo.

## **4. Instrucciones de manejo**

Una vez instalado el medidor de caudal RIM20, ya está listo para comenzar a funcionar. En este capítulo se explican los comandos de pantalla/teclado, la puesta en marcha del medidor y su programación.

El medidor está listo para funcionar al poner en marcha sin ninguna programación especial.

Para introducir los parámetros y los ajustes del sistema exclusivos para su operación, consultar las siguientes páginas para obtener instrucciones sobre el uso de los menús de configuración.

### **4.1 Pantalla/teclado del medidor de caudal**

La electrónica digital del medidor de caudal le permite introducir, ajustar y supervisar los parámetros y el rendimiento del sistema. A través de la pantalla/teclado se dispone de una gama completa de comandos. La pantalla LCD proporciona 2 x 16 caracteres para el monitoreo de caudal y para programación.

Se pueden accionar los seis pulsadores al retirar la tapa de la caja. En las versiones a prueba de explosión la tapa puede permanecer en su lugar y el teclado se puede accionar mediante una varilla magnética que se encuentra en el lateral de la caja como se muestra en la Figura 47.

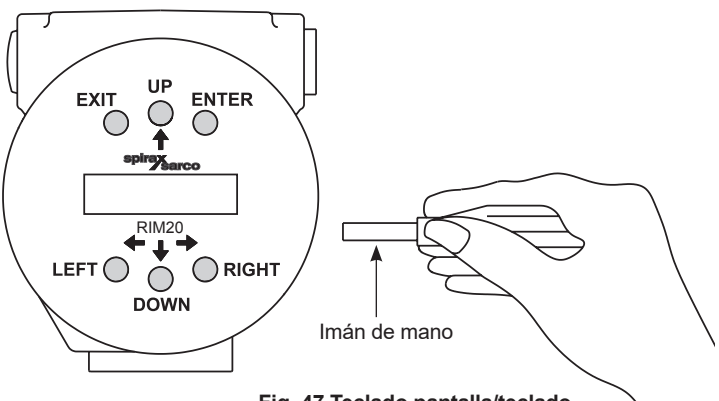

**Fig. 47 Teclado pantalla/teclado**

Desde el Modo trabajo, la tecla ENTER permite acceder a los menús de configuración (a través de una pantalla de contraseña). Dentro de los menús de configuración, al presionar ENTER se activa el campo actual.

Para introducir nuevos parámetros, pulsar la tecla ENTER hasta que aparezca un cursor.

Usar las teclas  $\hat{\phi} \oplus \hat{\phi}$  para seleccionar nuevos parámetros.

Pulsar ENTER para continuar. (Si no se permite realizar el cambio, ENTER no tendría efecto). Todas las salidas se desactivan cuando se utilizan los menús de configuración.

La tecla EXIT se activa dentro de los menús de configuración.

Cuando utiliza un menú de configuración, EXIT le llevará de nuevo al modo de trabajo. Si está cambiando un parámetro y comete un error, EXIT le permite comenzar de nuevo.

Las teclas  $\hat{\omega} \oplus \hat{\omega} \oplus \hat{\omega}$  son para pasar por cada pantalla del menú actual. Cuando se cambia un parámetro del sistema, todas las teclas  $\hat{\varphi} \oplus \hat{\varphi}$  están disponibles para introducir los nuevos parámetros.

### **4.2 Puesta en marcha**

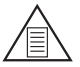

#### **Nota**

**Al arrancar el medidor de caudal o pulsar EXIT siempre se mostrarán las pantallas del modo de trabajo.**

Para comenzar el funcionamiento del medidor de caudal:

- **1.** Comprobar que el medidor de caudal esté instalado y cableado como se describe en la Sección 3.
- **2.** Suministrar alimentación al medidor. Al arrancar, la unidad ejecuta una autocomprobación comprobando la RAM, la ROM, la EPROM y todos los componentes de detección de caudal.

Después de completar la secuencia de autocomprobación, aparecen las pantallas del modo de trabajo.

- **3.** El modo de trabajo muestra la información de caudal determinada por la configuración del sistema. Es posible que algunas pantallas que se muestran en la página siguiente no se muestren en función de estos ajustes. Pulsar las teclas de flecha para ver las pantallas del modo de trabajo.
- **4.** Pulsar la tecla ENTER desde cualquier pantalla en el modo de trabajo para acceder a los menús de configuración. Utilizar los menús de configuración para configurar las características de multiparámetros del medidor para adaptarlos a su aplicación.

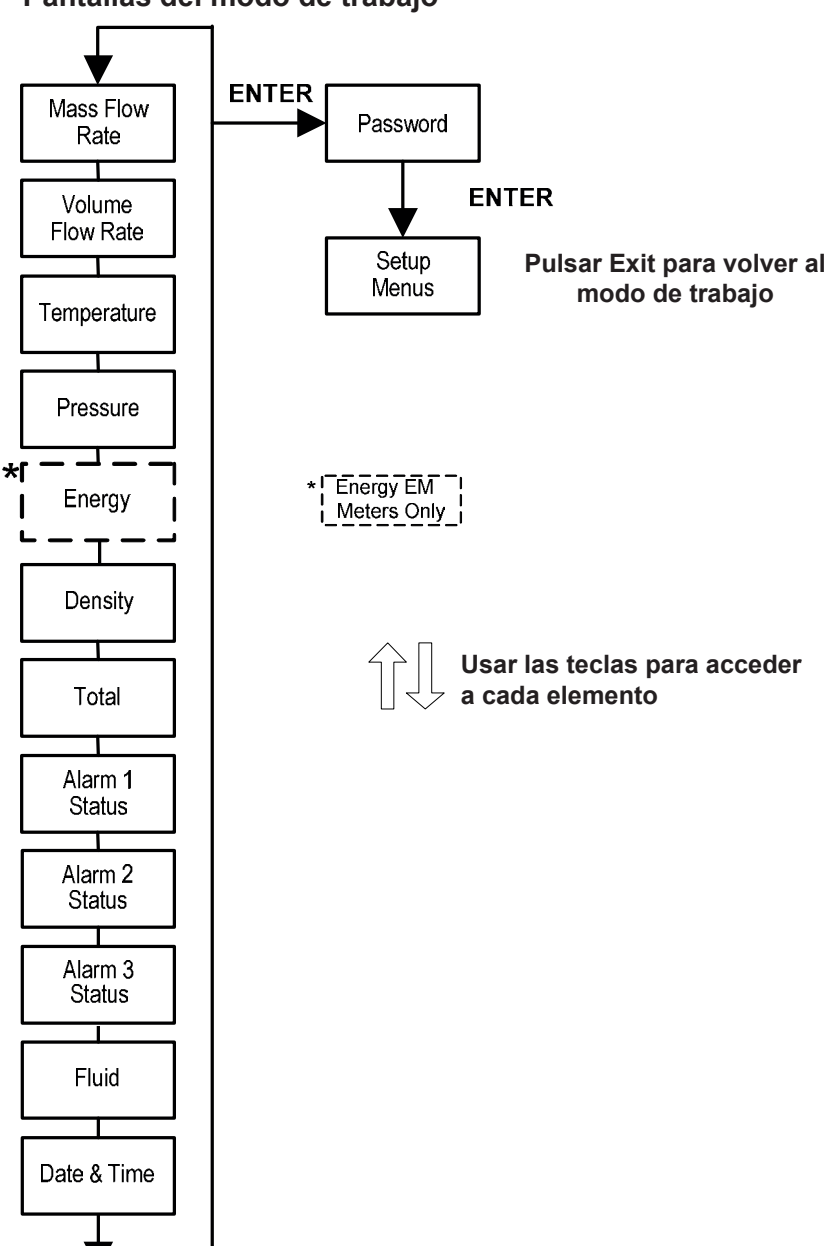

### **4.3 Uso de los menús de configuración**

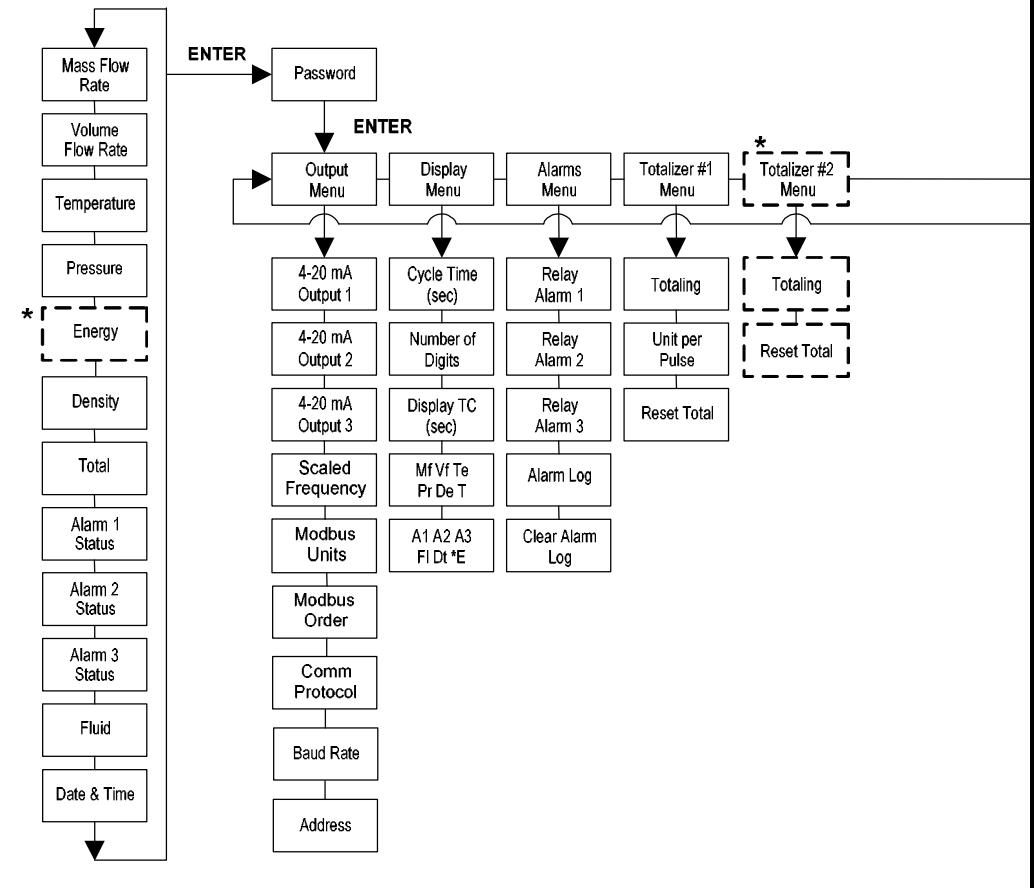

### **Pantallas del modo de trabajo**

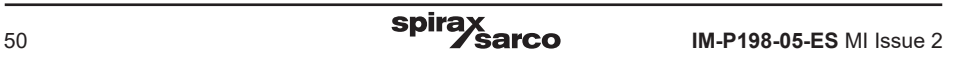

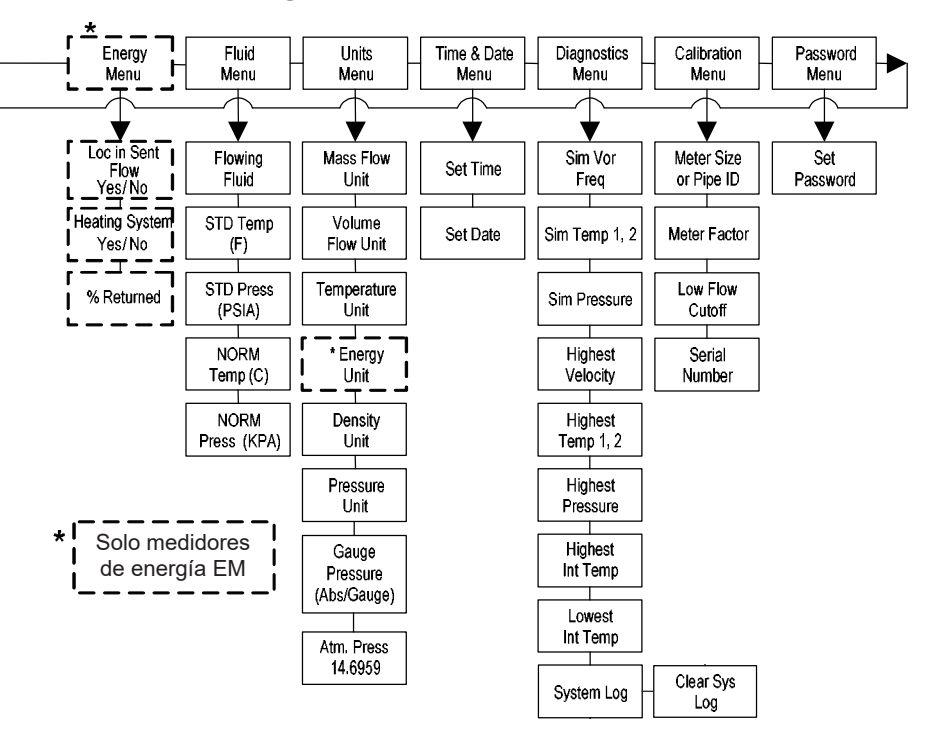

### **Menús de configuración**

### **4.4 Programación del medidor de caudal**

- **1.** Entrar en el menú de configuración pulsando la tecla ENTER hasta que pida una contraseña. (Todas las salidas se inhabilitan al usar los menús de configuración.)
- **2.** Usar las teclas û  $\Downarrow \Leftrightarrow \Leftrightarrow$  para seleccionar los caracteres de la contraseña (la contraseña por defecto es 1234). Una vez se muestra la contraseña correctamente, pulsar ENTER para continuar.
- **3.** Utilizar los menús de configuración descritos en las páginas siguientes para personalizar las características de los parámetros de su medidor de caudal. (Toda la línea de pantalla inferior está disponible para introducir los parámetros.) Es posible que algunos elementos representados en el gráfico de la página anterior no se muestren en función de los parámetros de configuración del medidor de caudal
- **4.** Para activar un parámetro, pulse ENTER. Usar las teclas û ↓  $\Leftrightarrow$  para hacer la selección. Pulsar ENTER para continuar. Pulsar EXIT para guardar o rechazar cambios y volver al Modo de Trabajo.
- **5.** Programe primero el menú UNITS porque los menús posteriores se basarán en las unidades seleccionadas.

### **4.5 Menú de salidas (Output)**

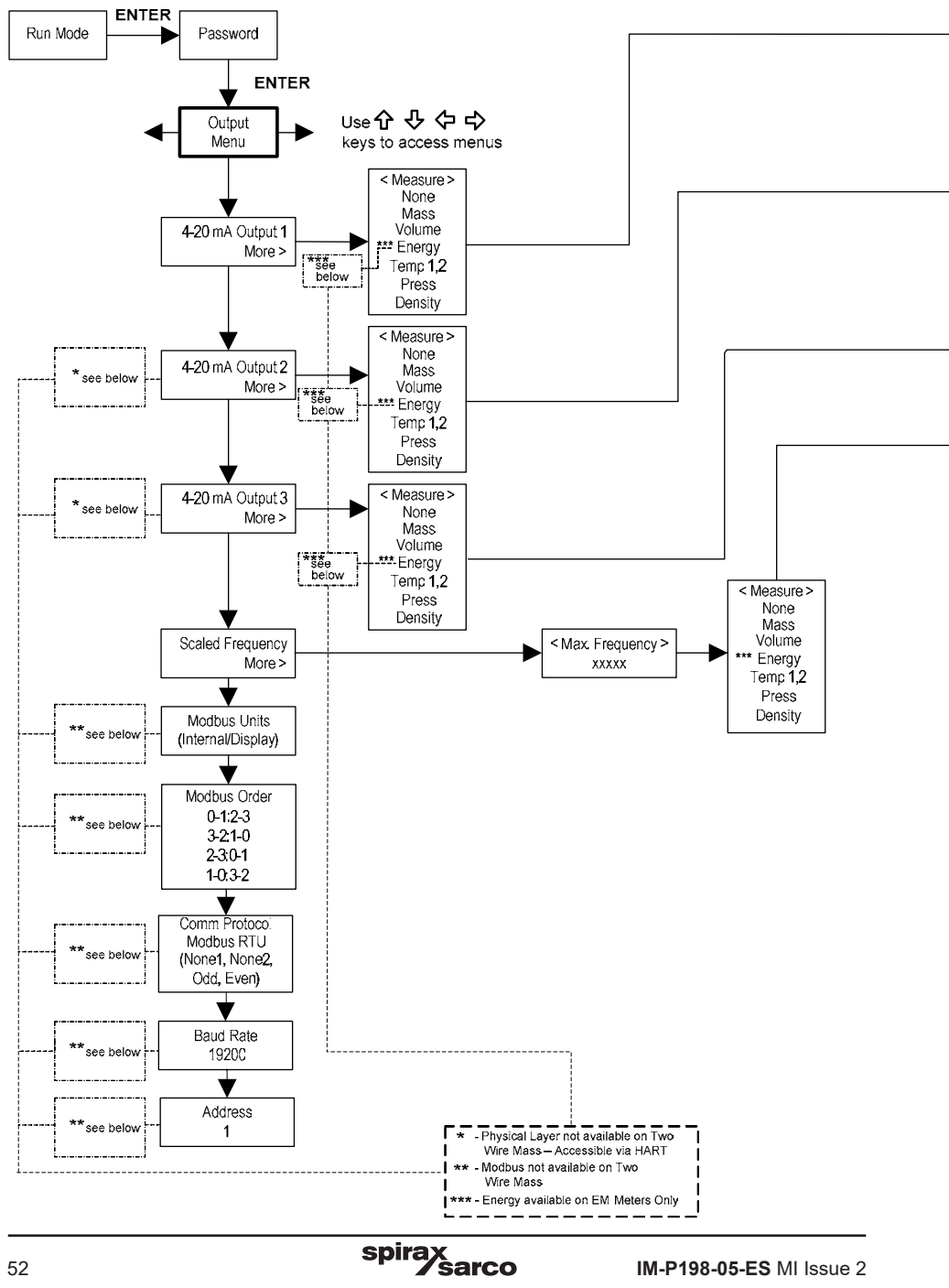

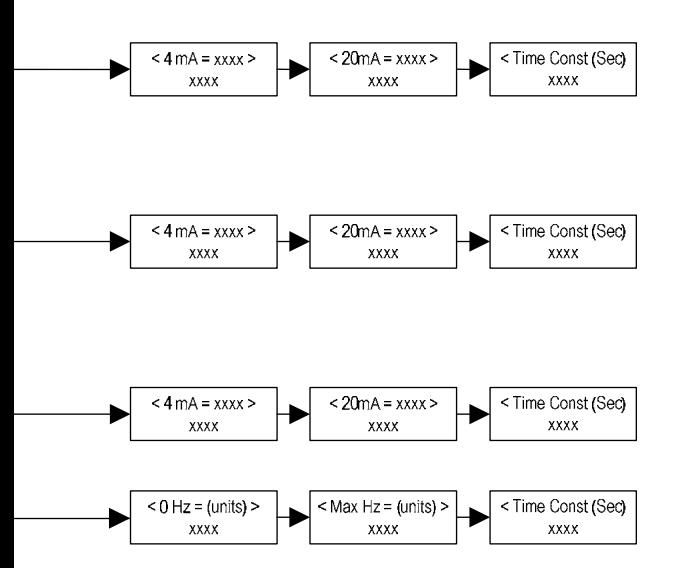

#### **Ejemplo de cómo configurar una señal de salida**

A continuación se muestra cómo programa la Salida 1 para medir el caudal másico con 4 mA = 0 lb/h y 20 mA = 100 lb/h con una constante de tiempo de 5 segundos. (Todas las salidas se inhabilitan al usar los menús de configuración.)

#### **Primero, configurar las unidades de medida deseadas:**

- **1.** Usar las teclas  $\Leftrightarrow$  para acceder al Menu de Unidades.
- **2.** Pulsar la tecla hasta que aparezca Unidades de Caudal Másico. Pulsar ENTER.
- **3.** Pulsar la tecla hasta que aparezca lb en el numerador. Pulsar la tecla ⇔ para mover el cursor al denominador. Pulsar la tecla hasta que aparezca hr en el denominador. Pulsar ENTER para continuar.
- **4.** Pulsar la tecla hasta que aparezca el Menú de Unidades.

#### **Segundo, programar la salida de impulsos:**

- **1.** Usar las teclas  $\hat{v} \oplus \hat{\varphi}$  para pasar al Menú de Salidas (Output).
- **2.** Pulsar la tecla hasta que aparezca 4-20 mA Output 1.
- **3.** Pulsar la tecla → para acceder a la selección de Medición. Pulsar ENTER y pulsar la tecla para seleccionar Másico. Pulsar ENTER.
- **4.** Pulsar la tecla  $\Rightarrow$  para configurar el punto de 4 mA en las unidades seleccionadas para másico de lb/hr. Pulsar ENTER y usar las teclas  $\hat{v} \psi \Leftrightarrow p$  para seleccionar 0 o 0,0. Pulsar ENTER.
- **5.** Pulsar la tecla  $\Leftrightarrow$  ara configurar el punto de 20 mA. Pulsar ENTER y usar las teclas û  $\Downarrow$   $\Leftrightarrow$  para seleccionar 100 o 100,0. Pulsar ENTER.
- **6.** Pulsar la tecla  $\Rightarrow$  para seleccionar la constante de tiempo. Pulsar ENTER y usar las teclas  $\hat{v} \downarrow$  $\Leftarrow$   $\Leftrightarrow$  para seleccionar 5. Pulsar ENTER.
- **7.** Pulsar la tecla EXIT y responder YES para guardar permanentemente los cambios.

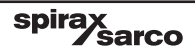

### **4.6 Menú de Display**

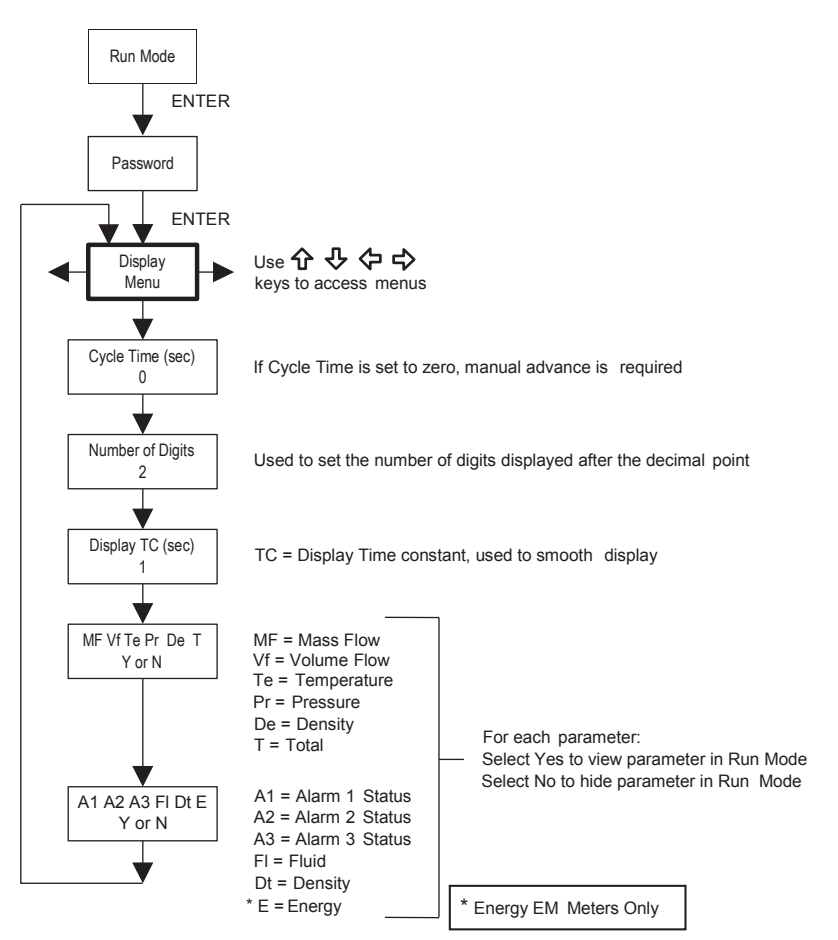

Utilizar el menú Display para programar el tiempo de ciclo para la secuenciación automática de pantalla utilizada en el modo de trabajo, cambiar la precisión de los valores visualizados, suavizar los valores o activar o desactivar cada elemento que se muestra en las pantallas del modo de trabajo.

#### **Ejemplo de cómo cambiar un elemento de visualización del modo de trabajo**

A continuación se muestra cómo quitar la pantalla de temperatura de las pantallas del modo de trabajo. Nota: todas las salidas se desactivan mientras se utilizan los menús de configuración.

- **1.** Usar las teclas  $\Leftrightarrow$  para pasar al Menú de Display.
- **2.** Pulsar la tecla  $\theta$  hasta que aparezca Mf Vf Pr Te De T.
- **3.** Pulsar ENTER para continuar. Pulsar la tecla ⇒ hasta que el cursor esté debajo de Te.
- **4.** Pulsar la tecla  $\theta$  hasta que aparezca N. Pulsar ENTER para continuar.
- **5.** Pulsar EXIT y después ENTER para guardar los cambios y volver al Modo de Trabajo

### **4.7 Menú de alarmas**

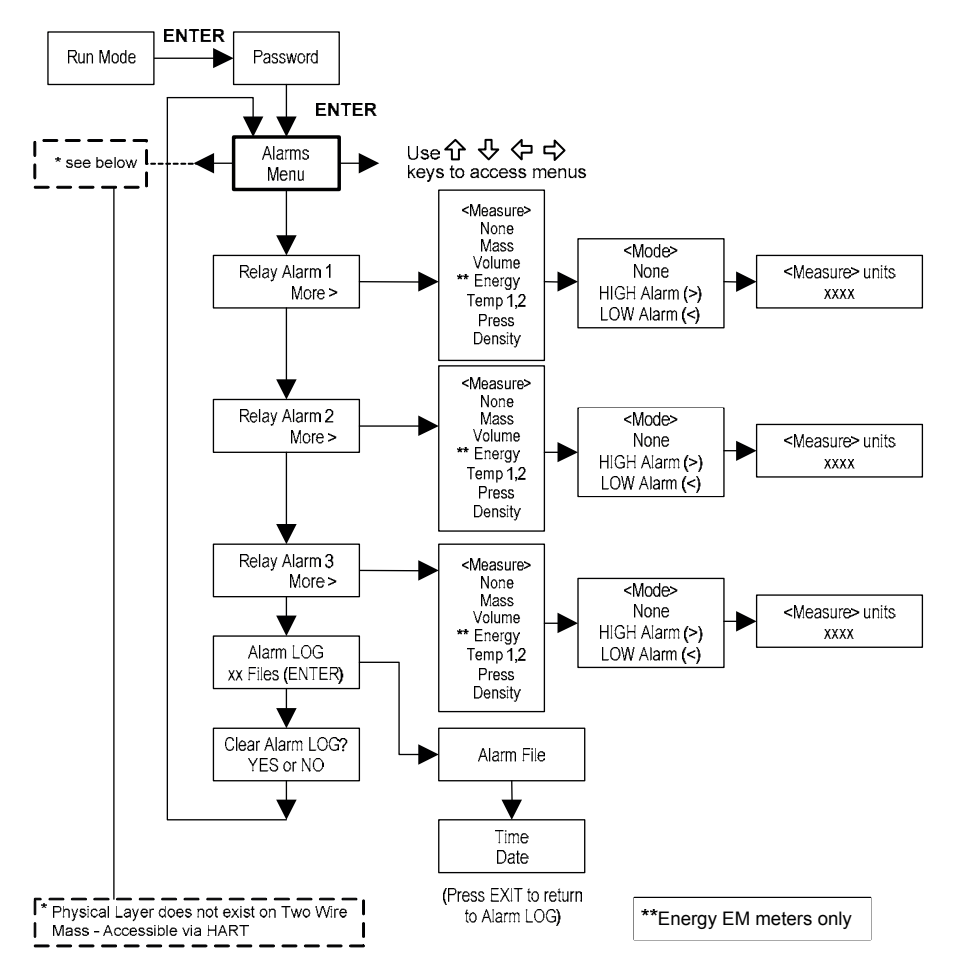

#### **Ejemplo de cómo configurar una alarma**

A continuación se muestra cómo configurar la alarma de relé 1 para activar si el caudal másico es mayor que 100 lb/h. Se puede comprobar la configuración de la alarma en el modo de trabajo pulsando las teclas hasta que aparezca Alarm [1]. La línea inferior muestra el caudal másico al que se activará la alarma. Nota: todas las salidas se desactivan mientras se utilizan los menús de configuración.

#### **Primero, configurar las unidades de medida deseadas:**

- **1.** Usar las teclas  $\Leftrightarrow$  para acceder al Menu de Unidades.
- **2.** Pulsar la tecla  $\overline{\psi}$  hasta que aparezca Unidades de Caudal Másico. Pulsar ENTER.
- **3.** Pulsar la tecla  $\theta$  hasta que aparezca lb en el numerador. Pulsar la tecla  $\Rightarrow$  para mover el cursor al denominador. Pulsar la tecla  $\uplus$  hasta que aparezca hr en el denominador. Pulsar ENTER para continuar.
- **4.** Pulsar la tecla ñ hasta que aparezca el Menú de Unidades.

#### **Segundo, programar la alarma:**

- **1.** Usar las teclas ⇔⇒ para pasar al Menú de Alarmas.
- **2.** Pulsar la tecla  $\theta$  hasta que aparezca Relay Alarm 1.
- **3.** Pulsar la tecla ð para acceder a la selección de Medición. Pulsar ENTER y usar la tecla para seleccionar Másico. Pulsar ENTER.
- **4.** Pulsar la tecla ð para seleccionar el Modo alarma. Pulsar ENTER usar la tecla para seleccionar HIGH Alarm. Pulsar ENTER.
- **5.** Pulsar la tecla ð para seleccionar el valor que debe sobrepasar para activar la alarma. Pulsar ENTER v usar las teclas û ↓  $\Leftrightarrow$  para seleccionar 100 o 100,0. Pulsar ENTER.
- **6.** Pulsar la tecla EXIT para guardar los cambios (Los cambios de alarma siempre se guardan permanentemente.) (Hasta tres salidas de alarma de relé están disponibles dependiendo de la configuración del medidor).

### **4.8 Menú de Totalizador # 1**

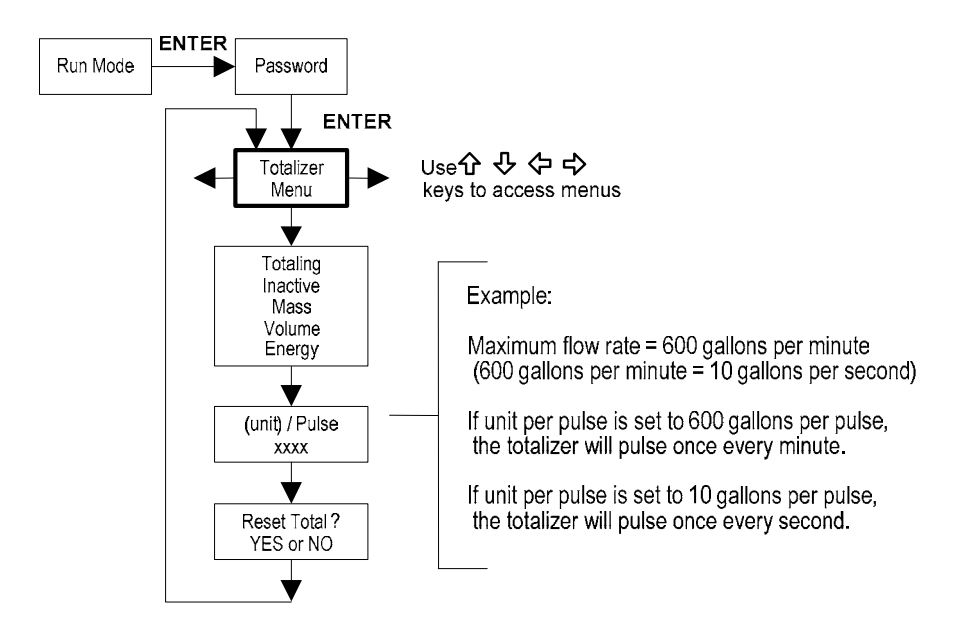

Utilizar el menú Totalizador para configurar y monitorizar el totalizador. La salida del totalizador es un impulso positivo de 50 milisegundos (0,05 segundos) (relé cerrado durante 50 milisegundos). El totalizador no puede funcionar más rápido que un pulso cada 100 milisegundos (0,1 segundo). Una buena regla a seguir es establecer la unidad por valor de impulso igual al caudal máximo en las mismas unidades por segundo. Esto limitará el impulso a no más rápido que un pulso cada segundo.

#### **Ejemplo de cómo configurar una alarma**

A continuación se muestra cómo ajustar el totalizador para controlar un caudal másico en kg/seg. (Todas las salidas se inhabilitan al usar los menús de configuración.)

#### **Primero, configurar las unidades de medida deseadas:**

- **1.** Usar las teclas  $\Leftrightarrow$  para acceder al Menu de Unidades.
- **2.** Pulsar la tecla  $\psi$  hasta que aparezca Unidades de Caudal Másico. Pulsar ENTER.
- **3.** Pulsar la tecla  $\overline{\psi}$  hasta que aparezca kg en el nominador. Pulsar la tecla  $\overline{\psi}$  para mover el cursor al denominador. Pulsar la tecla  $\psi$  hasta que aparezca sec en el denominador. Pulsar ENTER para continuar.
- **4.** Pulsar la tecla ñ hasta que aparezca el Menú de Unidades.

#### **Segundo, programar la salida de impulsos:**

- 1. Usar las teclas  $\Leftrightarrow$  para pasar al Menú de Totalizador.
- **2.** Pulsar la tecla  $\theta$  hasta que aparezca Totaling.
- **3.** Pulsar ENTER y pulsar la tecla  $\sqrt{v}$  para seleccionar Másico. Pulsar ENTER.
- **4.** Pulsar la tecla  $\sqrt{ }$  para configurar la salida de impulsos en las unidades seleccionadas de caudal másico de kg/sec. Pulsar ENTER y usar las teclas  $\hat{u}\psi \Leftrightarrow$  para programar el valor de pulso al valor del caudal máximo en las mismas unidades por segundo. Pulsar ENTER.
- **5.** Para resetear el totalizador, pulsar la tecla ò hasta que aparezca Reset Total? . Pulsar ENTER y la tecla para resetear el totalizador deseado. Pulsar ENTER.
- **6.** Pulsar la tecla EXIT y responder YES para guardar permanentemente los cambios.

#### **4.9 Menú de Totalizador # 2**  $\overline{4.0 \text{ Mean}}$ ú de Tete

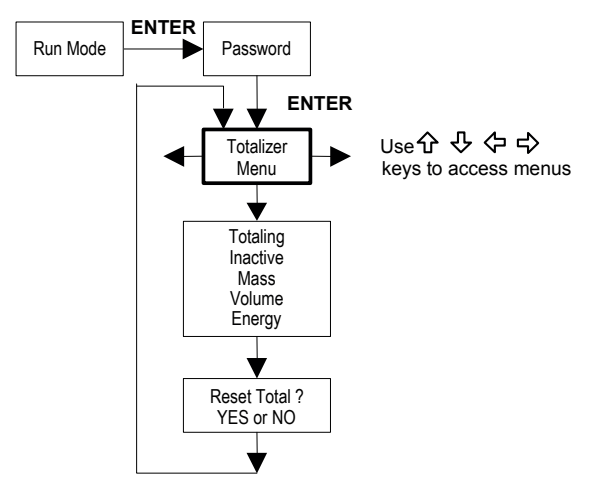

Utilizar el totalizador # 2 para monitorizar caudal o energía. Nota: el totalizador # 2 no acciona un relé, es sólo para monitorizar.

### **4.10 Menú de Energía - solo para medidores de energía EM**

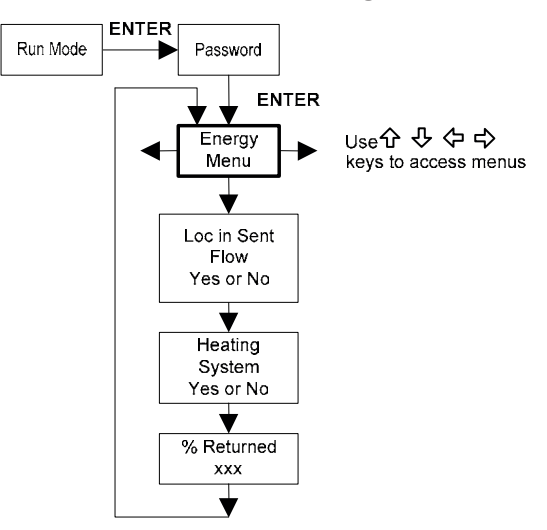

#### **Configuración:**

Existen varias posibilidades en cuanto a la medición de la energía de agua o vapor dependiendo de la ubicación del medidor y el uso de una segunda RTD. La siguiente tabla resume las posibilidades:

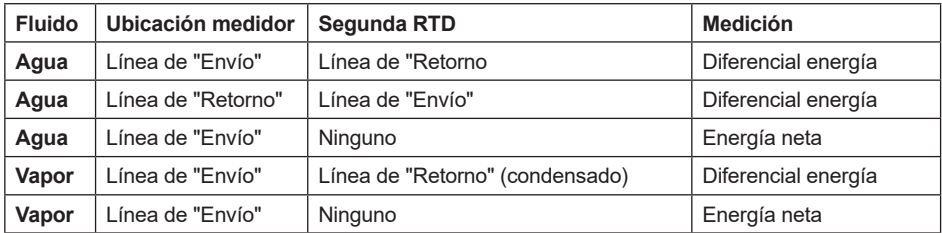

Como anteriormente, hay que configurar correctamente el medidor en el menú de energía.

- **1.** Loc in Sent Flow? Seleccionar Yes o No según el lugar donde se ubica el medidor. Consultar la tabla anterior
- **2.** Heating System? Seleccionar Yes para un sistema de agua caliente utilizado para calentamiento. Seleccionar No para un sistema de agua refrigerada usado para refrigerar. Siempre seleccionar YES para un sistema de vapor.
- **3.** % Retornado. Seleccionar un número entre 0% y 100%. Calcular la cantidad de agua que se retorna.

Por lo general es 100%, o puede ser menor que 100% si los datos históricos muestran la cantidad de agua de aportación utilizada. Si no se utiliza una segunda RTD, fijar en 0%. Cuando se selecciona 0%, el cálculo de energía representa sólo la energía neta generada (no se resta la energía de retorno).

**NOTA: el medidor sale de fábrica asumiendo un 0% de retorno y con una resistencia de 1000 ohmios instalada en el cableado RTD # 2. Esto debe eliminarse si el medidor se va a utilizar de una manera distinta del 0% de retorno y con una RTD suministrada por el cliente en su lugar.**

### **4.11 Menú de fluido**

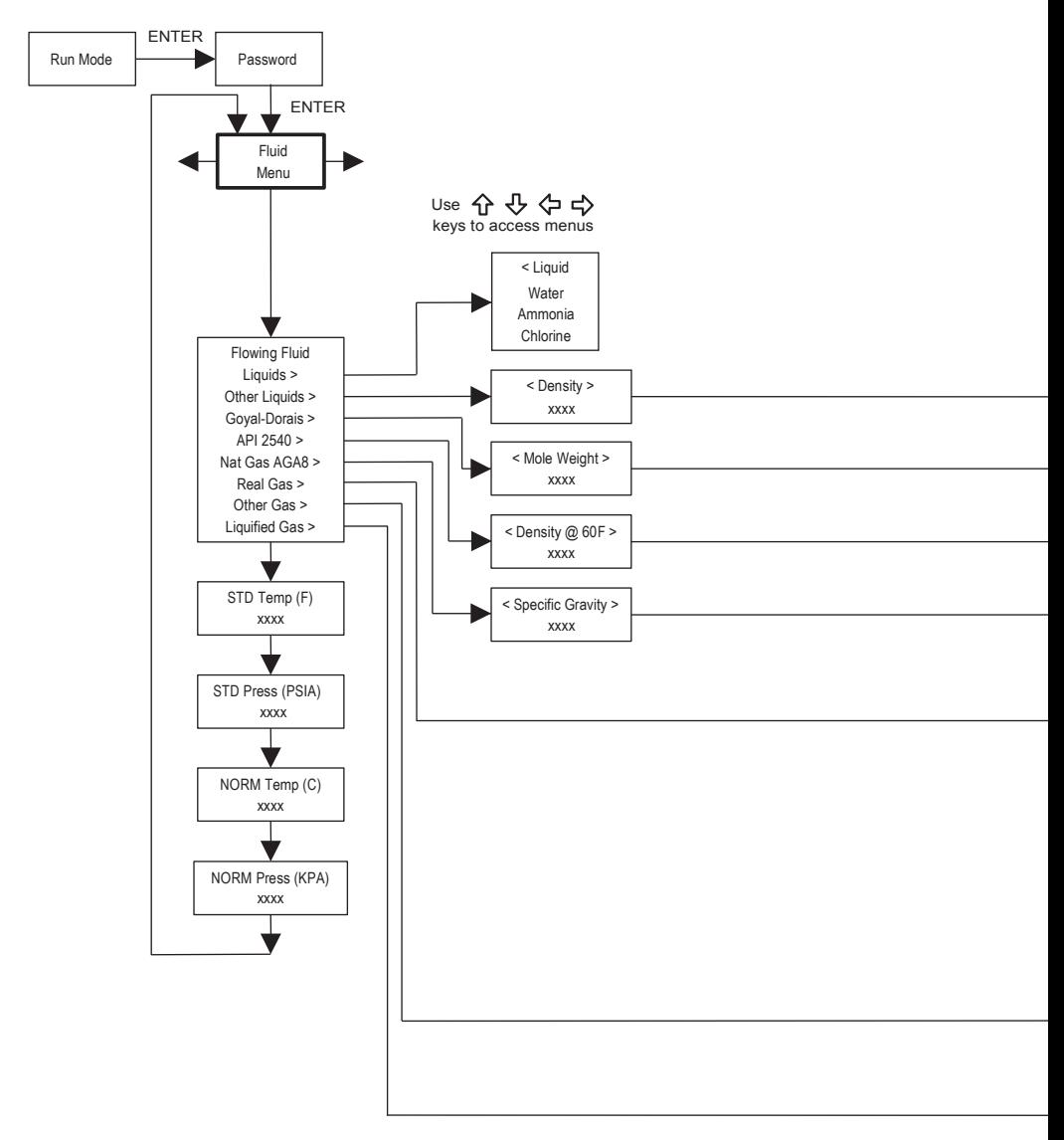

Utilizar el Menú Fluido para configurar el medidor de caudal para trabajar con gases, líquidos o vapor. El medidor de caudal está preprogramado en fábrica para el fluido de proceso de su aplicación. Hacer referencia al Manual de Ingeniería de Medición de Caudal (Tercera Edición, 1996), de Richard W. Miller, y usar de la ecuación Goyal-Doraiswamy y la ecuación API 2540. Consultar también el Apéndice C de las ecuaciones de cálculo de fluidos.

Las unidades de medición en el menú de fluido están preajustadas y son las siguientes: Peso molecular =  $lbm/(lbm \cdot mol)$ . CRIT PRESS = psi a, CRIT TEMP = °R, Densidad =  $Kq/m3v$ Viscosidad = cP (centipoise).

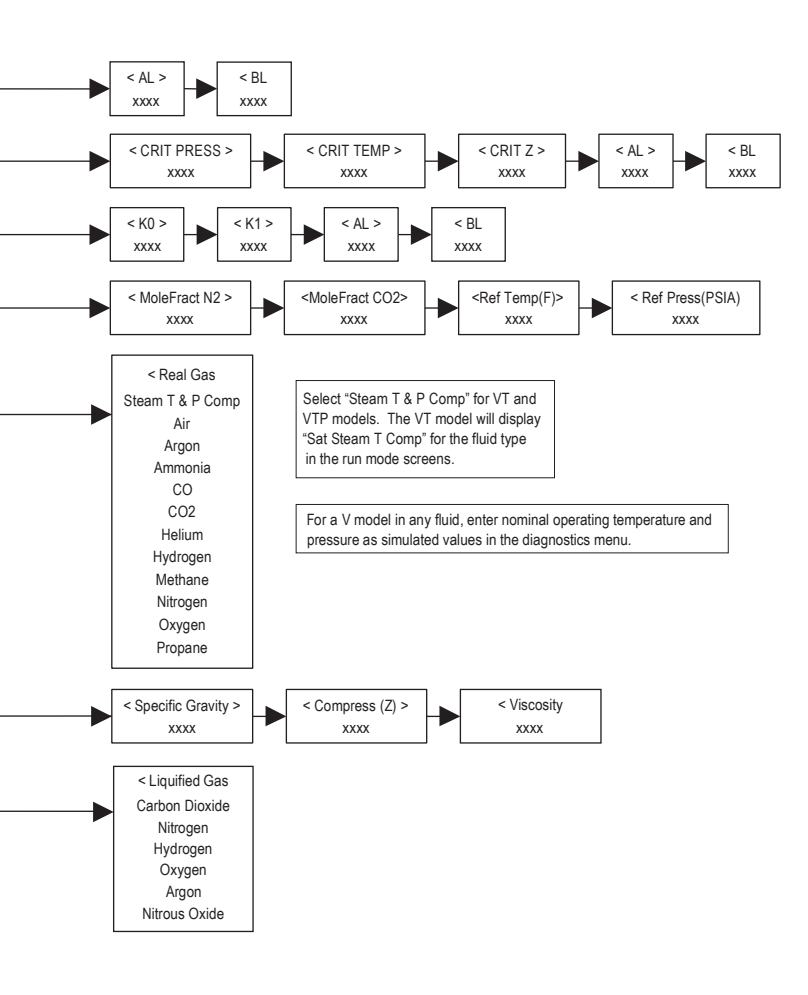

### **4.12 Menú de unidades**

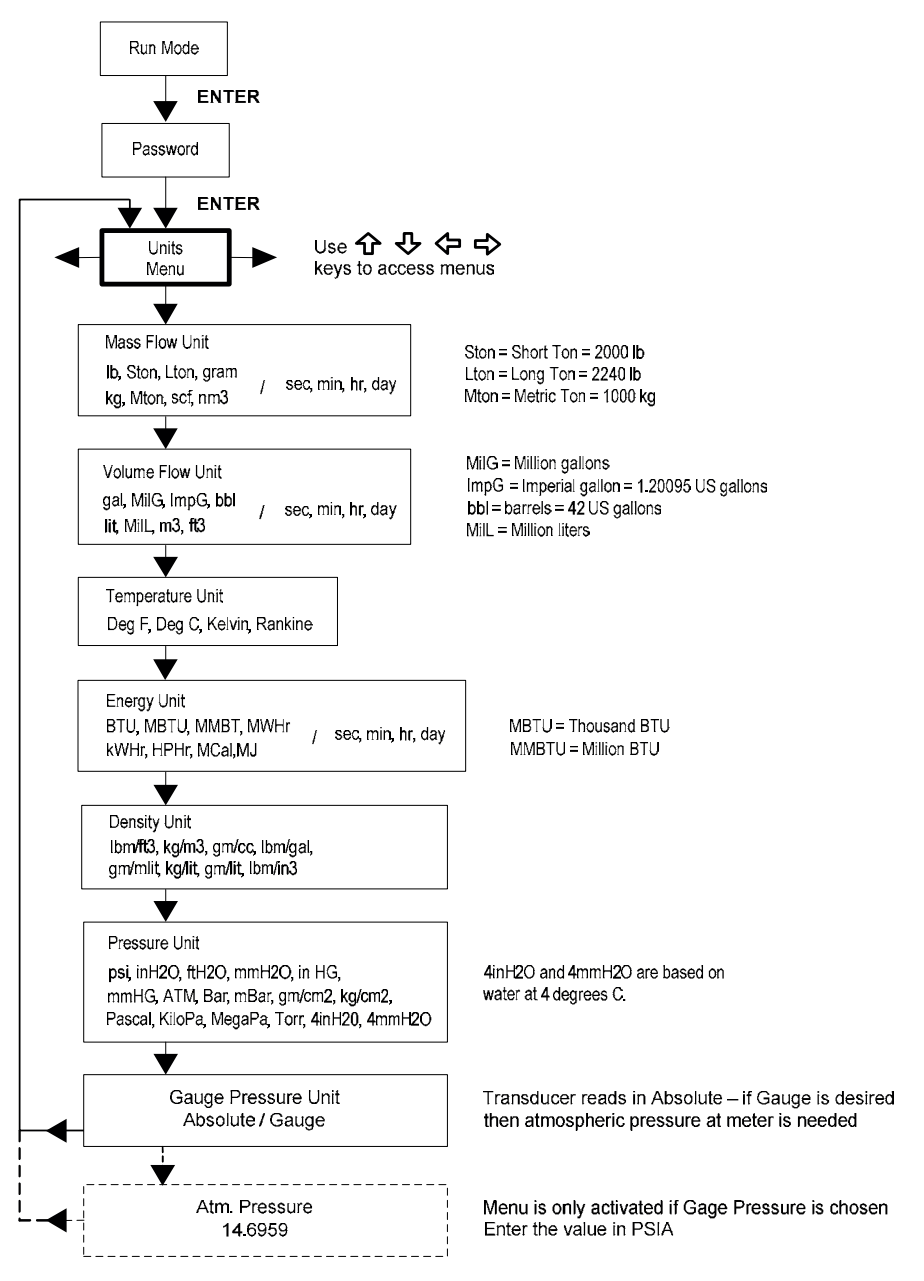

Utilizar el menú Units para configurar el medidor de caudal con las unidades de medida deseadas. (Se trata de configuraciones globales y determinan lo que aparece en todas las pantallas).

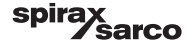

### **4.13 Menú de hora y fecha**

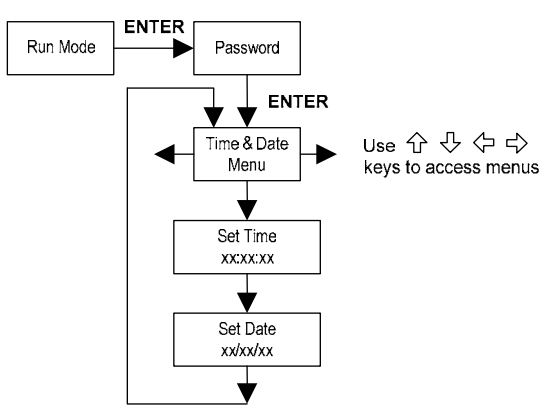

Utilizar el menú de Hora y fecha para introducir la hora y la fecha correctas en la memoria del medidor de caudal. Los parámetros se utilizan en el modo de trabajo y en los archivos de alarma y de registro del sistema.

Nota: La hora se muestra en formato AM/PM, pero el formato de 24 horas se utiliza para ajustar la hora. Por ejemplo, 1:00 PM se introduce como 13:00:00 en el menú Set Time.

#### **Ejemplo para ajustar la hora**

Cómo configurar la hora a 12:00:00. Se puede comprobar la hora en el modo de trabajo pulsando las teclas hasta que aparezca la pantalla Time & Date. Nota: todas las salidas se desactivan mientras se utilizan los menús de configuración.

- **1.** Usar las teclas  $\Leftrightarrow$  para pasar al Menú Time and Date.
- **2.** Pulsar la tecla hasta que aparezca Set Time. Pulsar ENTER.
- **3.** Pulsar la tecla  $\Downarrow$  hasta que aparezca 1. Pulsar la tecla  $\Rightarrow$  para mover el cursor al siguiente dígito. Pulsar la tecla  $\Phi$ hasta que aparezca 2. Continuar con la secuencia hasta que se hayan introducido todos los parámetros. Pulsar ENTER para volver al Menú de Hora y Fecha.
- **4.** Pulsar EXIT para volver al Modo de Trabajo.

### **4.14 Menú de diagnóstico**

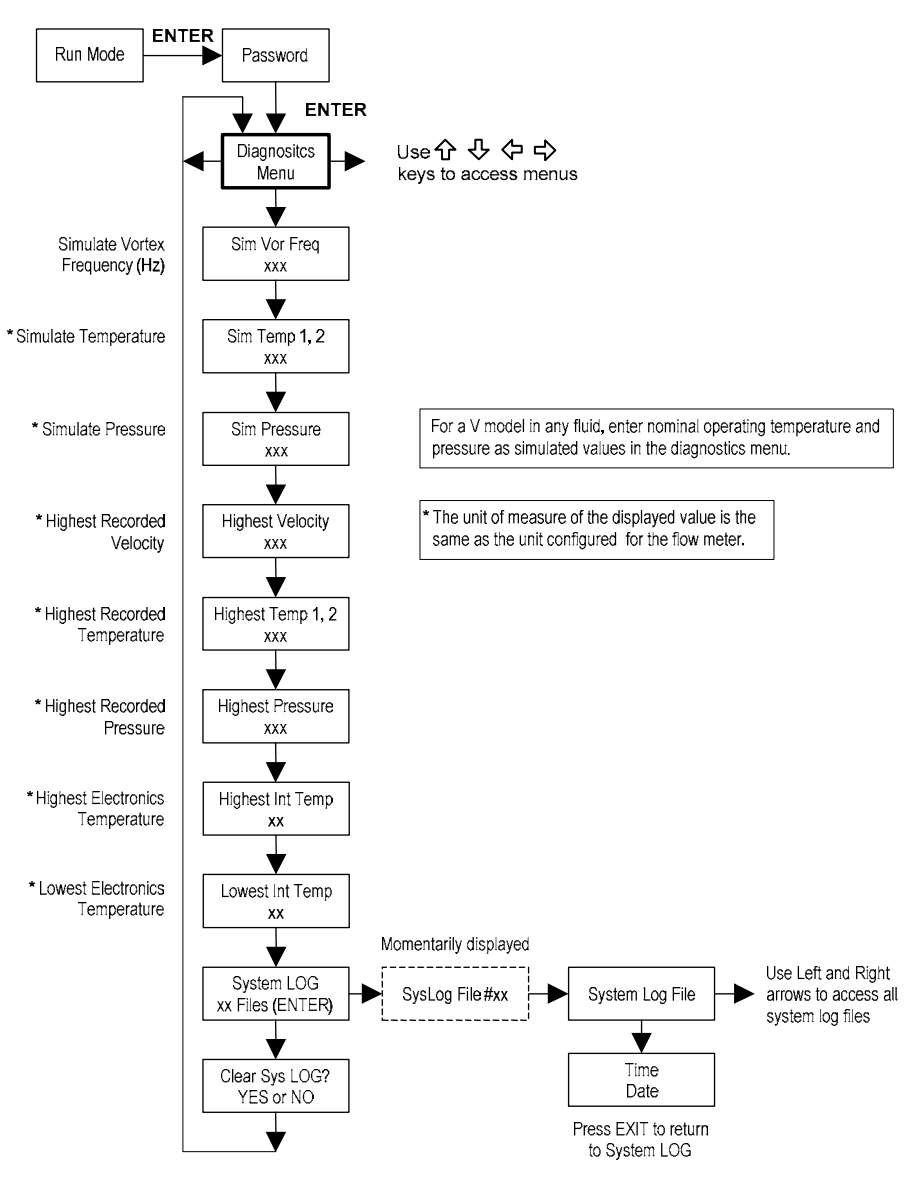

Utilizar el menú Diagnóstico para simular el funcionamiento y revisar los archivos del sistema. Los archivos de registro del sistema contienen mensajes marcados con fecha/hora, como: puesta en marcha, apagado, tiempo de programación, fallos de parámetros, entrada de contraseña incorrecta y otra información relativa al funcionamiento y programación del sistema.

Las señales de entrada simuladas son para comprobar el funcionamiento del medidor para verificar que la programación sea correcta. También se utilizan para introducir la temperatura y la presión de funcionamiento nominales solo para el modelo V. La frecuencia simulada de vórtices permite introducir cualquier valor para la entrada del sensor en Hz. El medidor calculará un caudal basado en el valor correspondiente y actualizará todas las salidas analógicas (la visualización del totalizador y la salida no se verán afectadas por una frecuencia simulada). Los ajustes simulados de presión y temperatura funcionan de la misma manera. El medidor emitirá estos nuevos valores y los utilizará para calcular una nueva densidad para la medición del caudal másico. Nota: una vez concluido el trabajo de diagnóstico, poner los valores en cero para permitir que la electrónica utilice los valores reales del transductor. Solo para el modelo V, mantener la temperatura y presión en las condiciones nominales de trabajo.

Si la pantalla del medidor indica un fallo de temperatura o presión, se puede introducir un valor de sustitución para permitir que los cálculos de caudal continúen a un valor fijo hasta que se identifique la fuente del fallo y se corrija. Las unidades de medida de los valores visualizados son las mismas que las unidades configuradas para el medidor de caudal.

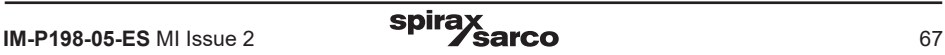

### **4.15 Menú de calibración**

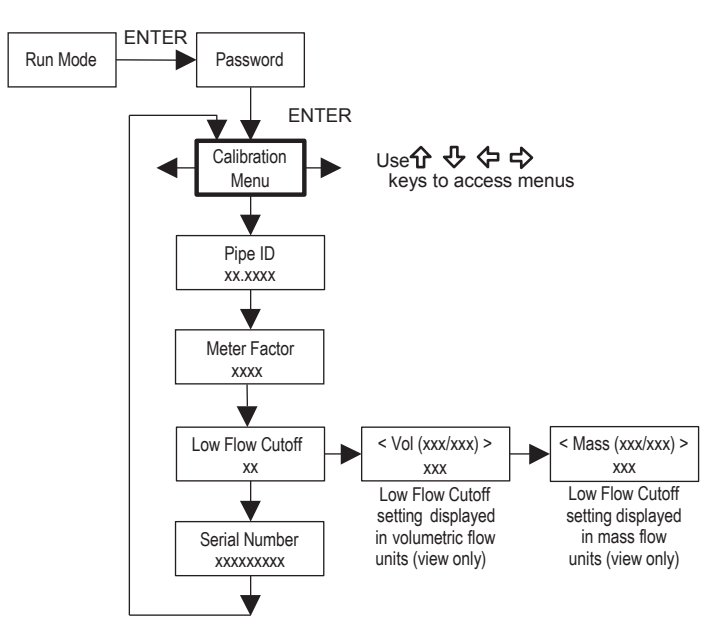

El menú de calibración contiene los coeficientes de calibración para el medidor de caudal. Estos valores sólo pueden ser cambiados por personal debidamente capacitado. El Low Flow Cutoff está ajustado en fábrica.

Consultar con el fabricante para obtener ayuda con estos ajustes si el medidor muestra un caudal errático.

### **4.16 Menú de contraseña**

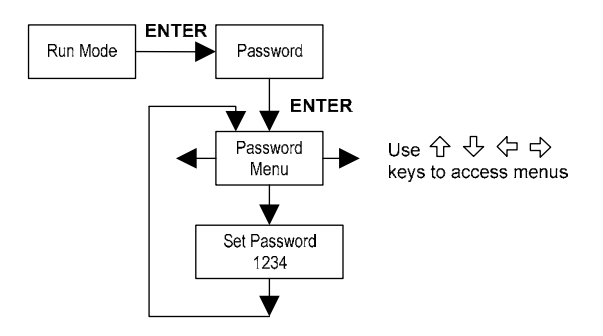

Usar el Menú de contraseña para programar o cambiar la contraseña del sistema. La contraseña por defecto es 1234.

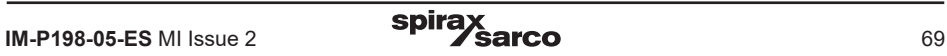

# **5. Comunicaciones serie**

### **5.1 Comunicaciones HART**

El protocolo de comunicaciones HART (Highway Addressable Remote Transducer Protocol) es un protocolo de comunicaciones serie digital bidireccional. La señal HART se basa en el estándar Bell 202 y se superpone el Output 1 4-20 mA. Admite los modos peer-to-peer (analógico/digital) y multi-caída (sólo digital).

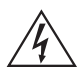

### **¡Atención!**

**Colocar los controles en modo manual al realizar cambios de configuración en el medidor.**

### **5.2 Cableado**

Los siguientes diagramas detallan las conexiones necesarias para las comunicaciones HART:

### **5.2.1 Cableado del medidor de bucle**

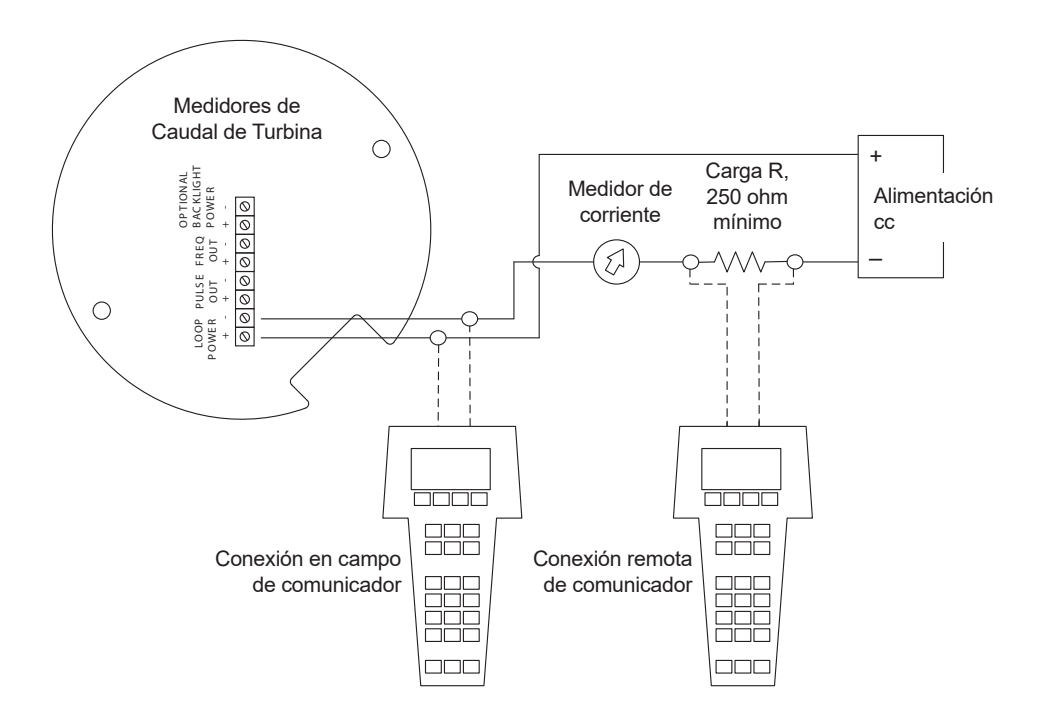

**Fig. 48 Cableado del medidor con alimentación de bucle (HART)**

## 5.2.2 Cableado del medidor de corriente continua<br>'

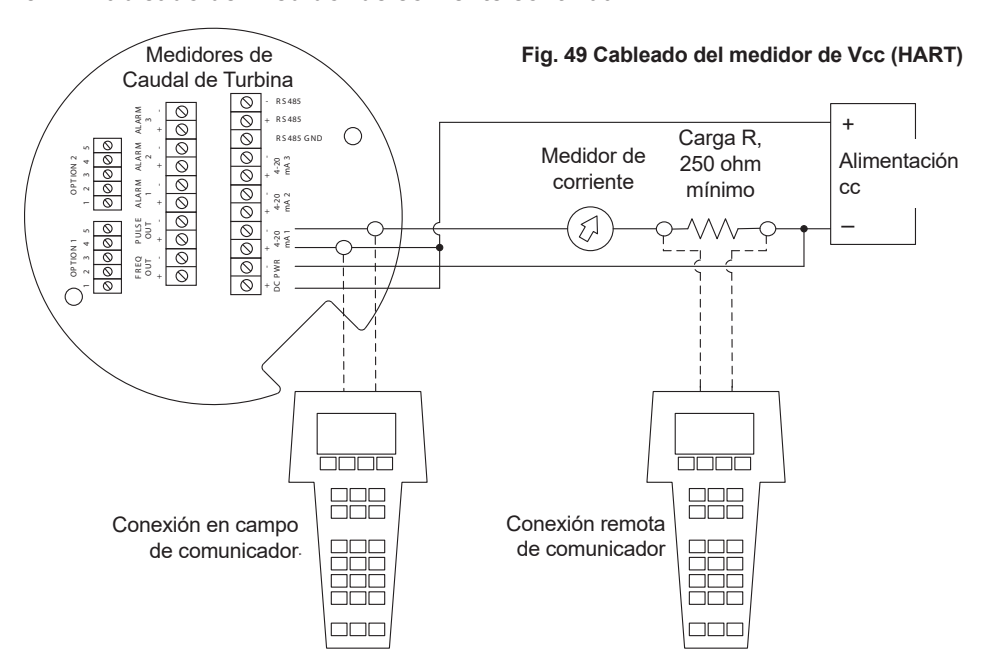

#### **5.2.3 Cableado del medidor de corriente alterna**

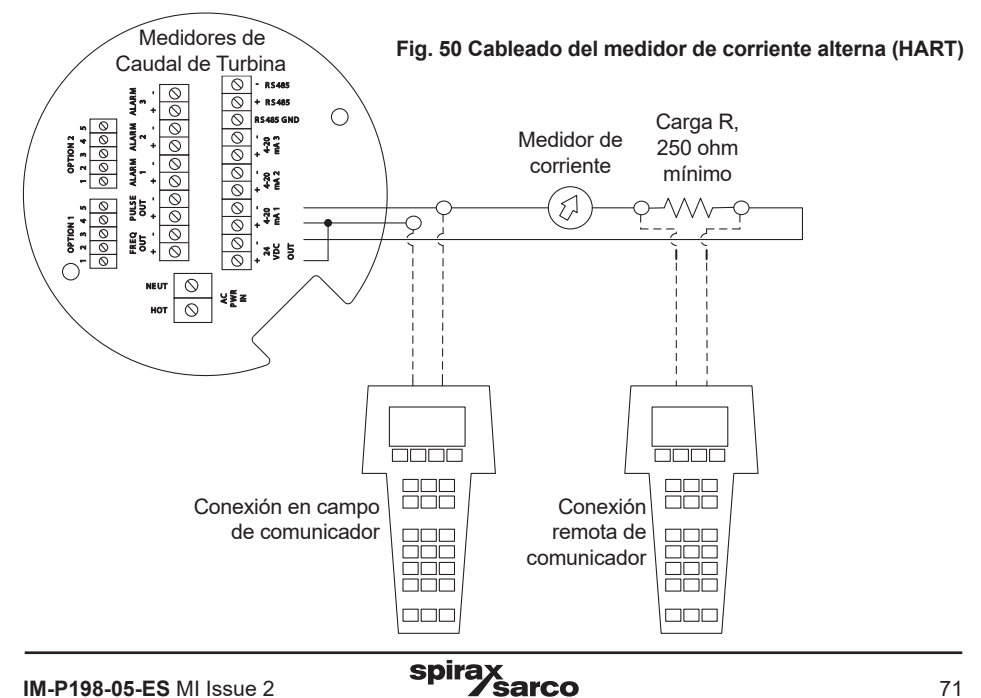

### **5.3 Comandos HART con menú DD**

#### **5.3.1 Menú Online**

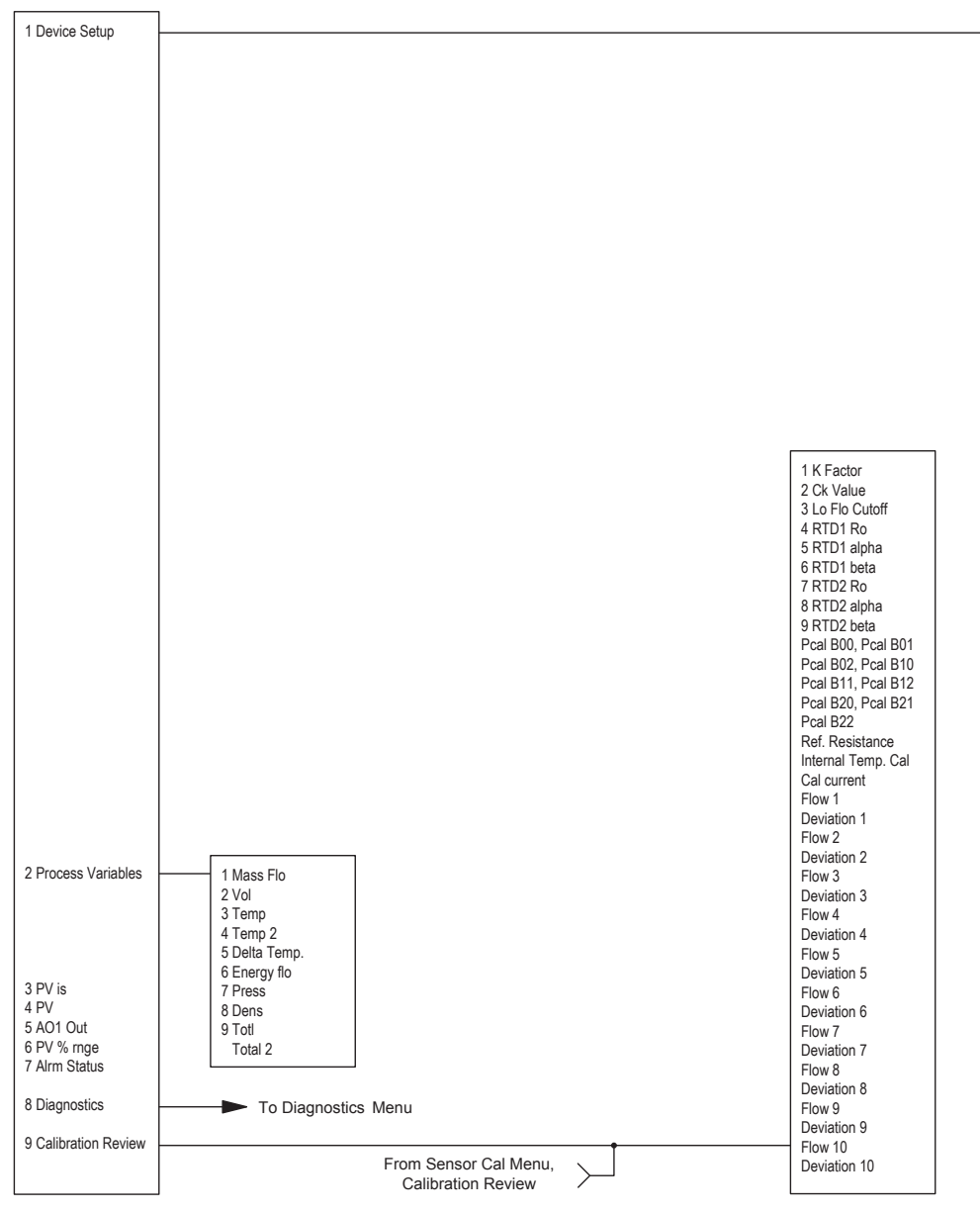
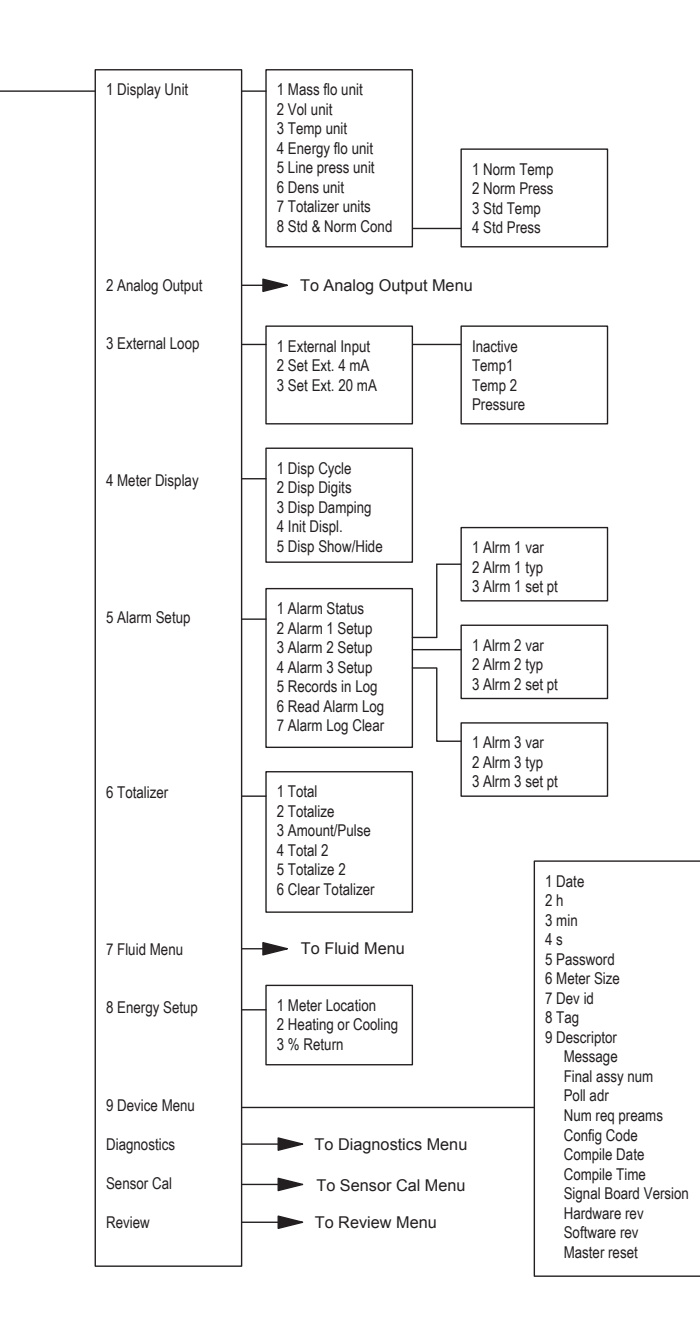

### **5.3.2 Menú de salida analógica**

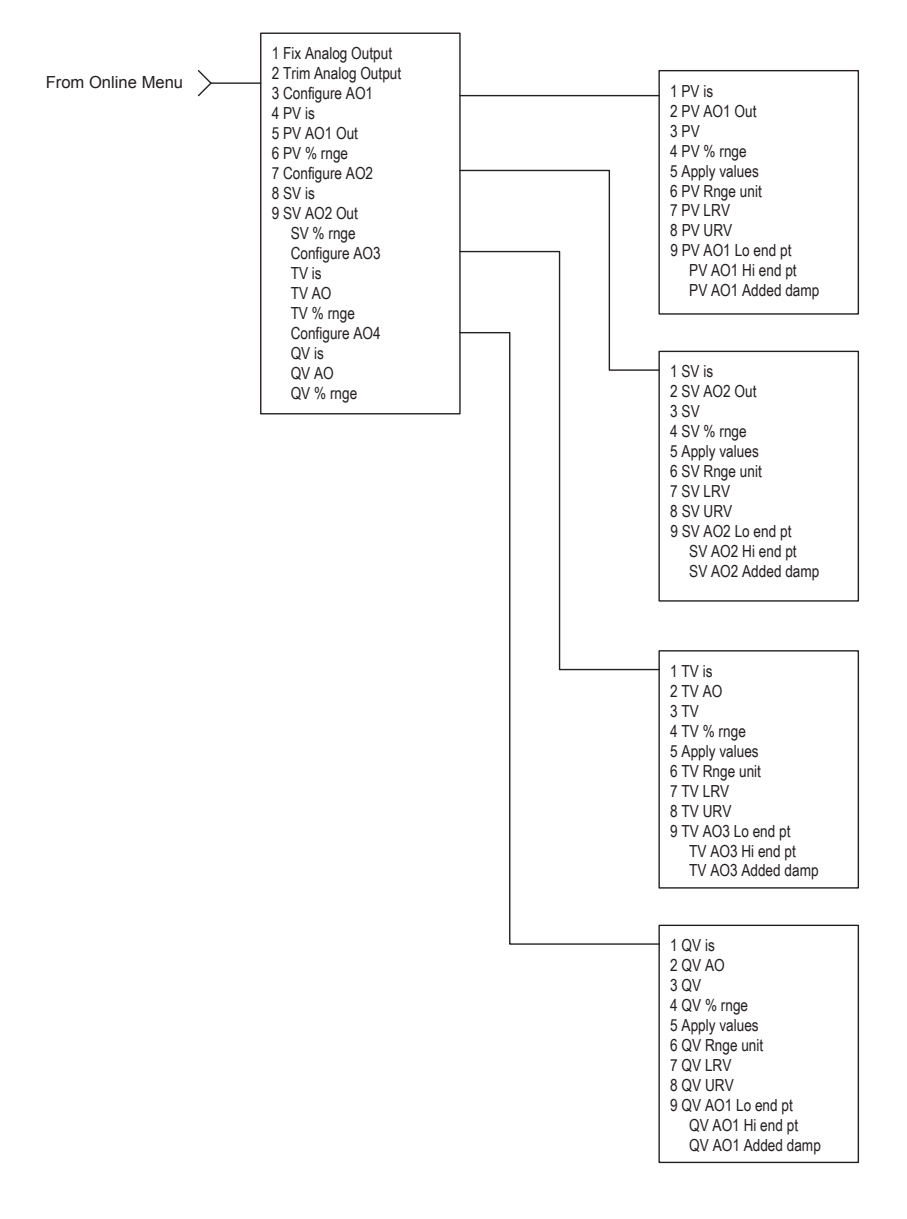

### **5.3.3 Menú de fluidos**

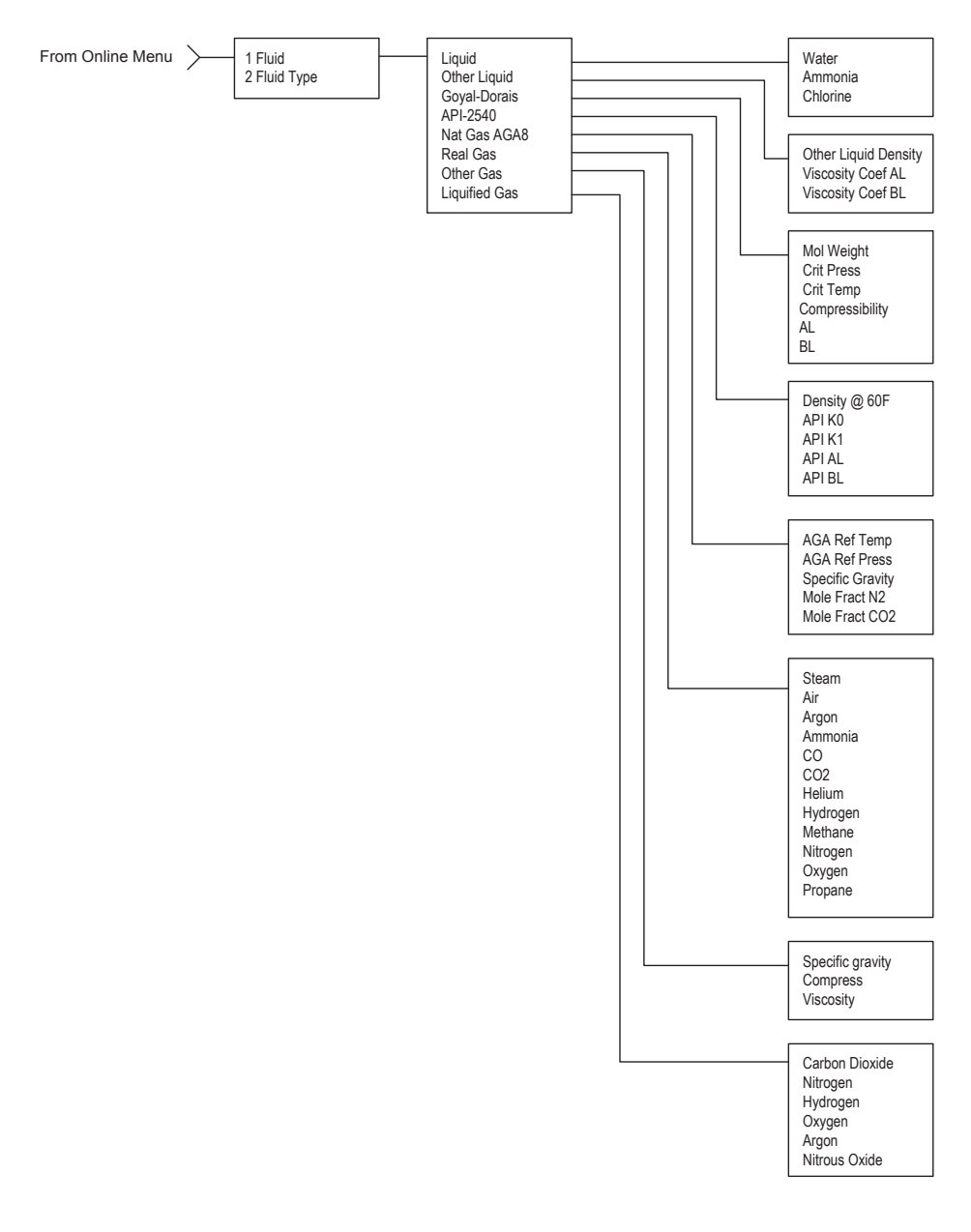

### 5.3.4 Menú de diagnóstico

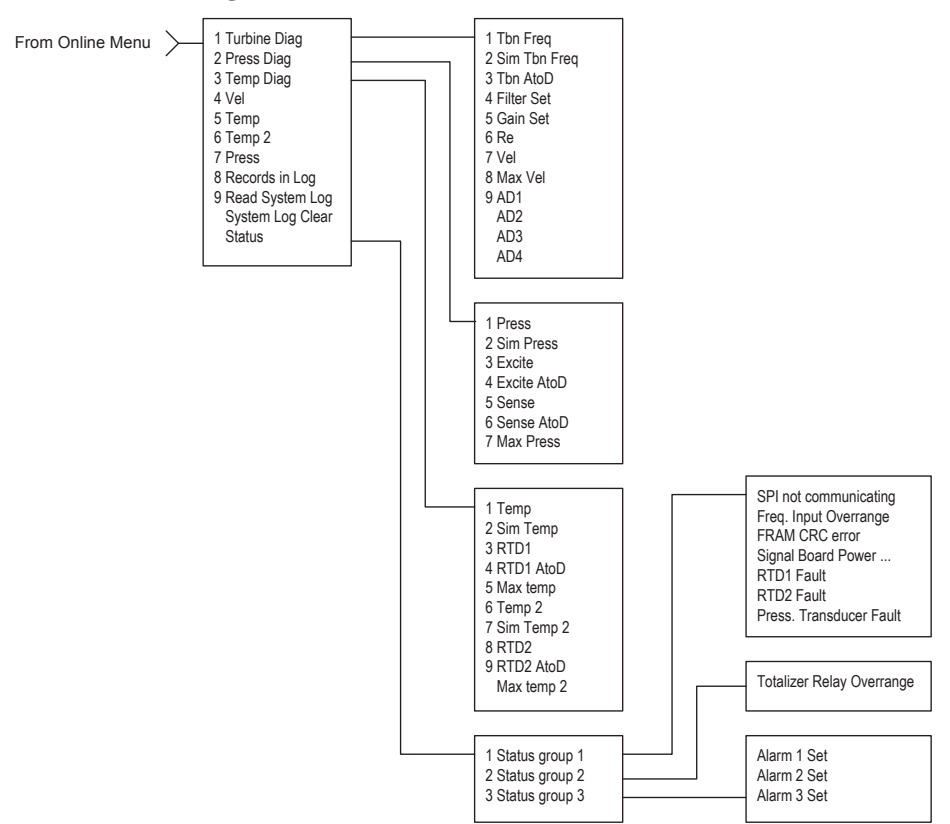

### **5.3.5 Menú Review**

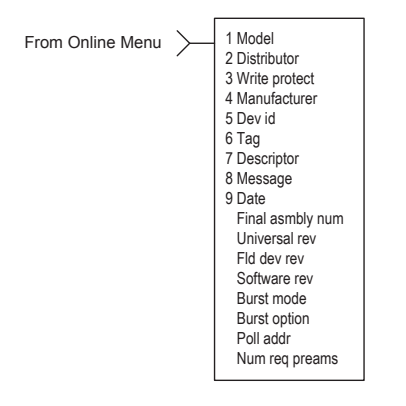

F l d d e v r e v

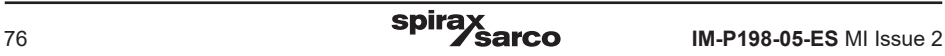

### **5.3.6 Menú Sensor cal**

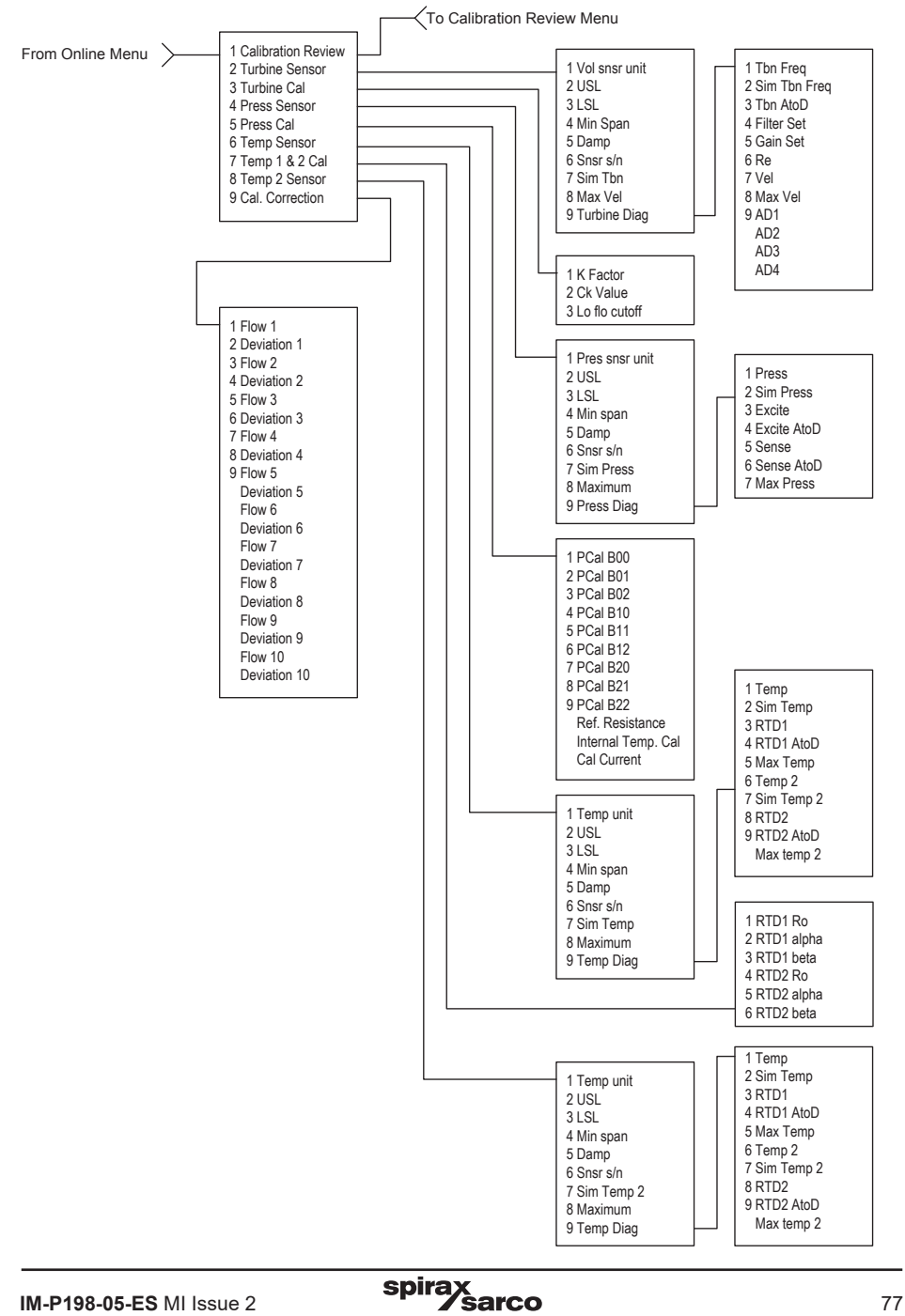

# **5.4 Comandos HART con menú DD genérico**

Online Menu

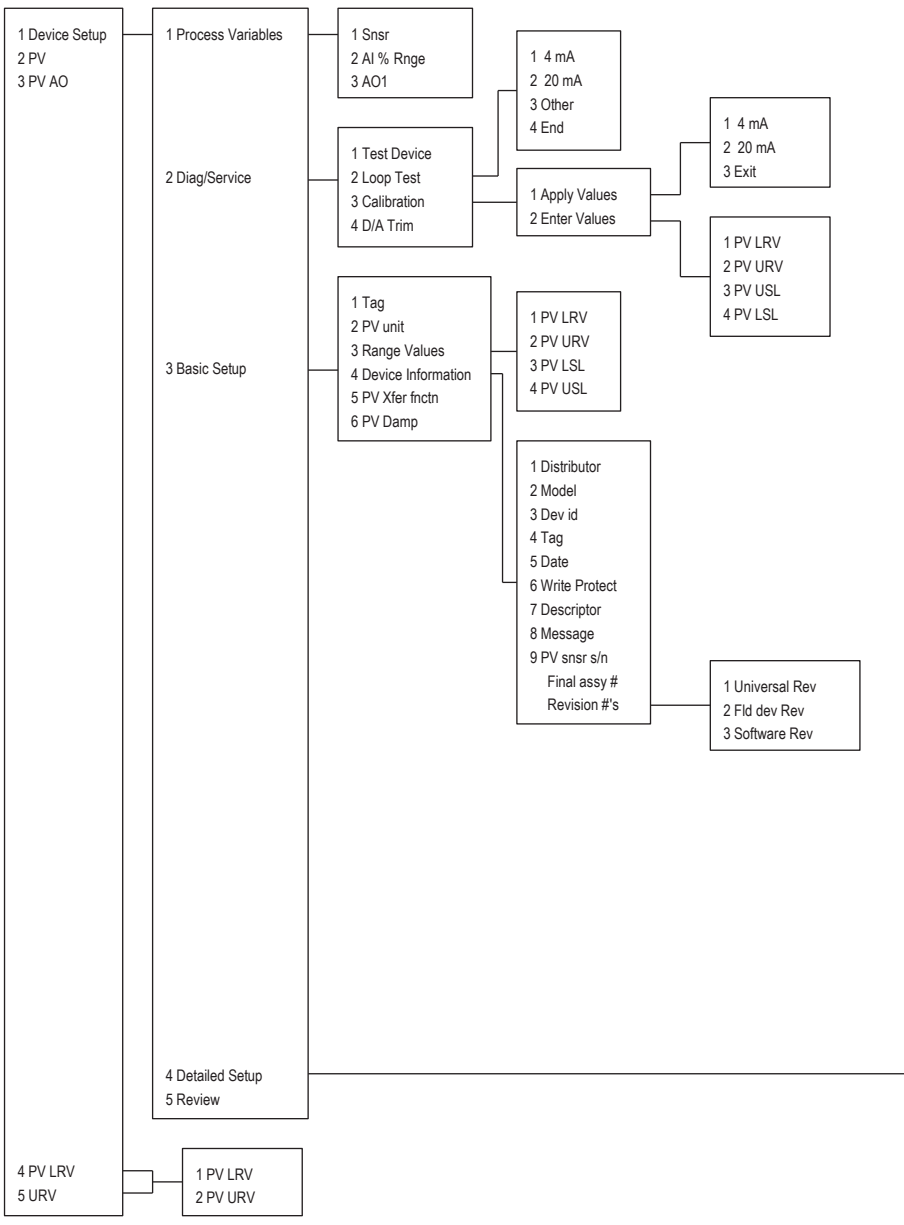

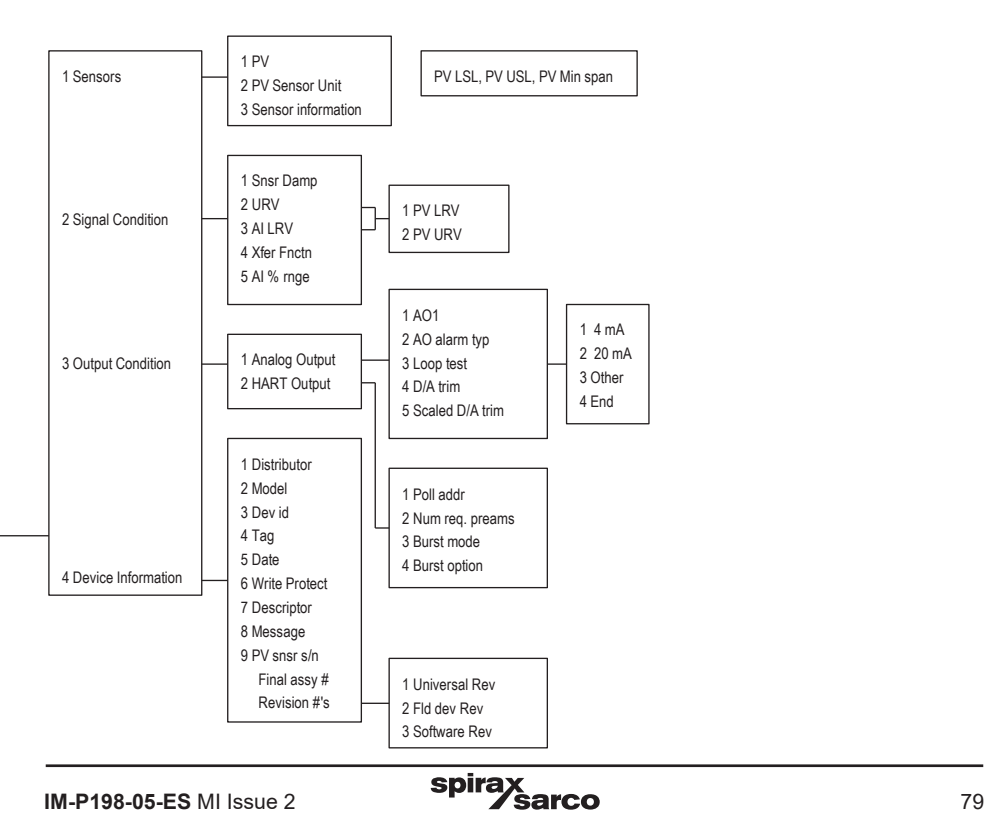

### **5.4.1 Acceso rápido**

Usar la contraseña 16363.

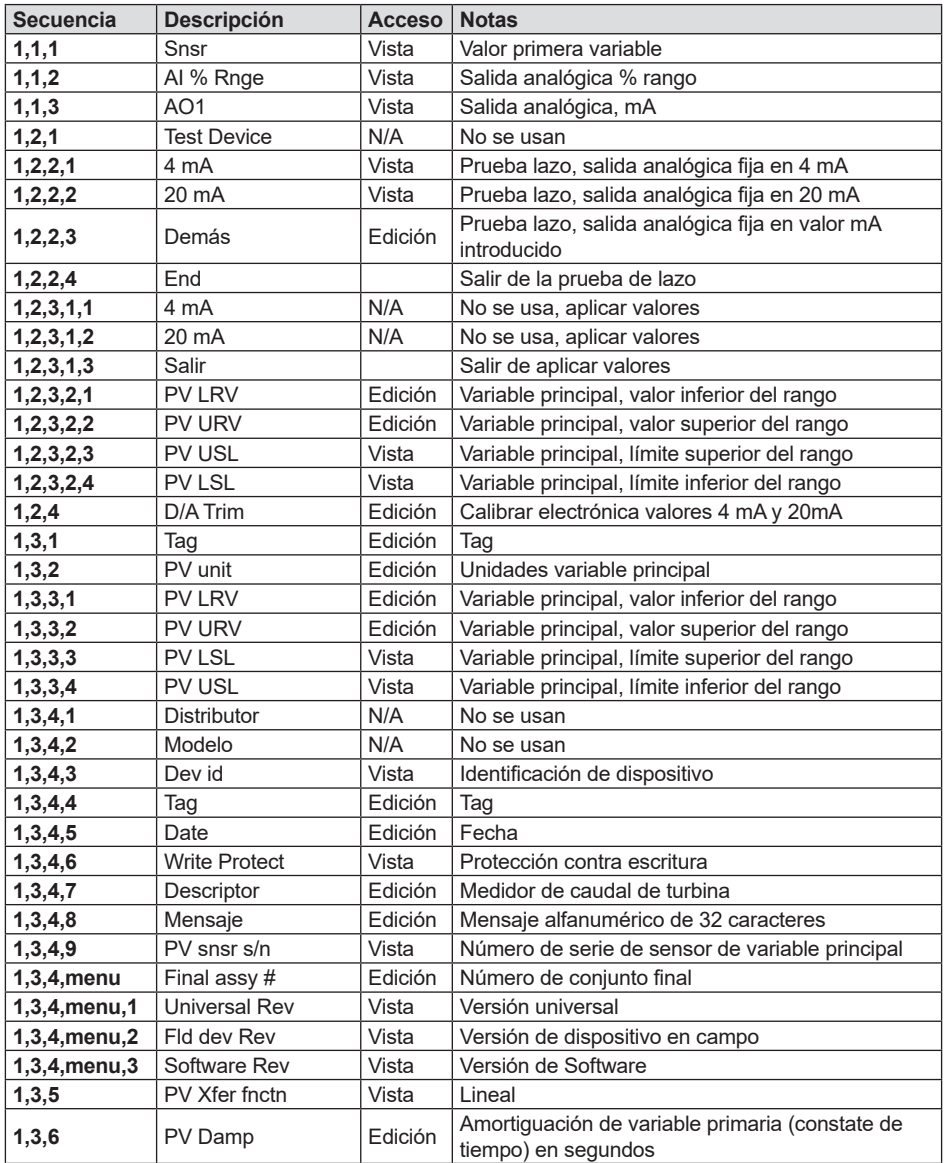

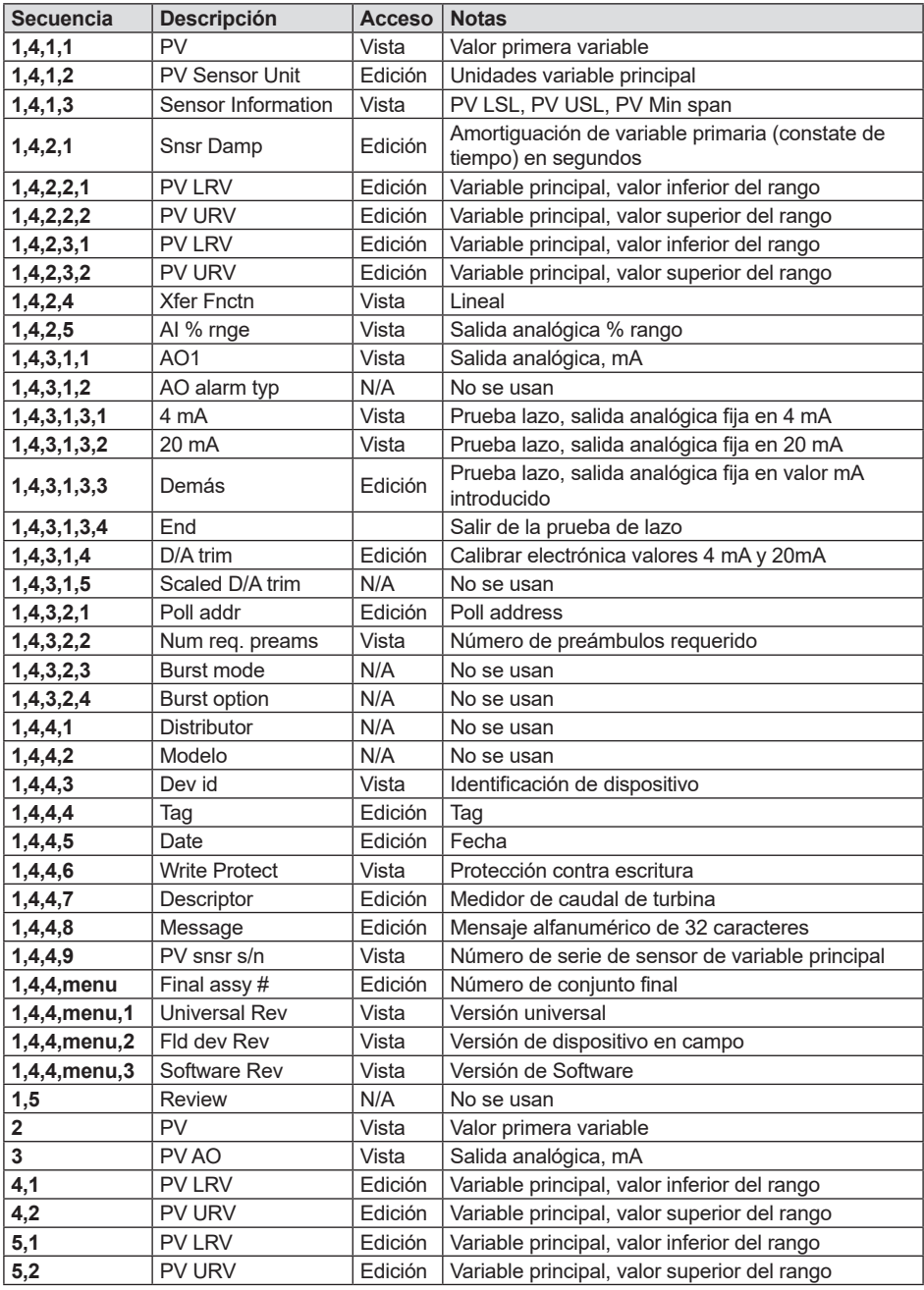

# **5.5 Comunicaciones Modbus**

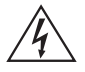

### **¡Atención!**

**Colocar los controles en modo manual al realizar cambios de configuración en el medidor.**

#### **5.5.1 Modelos de medidores de caudal aplicables**

Medidores de caudal de Spirax Sarco, Modelos RIM20 con protocolo de comunicación Modbus y firmware versión 4.00.58 y superior.

### **5.5.2 Información general**

Este documento describe la implementación preliminar del protocolo de comunicación Modbus para su uso en el monitoreo de variables de proceso comunes en el medidor de caudal RIM20 de Spirax Sarco. La capa física utiliza el puerto RS-485 semidúplex y el protocolo Modbus.

### **5.5.3 Documentos de referencia**

Los siguientes documentos están disponibles en línea en www.modbus.org. Modbus Application Protocol Specification V1.1 Modbus Over Serial Line Specification & Implementation Guide V1.0 Modicon Modbus Protocol Reference Guide PI-MBUS-300 Rev. J

### **5.5.4 Cableado**

Se recomienda una configuración de red encadenada RS485 como se muestra a continuación. No utilizar una disposición en estrella, anillo o clúster.

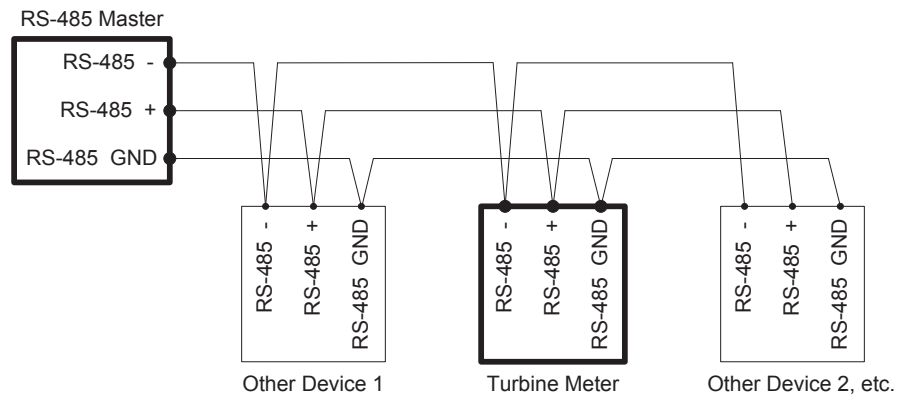

**Fig. 51 Cableado RS-485 (MODBUS)**

### **5.5.5 Etiquetado de pines (entre dispositivos)**

"RS-485 -" = "A" = "TxD-/RxD-" = "Inverting pin" "RS-485 +" = "B" = "TxD+/RxD+" = "Non-Inverting pin" "RS-485 GND" = "GND" = "G" = "SC" = "Reference"

### **5.5.6 Elementos del menú**

Los siguientes elementos de menú están en el menú de Output y permiten la selección y el control del protocolo de comunicación Modbus.

### **5.5.7 Dirección (Address)**

Cuando se selecciona el protocolo Modbus, la dirección Modbus es igual a la dirección del dispositivo programable por el usuario si está en el rango 1 ... 247, de acuerdo con la especificación Modbus. Si la dirección del dispositivo es cero o es mayor que 247, entonces la dirección Modbus se establece internamente en 1.

### **5.5.8 Protocolo de comunicación (Comm protocol)**

El menú Comm Protocol permite seleccionar "Modbus RTU Even", "Modbus RTU Odd" o "Modbus RTU None2" o "Modbus RTU None1" (Modbus no estándar) con Even (par), Odd (impar) y None (ninguna) referente a la selección de paridad. Cuando se selecciona paridad par o impar, la unidad está configurada para 8 bits de datos, 1 bit de paridad y 1 bit de parada. Sin paridad, el número de bits de parada es 1 (no estándar) o 2. Al cambiar el protocolo, el cambio se realiza tan pronto como se pulsa la tecla Enter.

### **5.5.10 Unidades Modbus**

El menú Modbus Units es para controlar en qué unidades, cuando proceda, se mostrarán las variables del medidor. Internas - estas son las unidades base del medidor, °F, psi a, lb/seg, ft<sup>3</sup>/sec, Btu/seg, lb/ft<sup>3</sup> Pantalla - las variables se visualizan en la unidad de visualización seleccionada por el usuario.

### **5.5.11 Orden Modbus**

Con este elemento de menú se puede cambiar el orden de los bytes dentro de los registros y el orden en el que se transmiten múltiples registros que contienen datos con punto flotante o datos enteros largos. De acuerdo con la especificación Modbus, el byte más significativo de un registro se transmite primero, seguido por el byte menos significativo. La especificación Modbus no indica el orden en el que se transmiten los registros cuando múltiples registros representan valores mayores a 16 bits.

Utilizando este elemento de menú, se pueden invertir el orden en el que los registros que representan datos con punto flotante o de datos enteros largos y/o el orden de bytes dentro de los registros para compatibilidad con el software de algunos PLCs y PCs.

Las siguientes cuatro selecciones están disponibles en este menú. Al seleccionar un elemento, el protocolo se cambia inmediatamente sin tener que presionar la tecla Enter.

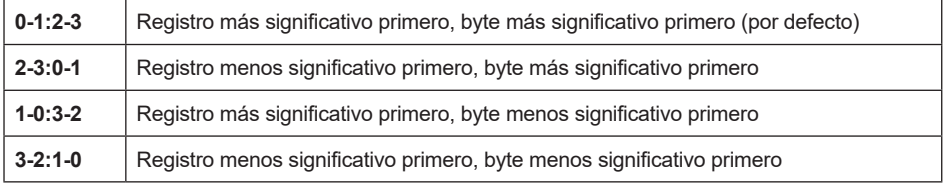

#### **Tabla 2 Orden de byte**

Hay que tener en cuenta que todos los registros están afectados por el orden de bytes, incluyendo cadenas y registros que representan números enteros de 16 bits. El orden de registro sólo afecta al orden de los registros que representan datos con punto flotante y enteros largos de 32 bits, pero no afecta a enteros o cadenas de 16 bits individuales.

### **5.5.12 Protocolo Modbus**

El protocolo Modbus RTU es compatible con esta implementación. Las velocidades de transmisión admitidas son 1200, 2400, 4800, 9600, 19200, 38400, 57600 y 115200. La velocidad de transmisión por defecto es de 19200 baudios. Dependiendo del protocolo Modbus seleccionado, los datos se transmiten en tramas de datos de 8 bits con paridad par o impar y 1 stop bit, o sin paridad y 2 o 1 stop bits (no estándar).

La especificación actual del protocolo Modbus no define el uso del registros, pero existe una convención informal de numeración de registros derivada de la especificación del protocolo Modbus original (ahora obsoleta) y utilizada por muchos proveedores de productos con capacidad Modbus.

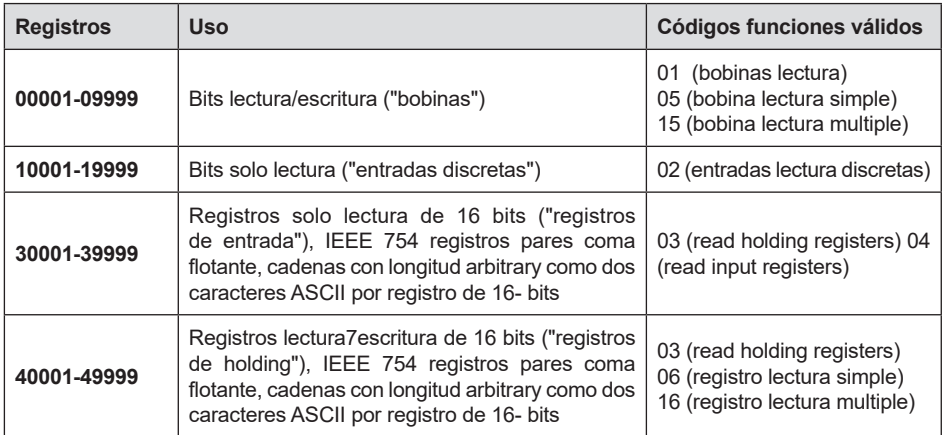

Cada rango de números de registro se asigna a un rango único de direcciones que están determinadas por el código de función y el número de registro. La dirección es igual a los cuatro dígitos menos significativos del número de registro menos uno, como se muestra en la siguiente tabla.

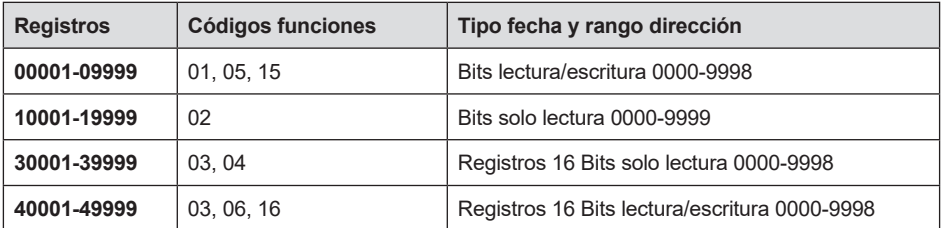

### **5.6 Definiciones de los registros**

a través del protocolo Modbus se puede acceder al número de serie del medidor y a las variables que de monitorización comunes (caudales másico, volumétrico y energía, total, presión, temperatura, densidad, viscosidad, número de Reynolds y variables de diagnóstico como frecuencia, velocidad, ganancia, amplitud y configuración del filtro). Se puede acceder a números enteros largos y de coma flotante como pares de registros de 16 bits en el orden de registro seleccionado en el menú Modbus Order. Los números con coma flotante están formateados como valores definidos por IEEE para números de coma flotante de precisión simple.

Se puede acceder a las variables de caudal, temperatura, presión y densidad como unidades base internas del medidor de caudal o en las unidades de visualización programadas por el usuario, que se determinan mediante la programación del elemento del menú Output "Modbus Units". Se pueden examinar las cadenas de unidades de visualización accediendo a sus registros asociados. Cada una de estas cadenas de registros de unidades contiene 2 caracteres de la cadena, y las cadenas pueden tener entre 2 y 12 caracteres de longitud con caracteres no utilizados establecidos como cero. Tener en cuenta que el orden de bytes afecta el orden en que se transmiten las cadenas. Si el menú Modbus Order (ver página 2) está configurado como 0-1: 2-3 o 2-3: 0-1, los caracteres se transmiten en el orden correcto; si se configura como 1- 0: 3-2 o 3-2: 1-0, cada par de caracteres se transmitirá en orden inverso.

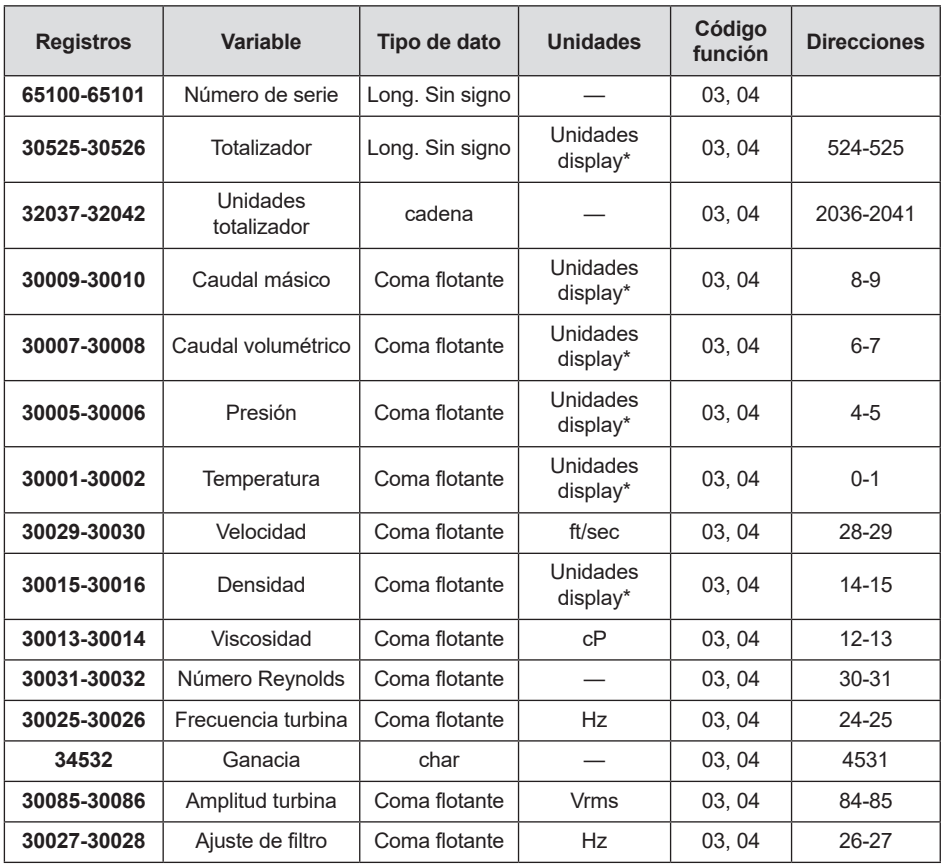

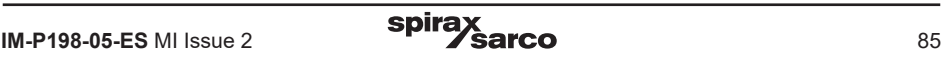

#### **Tabla 3 Definiciones de los registros**

Los siguientes registros están disponibles con el firmware del medidor de energía:

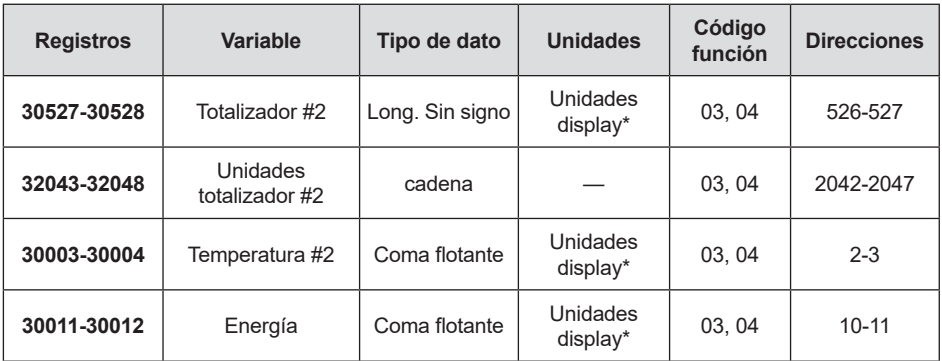

Los siguientes registros contienen las cadenas de unidades de visualización:

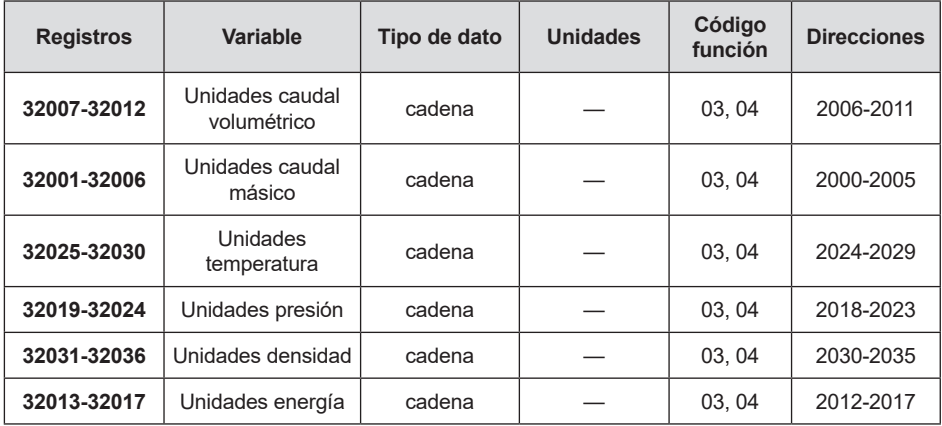

Los códigos de Función 03 (lectura registros de retención) y 04 (lectura registros de entrada) son los únicos códigos admitidos para leer estos registros, y los códigos de Función para escritura de registros de retención no están implementados. Recomendamos que los registros con punto flotante y de enteros largos se lean en una sola operación, siendo el número de registros un múltiplo de dos. Si estos datos se leen en dos operaciones separadas, cada una de las cuales leerá un único registro de 16 bits, entonces el valor probablemente no sea válido.

Los registros con coma flotante y valores en unidades de visualización se escalan a las mismas unidades que se muestran, pero son valores instantáneos sin suavizar. Si se habilita el suavizado de pantalla (introducir un valor distinto a cero en el elemento Display TC en el menú Pantalla), los valores de registro no coincidirán exactamente con los valores mostrados.

### **5.6.1 Definiciones de estado de excepción**

El comando Estado de excepción de lectura (código de función 07) devuelve el byte de estado de excepción, que se define de la siguiente manera. Este byte se puede borrar configurando el registro "00" de "coil" # 00003 (código de función 5, dirección 2, datos = 0xff00).

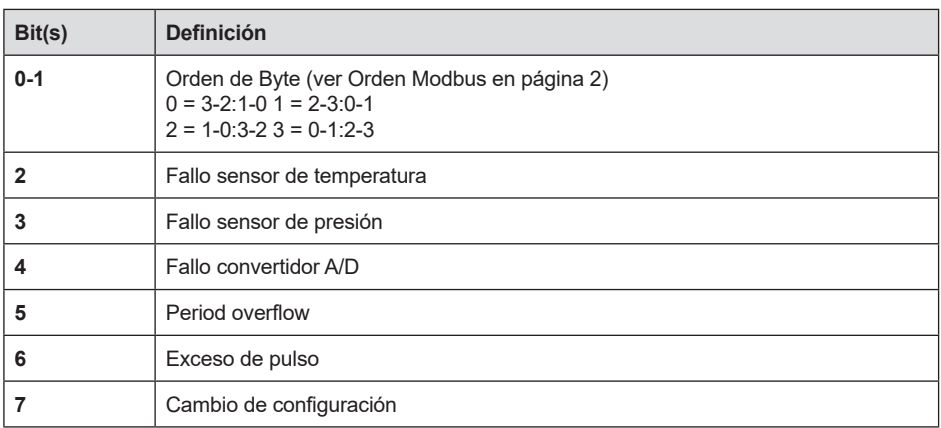

### **5.6.2 Definiciones de entradas discretas**

El estado de las tres alarmas puede controlarse mediante el comando Modbus Read Discrete Input (código de función 02). El valor devuelto indica el estado de la alarma y será 1 solo si la alarma está habilitada y activa. Se transmite un valor cero para las alarmas que están desactivadas o inactivas.

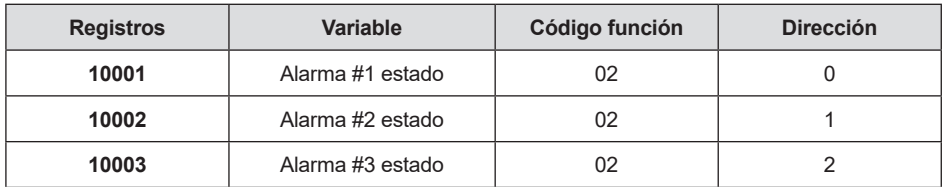

### **5.6.3 Definiciones de registros de control**

Los únicos registros que se pueden escribir en esta implementación son las funciones Restablecer estado de excepción, Restablecer medidor y Restablecer totalizador, que se implementan como "coils" que pueden escribirse con el comando Write Single Coil (código de función 05) para direccionar 8 a 10, respectivamente, (registro # 00009 a # 00011).

El valor enviado con este comando debe ser 0x0000 o 0xff00, o el medidor responderá con un mensaje de error; el totalizador se reiniciará o el estado de excepción se borrará solo con un valor de 0xff00.

### **5.6.4 Respuestas de error**

Si se detecta un error en el mensaje recibido por la unidad, el código de función en la respuesta es el código de función recibido con el conjunto de bits más significativo, y el campo de datos contendrá el byte del código de excepción, como sigue:

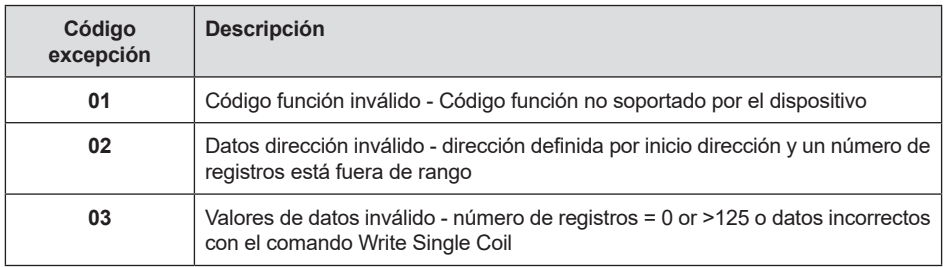

Si el primer byte de un mensaje no es igual a la dirección Modbus de la unidad, si la unidad detecta un error de paridad en cualquier carácter del mensaje recibido (habilitada la paridad, par o impar), o si el mensaje CRC es incorrecto, la unidad No responde.

### **5.6.5 Formato de mensaje de comando**

La dirección de inicio es igual al primer número de registro deseado menos uno. Las direcciones derivadas de la dirección de inicio y el número de registros deben asignarse a registros definidos válidos, o se producirá una excepción de dirección de datos no válidos.

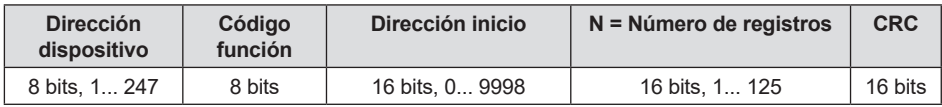

### **5.6.6 Formato de mensaje de respuesta normal**

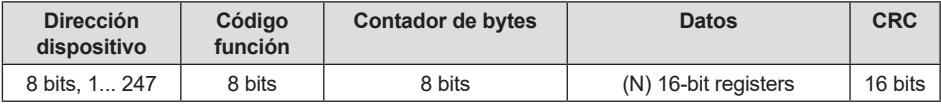

### **5.6.7 Formato de mensaje de respuesta de excepción**

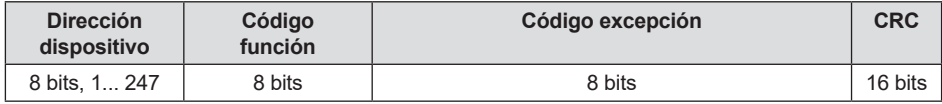

#### **5.6.8Ejemplos**

Lectura del byte de estado de excepción del dispositivo con la dirección 1:

```
01 07 41 E2
01 Device address
07 Function code, 04 = read exception status
```
La respuesta típica del dispositivo es la siguiente:

01 07 03 62 31 01 Device address 07 Function code 03 Exception status byte 62 31 CRC

Solicitud de los primeros 12 registros del dispositivo con la dirección 1:

01 04 00 00 00 0C F0 0F 01 Device address 04 Function code, 04 = read exception status 00 00 Starting address 00 0C Number of registers = 12 F0 0F CRC

La respuesta típica del dispositivo es la siguiente: \*tenga en cuenta que estas son las definiciones de registro más antiguas

```
01 04 18 00 00 03 E8 00 00 7A 02 6C 62 00 00 41 BA 87 F2 3E BF
FC 6F 42 12 EC 8B 4D D1
01 Device address
04 Function code
18 Number of data bytes = 24
00 00 03 E8 Serial number = 1000 (unsigned long)
00 00 7A 02 Totalizer = 31234 lbm (unsigned long)
6C 62 00 00 Totalizer units ="lb" (string, unused characters
are 0)
41 BA 87 F2 Mass flowrate = 23.3164 lbm/sec (float)
3E BF FC 6F Volume flowrate = 0.3750 ft3 /sec (float)
42 12 EC 8B Pressure = 36.731 psi a (float)
4D D1 CRC
```
#### Un intento de leer los registros que no existen

01 04 00 00 00 50 F1 D2 01 Device address 04 Function code  $4 =$  read input register 00 00 Starting address 00 50 Number of registers = 80 F0 36 CRC

resultados de respuesta con error de la siguiente manera:

```
01 84 02 C2 C1
01 Device address
84 Function code with most significant bit set indicates
error response
02 Exception code 2 = invalid data address
C2 C1 CRC
```
#### Solicitar el estado de las tres alarmas:

```
01 02 00 00 00 03 38 0B
01 Device address
02 Function code 2 = read discrete inputs
00 00 Starting address
00 03 Number of inputs = 3
38 0B CRC
```
#### Y la unidad responde con:

01 02 01 02 20 49 01 Device address 02 Function code 01 Number of data bytes = 1 02 Alarm #2 on, alarms #1 and #3 off 20 49 CRC

#### Para resetear el totalizador:

01 05 00 00 FF 00 8C 3A 01 Device address 05 Function code 5 = write single coil 00 09 Coil address =  $9$ FF 00 Data to reset totalizer 8C 3A CRC (not the correct CRC EJS-02-06-07)

La unidad responderá con un mensaje identico al transmitido, y se reseteará el totalizador. Si el "coil" se desactiva como en el siguiente mensaje, la respuesta también es idéntica al mensaje transmitido, pero el totalizador no se ve afectado.

```
01 05 00 00 00 00 CD CA
01 Device address
05 Function code 5 = write single coil
00 00 Coil address = 000 00 Data to"turn off coil" does not reset totalizer
CD CA CRC
```
### **5.7 Comunicaciones BACnet MS/TP**

El controlador BACnet Master-Slave/Token-Passing (MS/TP) implementa un protocolo de enlace de datos que utiliza los servicios de la capa física RS-485. El bus MS/TP se basa en el protocolo estándar BPCnet SSPC-135, Cláusula 9. El protocolo BACnet MS/TP Soporta comunicaciones punto a punto (peer-to-peer), varios protocolos maestros basados en Token-Passing. Sólo los dispositivos maestros pueden recibir el token y solo el dispositivo que sostiene el token puede originar un mensaje en el bus. El token se pasa del dispositivo maestro al dispositivo maestro mediante un pequeño mensaje.

El token se pasa en orden consecutivo comenzando con la dirección más baja. Los dispositivos esclavos en el bus sólo se comunican en el bus cuando responden a una petición de datos desde un dispositivo maestro.

### **5.8 Velocidades en baudios en el bus MS/TP**

Se puede configurar un bus mS/TP para comunicarse a cuatro velocidades en baudios diferentes. Es muy importante que todos los dispositivos en un bus mS/TP se comuniquen a la misma velocidad en baudios. El ajuste de velocidad en baudios determina la velocidad a la cual los dispositivos comunican datos a través del bus. Los ajustes de velocidad en baudios disponibles en los medidores de caudal másicos Vortex son 9600, 19200, 38400, 57600 y 115200

#### **5.8.1 Configuración de velocidad en baudios y direcciones MAC**

- 1. Poner en marcha la IUT
- 2. Pulsar Enter para entrar en el menú de configuración
- 3. Introducir el password de fábrica 16363 (usar las flechas arriba y abajo Para introducir los dígitos)
- 4. Navegar al menú Output
- 5. Navegar al menú Output usando las teclas de flecha derecha o izquierda
- 6. Pulsar la tecla flecha abajo hasta llegar a Baud Rate, MAC address y Device Instance
- 7. Modifique las opciones requeridas y pulsar las teclas Exit y Enter para guardar la configuración
- 8. Seguir los pasos b hasta g, y cambiar el comm. Escribir como Hart.
- 9. Apagar y encender la unidad para reinicializar

#### **Nota:**

- a. IUT soporta velocidades en Baudios de 9600, 19200, 38400, 57600, 115200
- b. MAC address range is 0-127

### **5.9 Objetos BACnet compatibles**

Un objeto BACnet representa información del equipo físico o virtual, como una entrada digital o parámetros. El caudalímetro tipo Rotor de Inserción RIM20 presenta los siguientes tipos de objetos:

- a. Objeto del dispositivo
- b. Entrada analógica
- c. Entrada binaria
- d. Valor binario

Cada tipo de objeto define una estructura de datos compuesta por propiedades que permiten el acceso a la información del objeto. La siguiente tabla muestra las propiedades implementadas para cada tipo de objeto de los caudalímetros tipo rotor de inserción.

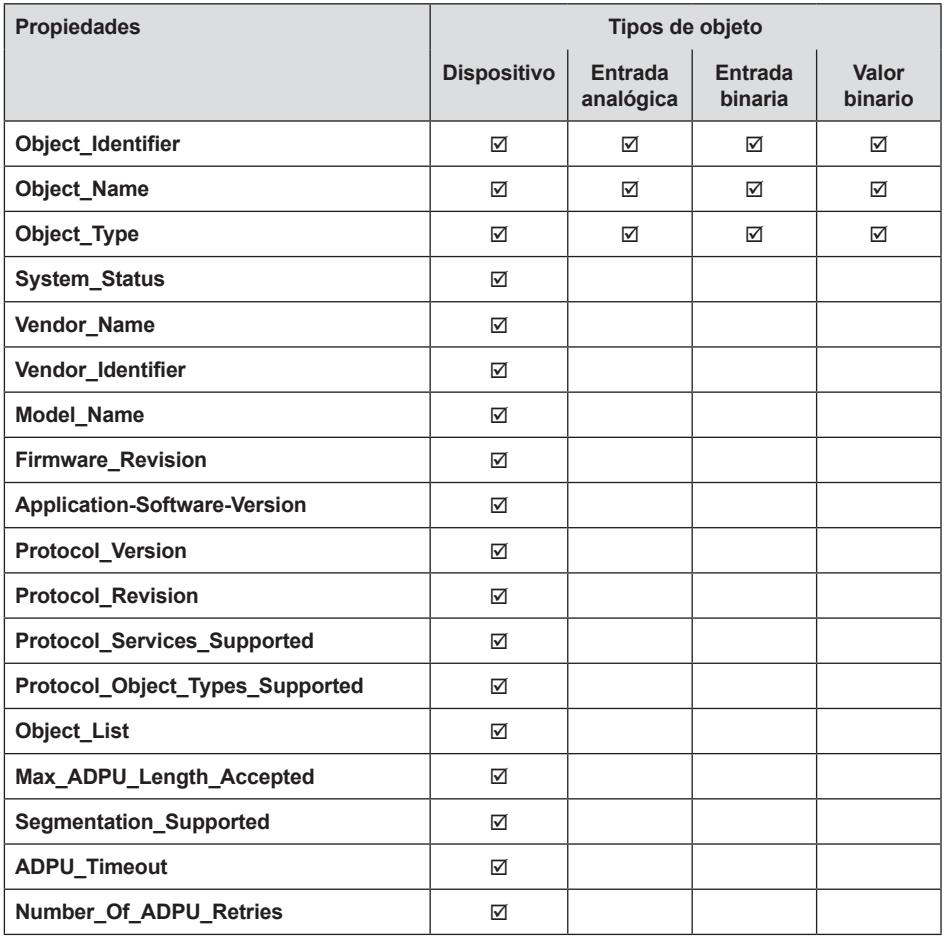

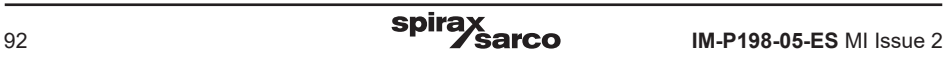

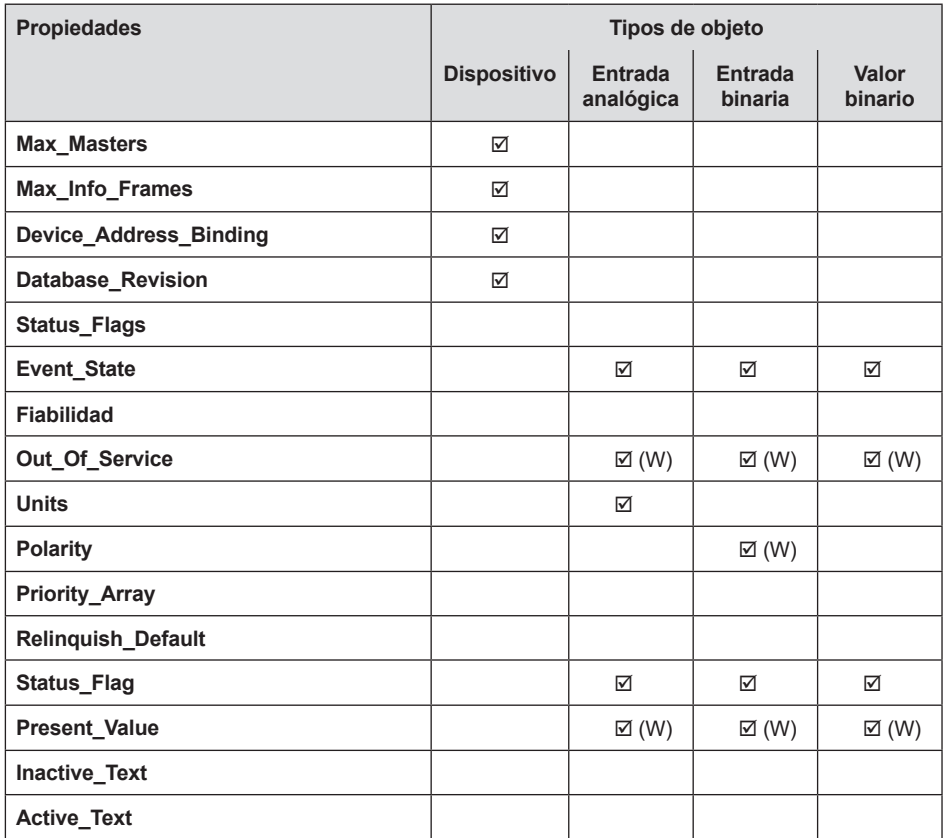

(W) - Writable Property.

Ī

### **5.9.1 Objeto del dispositivo:**

Los valores de propiedad por defecto del objeto Dispositivo son los siguientes:

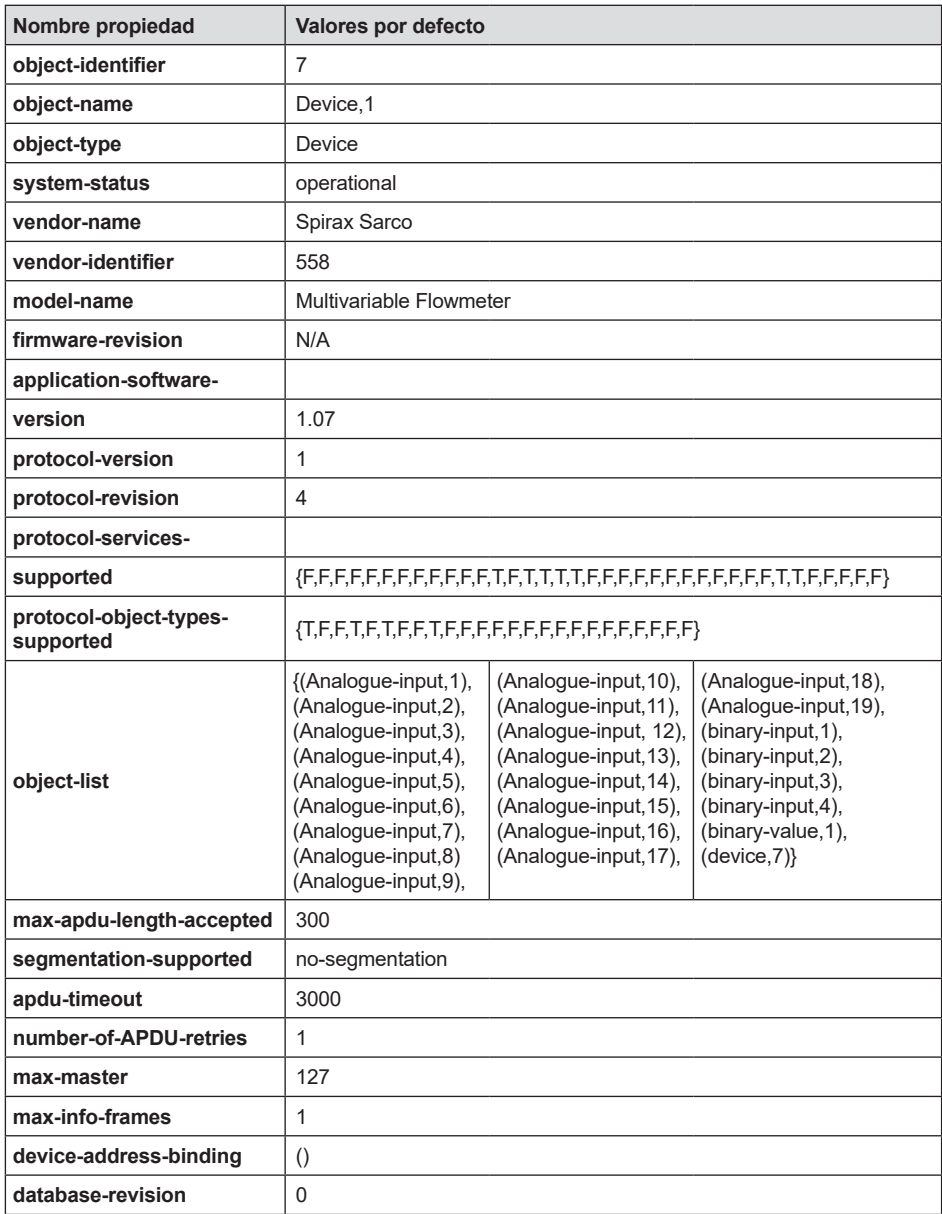

Nota - Device Communication Control Password -"Spirax Sarco"

### **5.9.2 Objetos entrada analógica**

Los objetos de tipo de entrada analógica de los caudalímetros másicos tipo rotor de inserción se describen en la siguiente tabla -

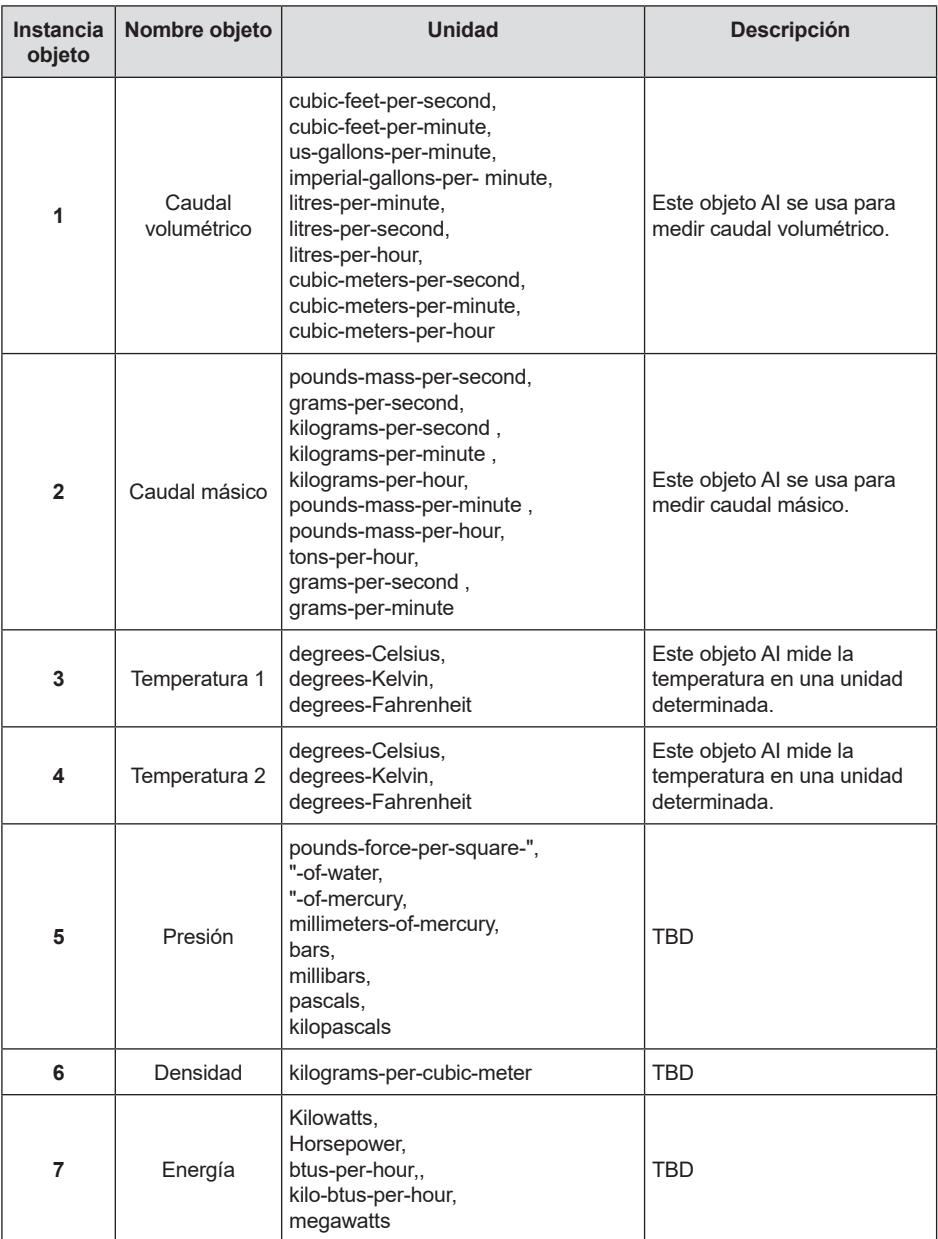

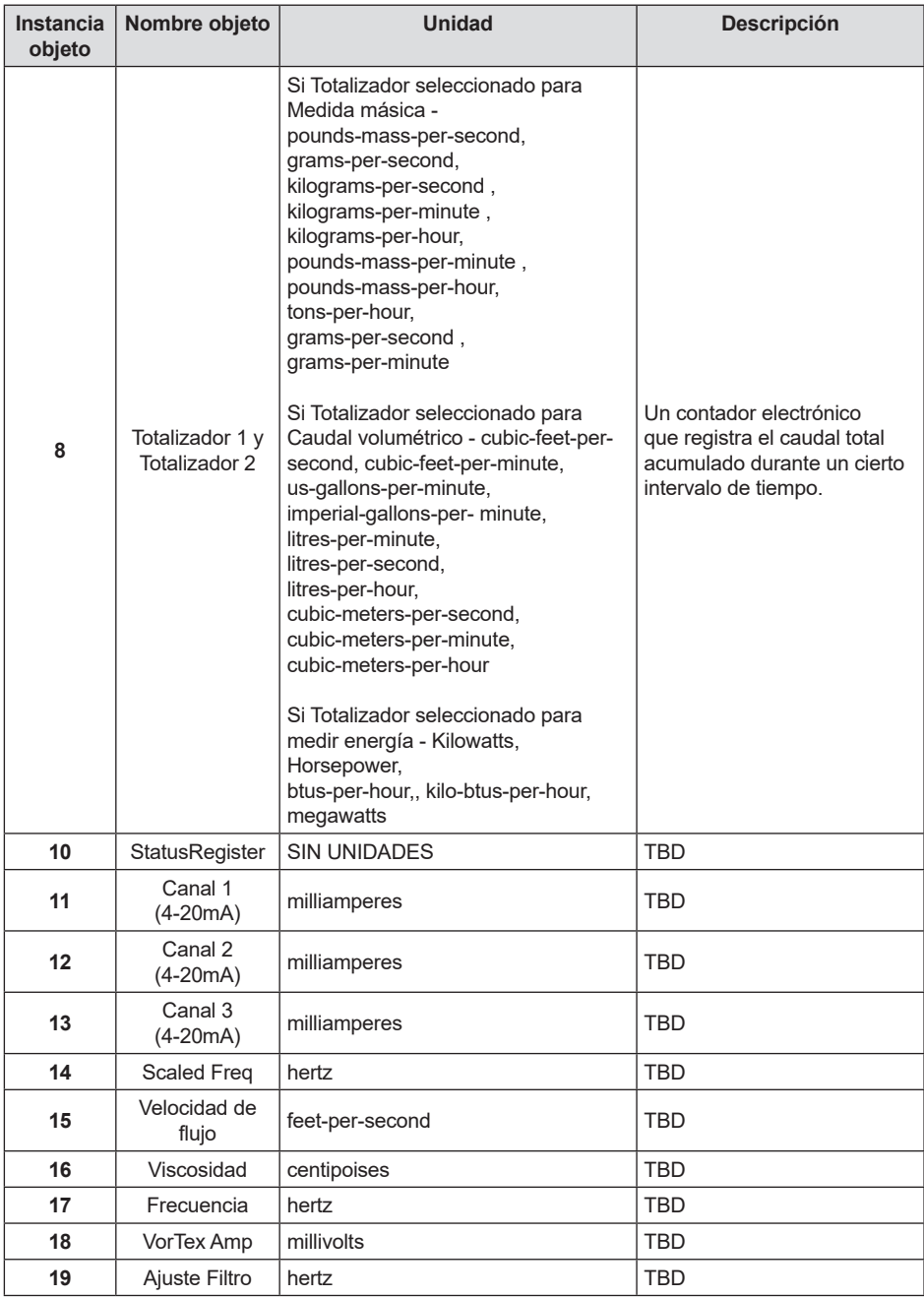

### **5.9.3 Objetos entrada binanaria**

Los objetos de tipo de entrada analógica de los caudalímetros másicos tipo rotor de inserción se describen en la siguiente tabla:

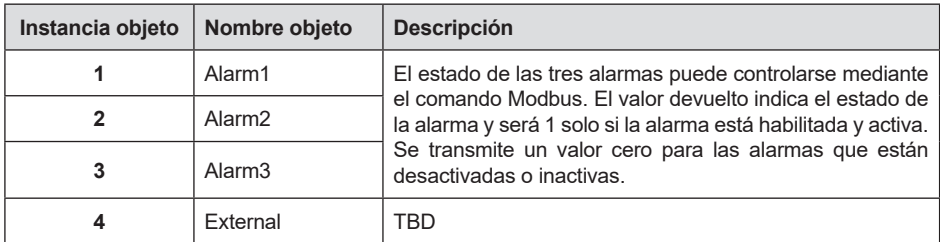

Nota - La entrada binaria 4, el valor actual siempre es cero, porque no hay información disponible del cliente, por lo que la propiedad de polaridad no afecta la propiedad del valor presente cuando la propiedad Fuera de servicio es falsa.

### **5.9.4 Objetos valor binario**

Los objetos de tipo valores analógicos de los caudalímetros másicos tipo rotor de inserción se describen en la siguiente tabla:

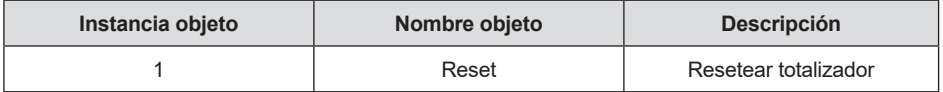

### **5.10 ANEXO - Declaración de conformidad de la implementación del protocolo BACnet**

**Fecha:** 19-Abril-2012

**Versión del Software** 1.07

**Firmware Revision:** N/A

**BACnet Protocol Revision:** 4

#### **BACnet Standardized Device Profile (Annex L):**

- BACnet Operator Workstation (B-OWS)
- BACnet Advanced Operator Workstation (B-AWS)
- BACnet Operator Display (B-OD)
- BACnet Building Controller (B-BC)
- BACnet Advanced Application Controller (B-AAC)
- BACnet Application Specific Controller (B-ASC)
- BACnet Smart Sensor (B-SS)
- BACnet Smart Actuator (B-SA)

### **5.10.1 Lista de todos los bloques de interoperabilidad del BACnet soportados (Anexo K):**

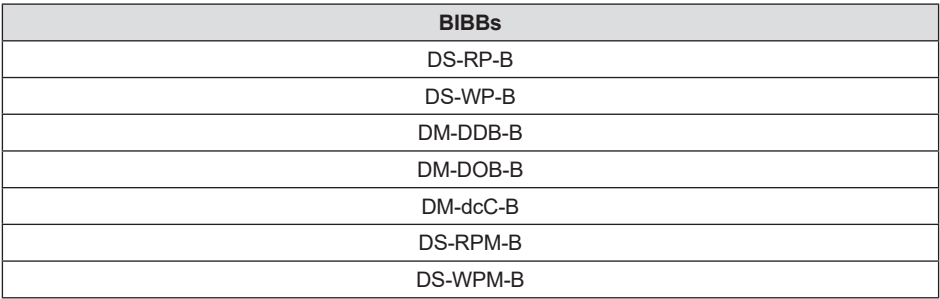

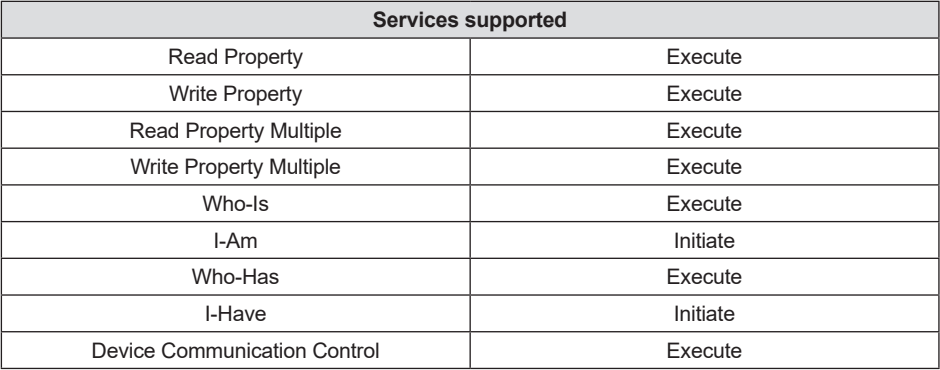

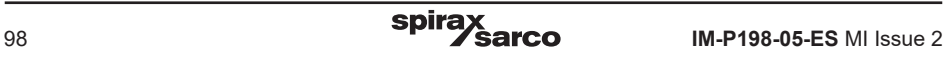

### **5.10.2 Capacidad de segmentación:**

- Able to transmit segmented messages Window Size
- Able to receive segmented messages Window Size

### **5.10.3 Standard object types supported**

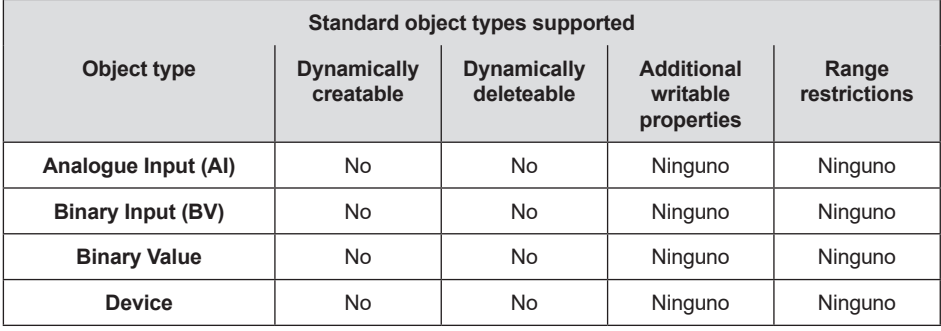

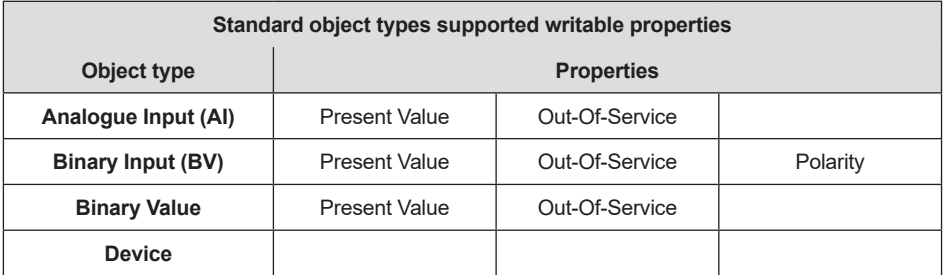

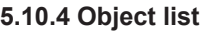

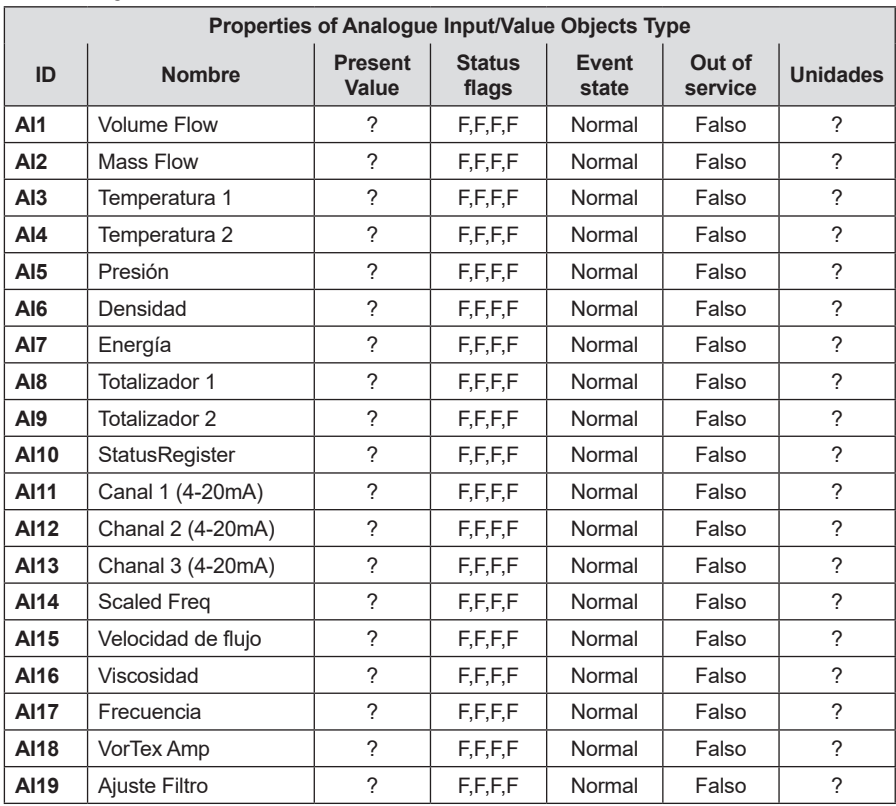

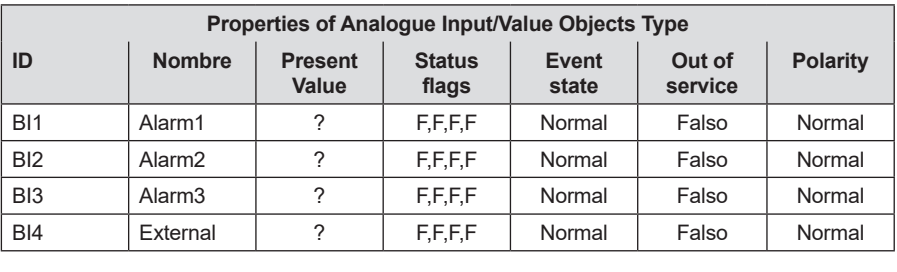

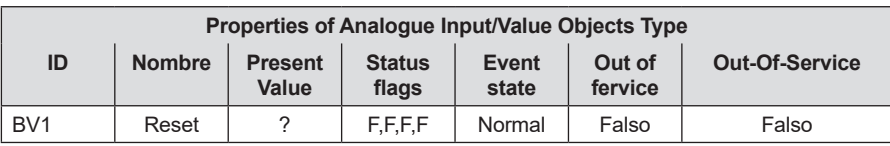

### **5.10.5 Data link layer options:**

- □ BACnet IP, (Annex J)
- □ BACnet IP, (Annex J), Foreign Device
- ISO 8802-3, Ethernet (Clause 7)
- ANSI/ATA 878.1, 2.5 Mb. ARCNET (Clause 8)
- ANSI/ATA 878.1, EIA-485 ARCNET (Clause 8), baud rate(s)
- MS/TP master (Clause 9), baud rate(s): 9600, 19200, 38400
- MS/TP slave (Clause 9), baud rate(s):
- $\Pi$  Point-To-Point, EIA 232 (Clause 10), baud rate(s):
- □ Point-To-Point, modem, (Clause 10), baud rate(s):
- □ LonTalk, (Clause 11), medium:
- Other:

### **5.10.6 Device address binding:**

Is static device binding supported? (This is currently necessary for two- way communication with MS/TP slaves and certain other devices.) :

- Yes
- $M$  No

### **5.10.7 Networking options:**

- Router, Clause 6 List all routing configurations, e.g., ARCNET- Ethernet, Ethernet-MS/TP, etc.
- Annex H, BACnet Tunneling Router over IP
- BACnet/IP Broadcast Management Device (BBMD) Does the BBMD support registrations by Foreign Devices?
- $\Pi$  Sí
- $\neg$  No
	- Does the BBMD support network address translation?
- $\square$  Sí
- $\Pi$  No

#### **5.10.8 Networking options:**

- Non-secure Device is capable of operating without BACnet Network Security
- Secure Device is capable of using BACnet Network Security (NS-SD BVBB)
- □ Multiple Application-Specific Keys:
- □ Supports encryption (NS-ED BVBB)
- □ Kev Server (NS-KS BVBB)

#### **5.10.9 Character sets supported:**

Indicating support for multiple character sets does not imply that they can all be supported simultaneously.

- $\boxtimes$  ANSI X34
- IBM™/Microsoft™DBCS
- ISO 8859-1
- ISO 10646 (UCS-2)
- ISO 10646 (UCS-4)
- $\Box$  JIS C 6226

**If this product is a communication gateway, describe the types of non- BACnet equipment/ networks(s) that the gateway supports:**

N/A

# **Acrónimos y definiciones**

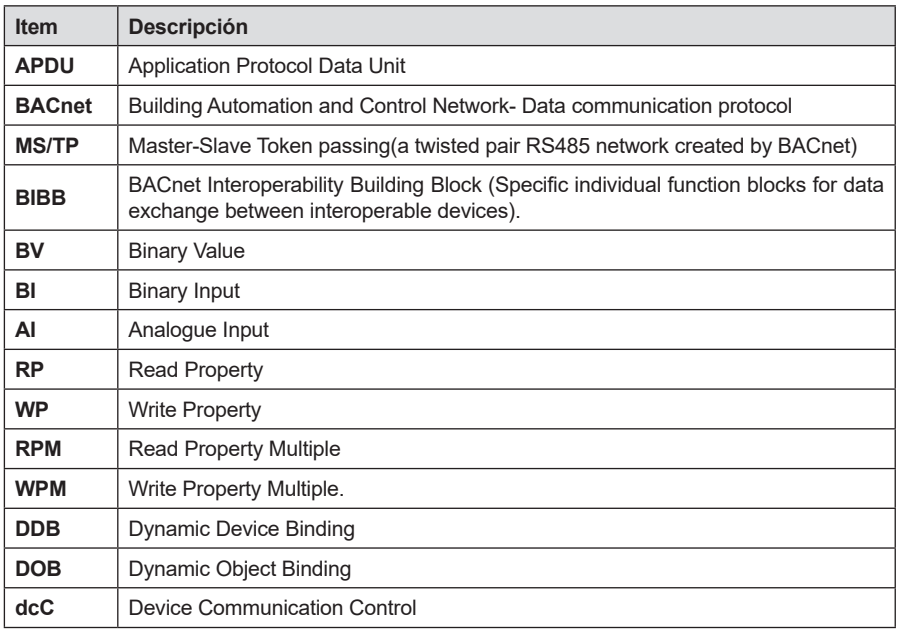

# **6. Localización de averías y reparaciones**

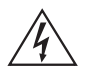

### **¡Atención!**

**Antes de intentar cualquier reparación del medidor de caudal, verificar que la línea no esté presurizada.**

**Siempre interrumpir la alimentación eléctrica antes de desmontar cualquier parte del medidor de caudal másico.**

# **6.1 Menús de diagnóstico ocultos**

Se puede acceder a los menús mostrados en la siguiente página usando la contraseña 16363, y luego pasar a la pantalla que dice "Diagnostics Menu" y presionar ENTER (en lugar de las teclas de flecha).

Utilizar la tecla de flecha derecha para desplazarse a la segunda columna. Pulsar EXIT para pasar de la segunda columna a la primera, pulsar EXIT mientras está en la primera columna para volver a los menús de configuración.

Precaución: la contraseña 16363 permitirá un acceso total a la configuración y debe utilizarse con cuidado para evitar cambios que puedan alterar de manera adversa la función del medidor.

Cada uno de los menús de la siguiente página se definirá primero, seguido de pasos específicos para la solución de problemas.

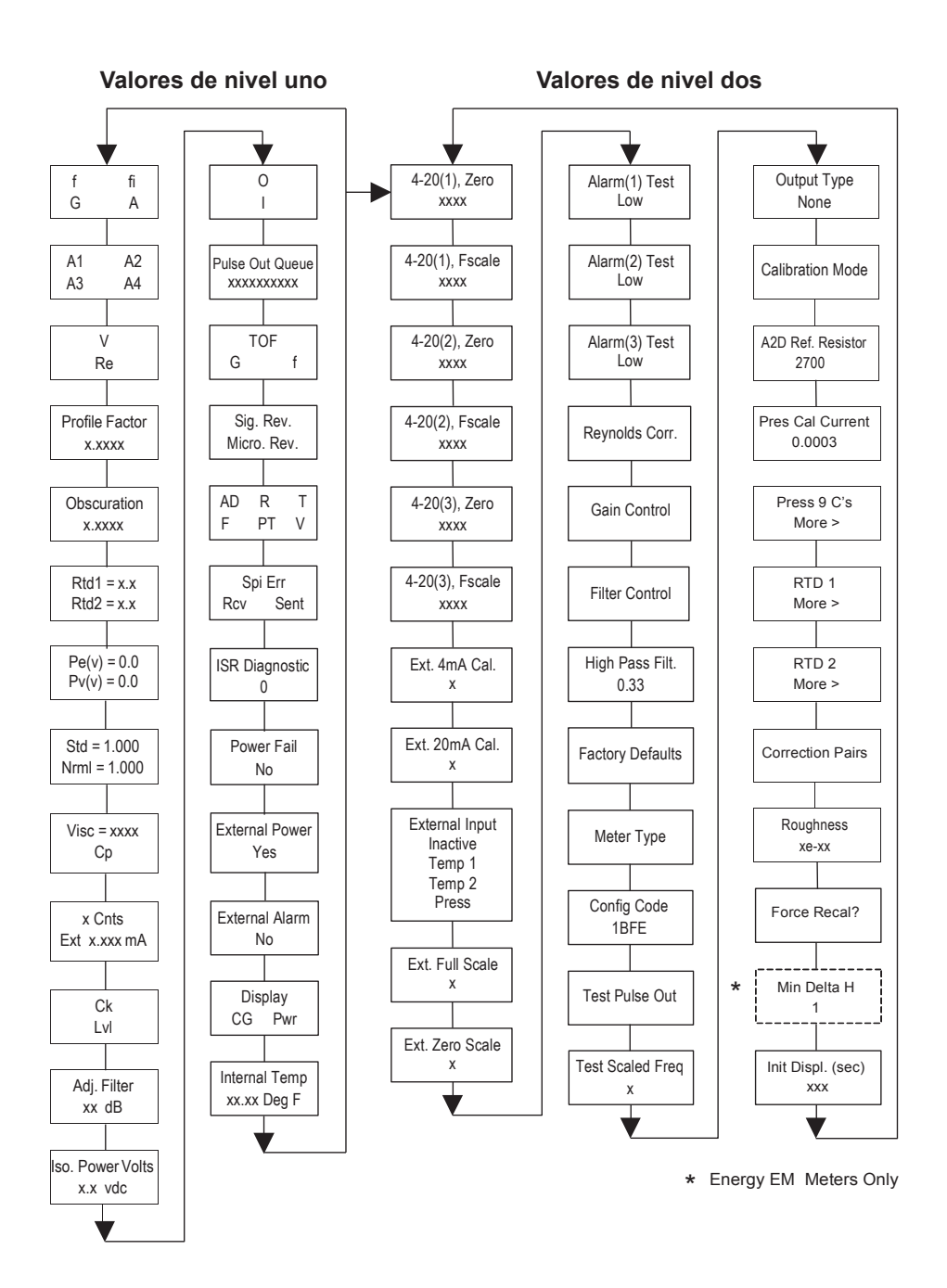

# **6.2 Valores de diagnóstico ocultos de nivel uno**

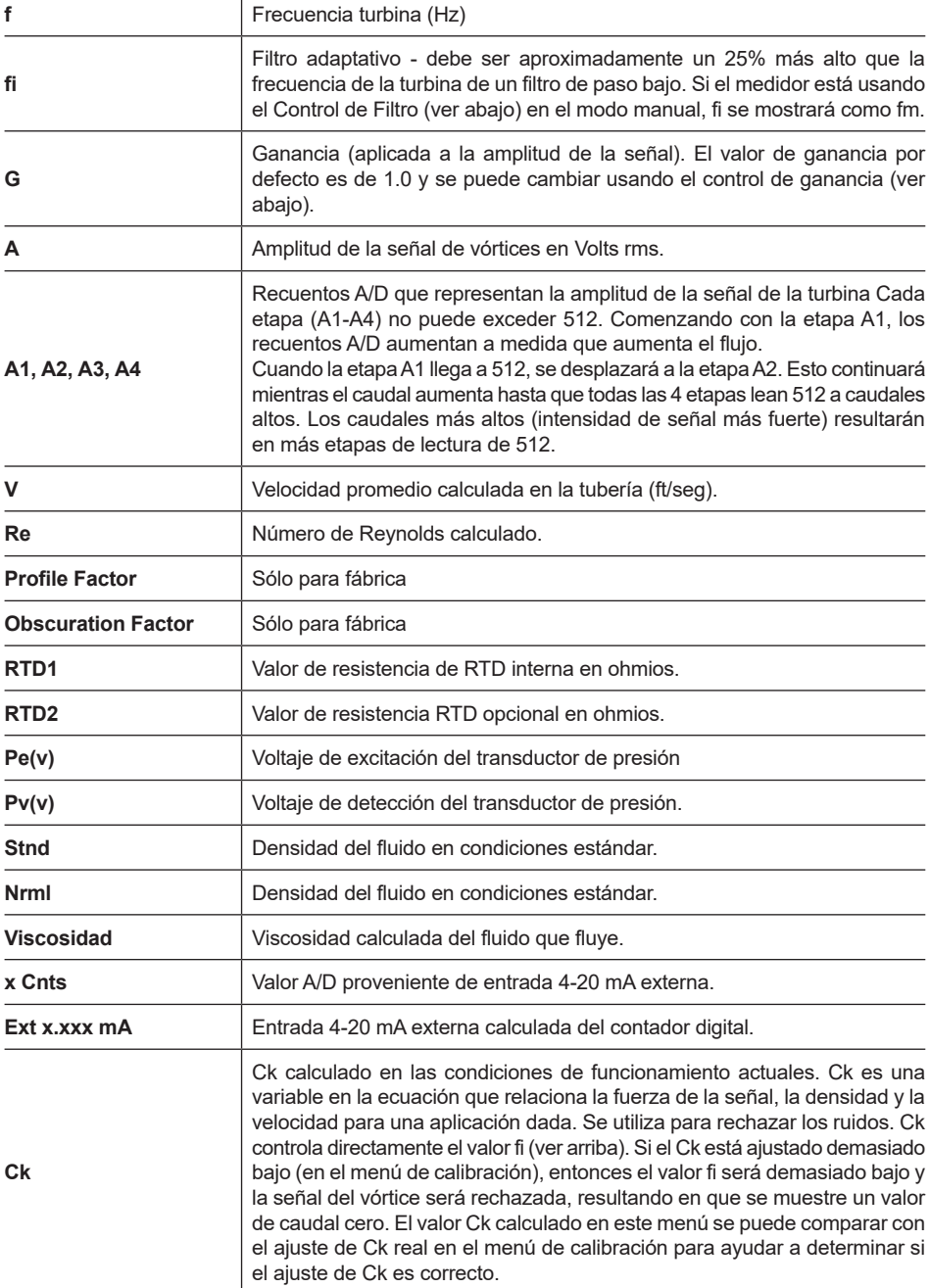

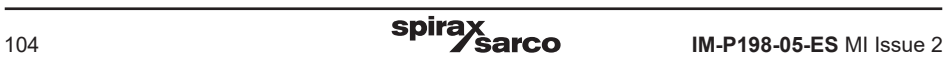

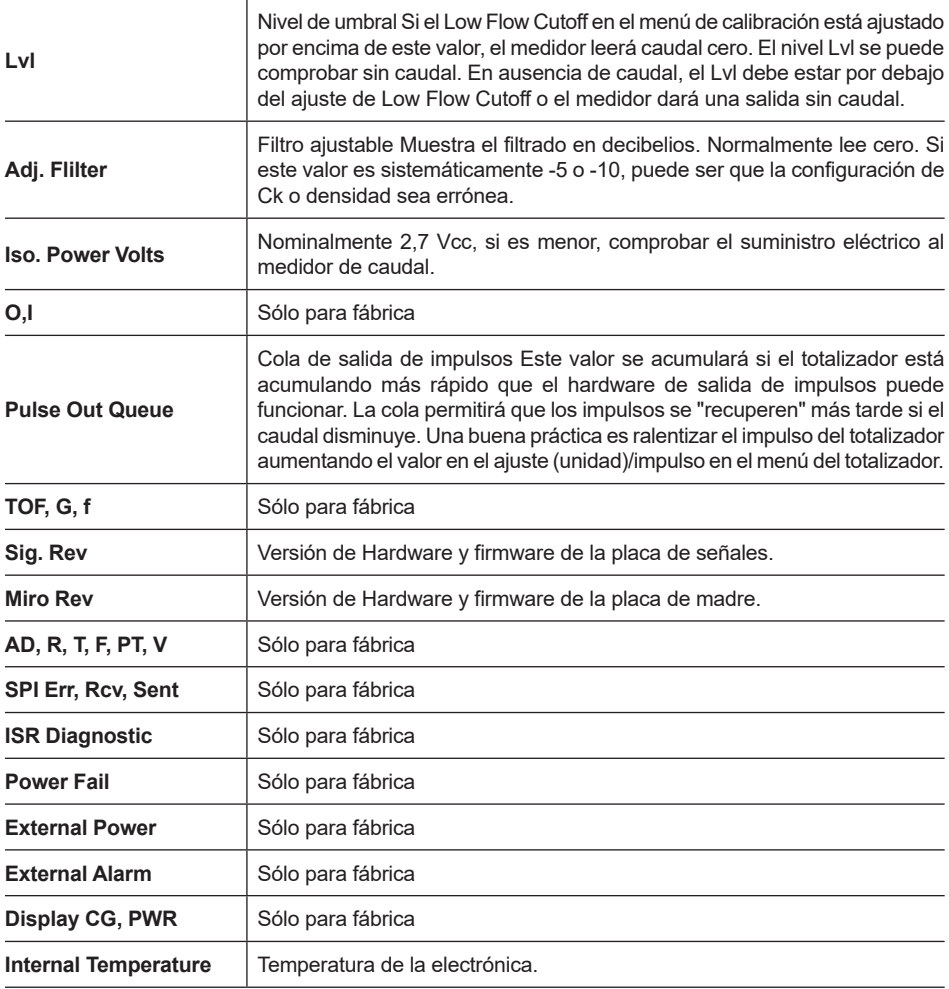

# **6.3 Valores de diagnóstico ocultos de nivel dos**

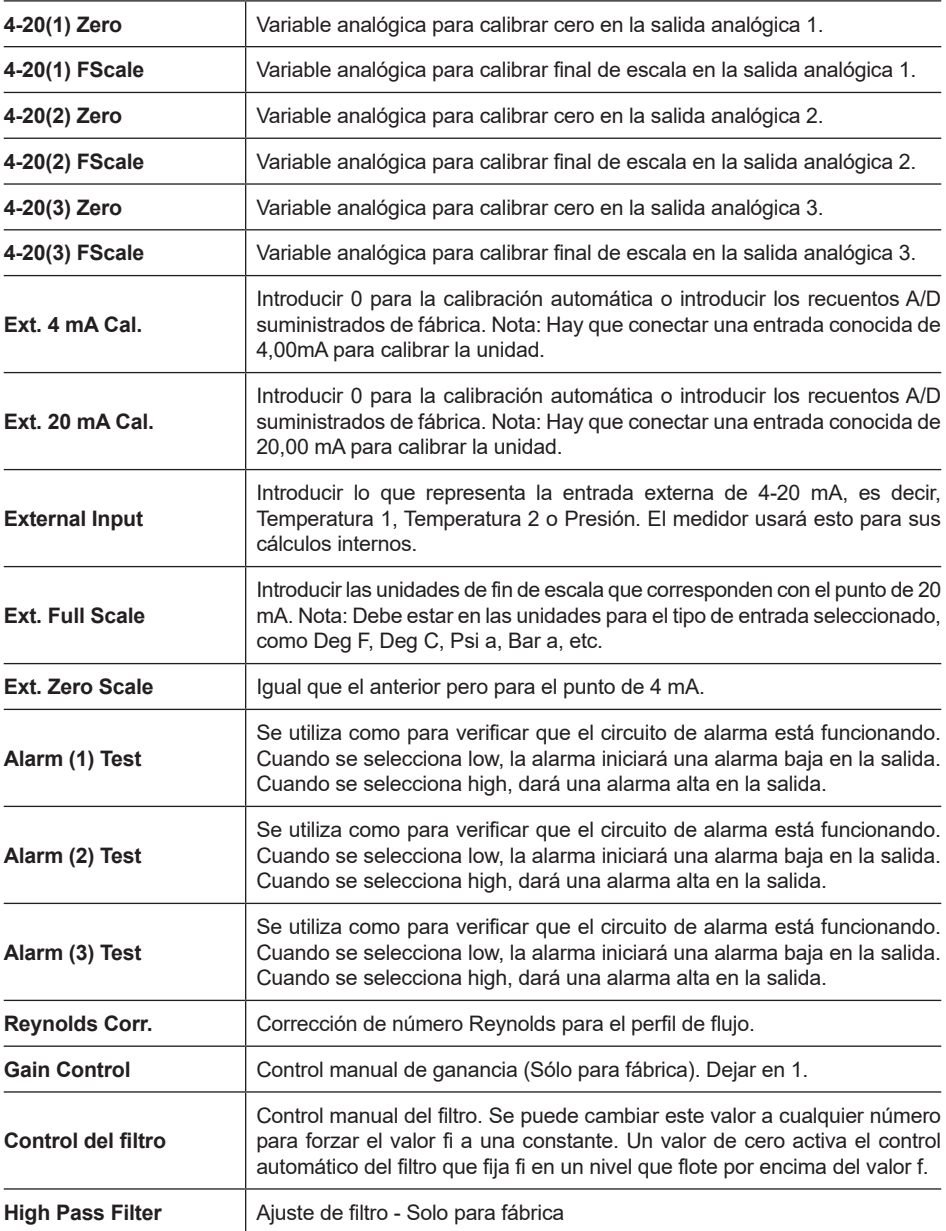

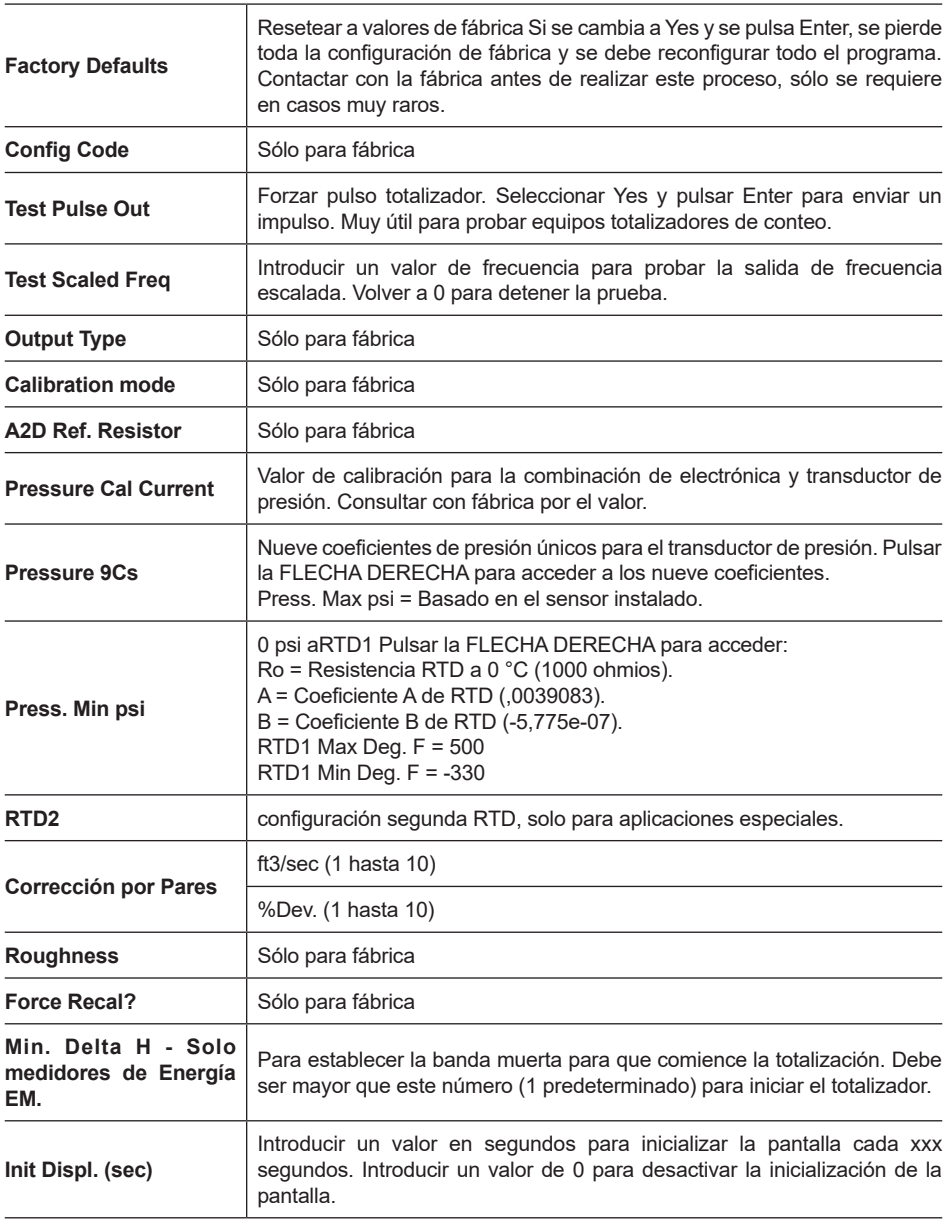

## **6.4 Calibración de salida analógica**

Para comprobar el circuito 4-20 mA, conectar un polímetro en serie con el lazo de salida. Seleccionar la escala cero o la escala total (desde la segunda columna de los diagnósticos ocultos) y después pulsar la tecla Enter dos veces. Esta acción hará que el medidor emita sus condiciones de 4 mA o 20 mA.

Si el polímetro indica una intensidad superior a ± 0,006 mA de 4 ó 20, ajustar el hacia arriba o hacia abajo hasta que se calibre la salida.

Nota: estos ajustes no sirven para ajustar la salida de cero y span para que coincida con un rango de caudal, esa función se encuentra en el menú de Output.

### **6.5 Localización de averías en el medidor de caudal**

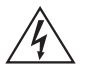

#### **¡Atención!**

**Antes de intentar cualquier reparación del medidor de caudal, verificar que la línea no esté presurizada. Siempre interrumpir la alimentación eléctrica antes de desmontar cualquier parte del medidor de caudal másico. Usar las precauciones en áreas peligrosas si aplica. Electrónica sensible a la estática - usar precauciones de descarga electroestática.**

### **6.6 Primero comprobar lo siguiente:**

- Dirección de montaje correcta
- Profundidad de instalación correcta (medidor tipo inserción)
- Alimentación eléctrica y el cableado correctos
- Fluido de aplicación correcto
- Rango del medidor correcto para la aplicación
- Configuración del medidor correcta

**-** Describir la geometría de la instalación, es decir, los tramos rectos aguas arriba, la posición de la válvula,

### **6.7 Registrar valores:**

**Anotar los siguientes valores del menú Run con el medidor instalado para determinar el estado de funcionamiento del medidor de caudal:**

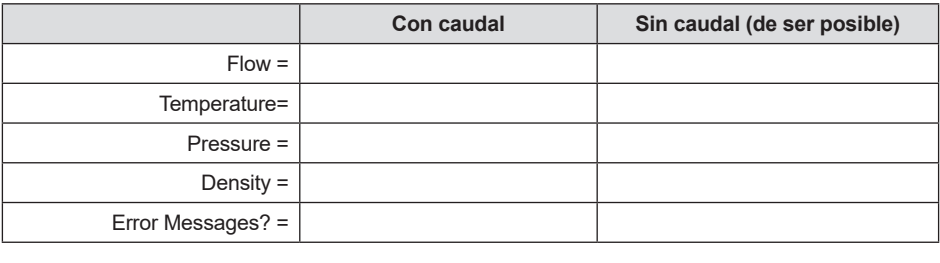
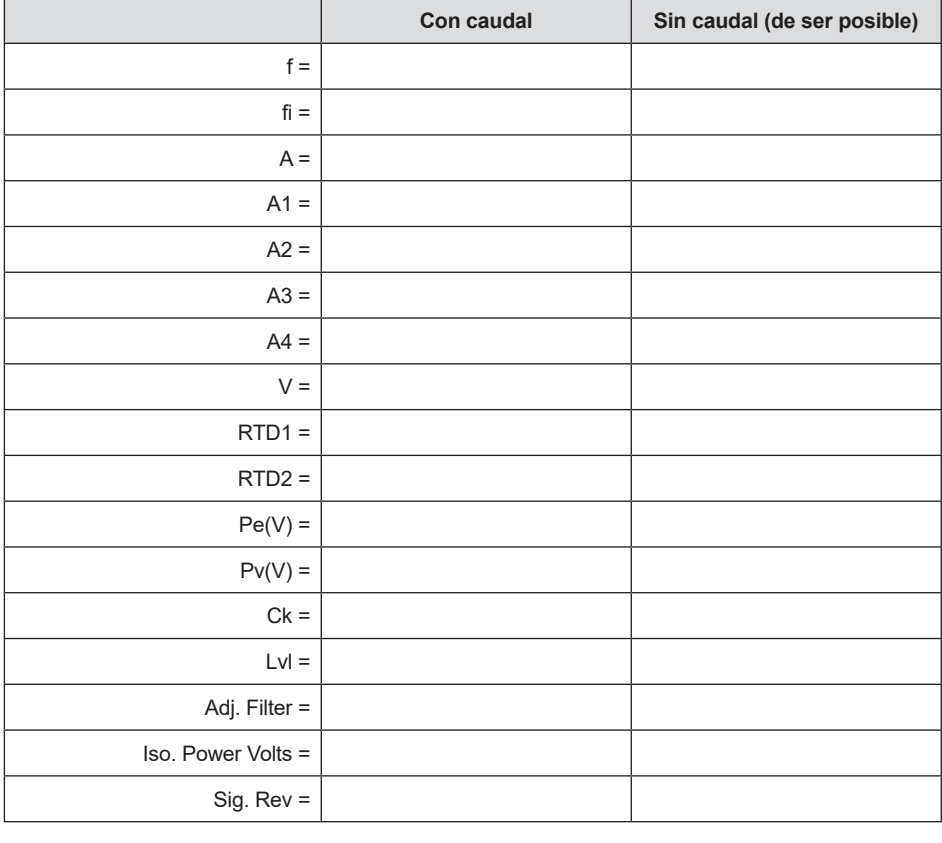

#### **Anotar los siguientes valores del Menú Hidden Diagnostics con el medidor instalado:** (Para acceder, utilizar la contraseña 16363.)

### **Anotar los siguientes valores del menú Calibration**

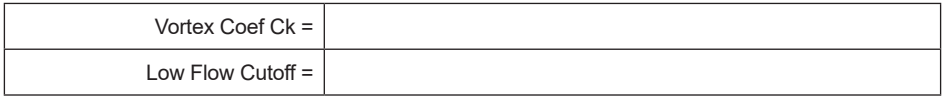

## **6.8 Determinar el fallo**

### **6.8.1 Síntoma: Señal de salida sin caudal**

- 1. El corte de caudal bajo está ajustado demasiado bajo. En condiciones sin caudal, ir a la primera columna del menú de diagnósticos ocultos y anotar el valor Lvl. El límite de caudal bajo debe ajustarse por encima de este valor.
- 2. Ejemplo: condiciones sin caudal, Lvl = 25. Ajustar el límite de caudal bajo en el menú de calibración a aproximadamente 28 y el medidor ya no leerá un caudal cuando no hay caudal.

### **6.8.2 Síntoma: Señal de salida errática**

- 1. El caudal puede ser demasiado bajo, justo en el punto de corte del rango del medidor, y los ciclos de flujo pasan por encima y por debajo del corte haciendo que la salida sea errática. Consultar con la fábrica, si fuese necesario, para confirmar el rango del medidor en función de las condiciones de funcionamiento actuales. Se puede bajar el corte de caudal bajo para aumentar el rango del medidor. Ver el ejemplo anterior de señal de salida sin caudal, sólo que esta vez el corte de caudal bajo está establecido demasiado alto. Puede reducir este valor para aumentar el rango del medidor, siempre y cuando no se cree una señal de salida en condiciones sin caudal como la descrita arriba.
- 2. La instalación mecánica puede ser incorrecta. Verificar que los tramos rectos sean los adecuados como se describe en la Sección 2. Comprobar la profundidad de inserción y la dirección del flujo.
- 3. El medidor puede estar reaccionando a los cambios reales en el paso de flujo. La salida se puede suavizar usando una constante de tiempo. Los valores visualizados se pueden suavizar utilizando la constante de tiempo en el menú de Display. Las salidas analógicas se pueden suavizar utilizando la constante de tiempo en el menú de Output. Una constante de tiempo de 1 dará lugar a que el cambio de valor alcance el 63% de su valor final en un segundo. Una constante de tiempo de 4 dará un 22%, 10 dará un 9,5% y 50 dará un 1,9% del valor final en un segundo. La ecuación de la constante de tiempo se muestra a continuación (TC = Constante de tiempo).

% Cambio al valor final en un segundo = 100 (1 - e(-1/TC))

4. El coeficiente Ck puede estar ajustado incorrectamente. El Ck es un valor en la ecuación utilizada para determinar si una frecuencia representa una señal de turbina válida dada la densidad del fluido y la amplitud de la señal. En la práctica, el valor Ck controla el ajuste del filtro adaptativo, fi. Con caudal, ver los valores de f y fi en la primera columna de los diagnósticos ocultos. El valor fi debe ser aproximadamente un 10 a 20% más alto que el valor f. Si se aumenta el ajuste de Ck en el menú de calibración, el valor de fi se incrementará. El fi es un filtro de paso bajo, por lo que aumentándolo o bajándolo, puede alterar el rango de frecuencias que el medidor aceptará. Si la señal de la turbina es fuerte, el valor de fi se incrementará a un número grande - esto es correcto.

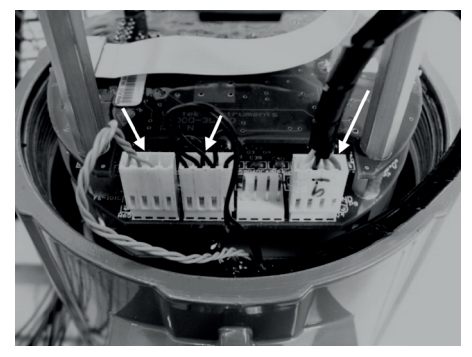

**Fig. 52 Conexiones de sensores en caja de electrónica**

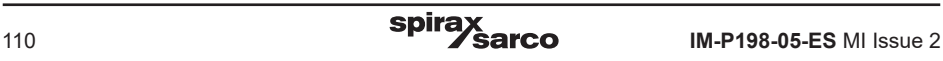

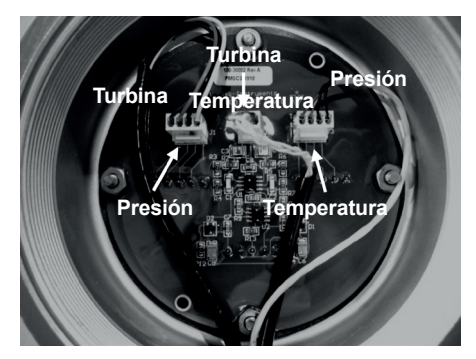

**Fig. 53 Conexiones de sensores en caja de electrónica remota**

### **6.8.3 Síntoma: No hay Señal de salida**

- 1. Para la electrónica remota, revisar cuidadosamente todas las conexiones de cableado en la caja de conexiones del montaje remoto. Comprobar que las 18 conexiones sean correctas, verificar cada color (negro y rojo), apantallado y número de cable.
- 2. Activar la pantalla de presión y temperatura en el menú de Display y comprobar que la presión y la temperatura sean correctas.
- 3. Tomar las precauciones de descargas electrostáticas y las de área peligrosa, retirar la tapa de la ventana de la caja de electrónica. Desconectar el sensor de la turbina de la caja de electrónica o la caja de electrónica remota. Hacer referencia a la Figura 54. Medir la resistencia entre cada pin exterior y la tierra del medidor, debe dar una lectura de resistencia muy baja. Medir la resistencia entre el pin central y la tierra del medidor - debe estar conectado a tierra al medidor.

Con el sensor aún desconectado, ir al primer nivel de los diagnósticos ocultos y visualizar la frecuencia de gla turbina, f. Mantener un dedo en los tres pines expuestos en la tarjeta analógica. El medidor debe leer ruido eléctrico, 60 Hz por ejemplo.

Si todas las lecturas son correctas, volver a instalar los cables del sensor de turbina.

4. Comprobar todos los pasos de configuración y solución de problemas del medidor descritos anteriormente. Existen muchas causas posibles de este problema, consultar con la fábrica si fuese necesario.

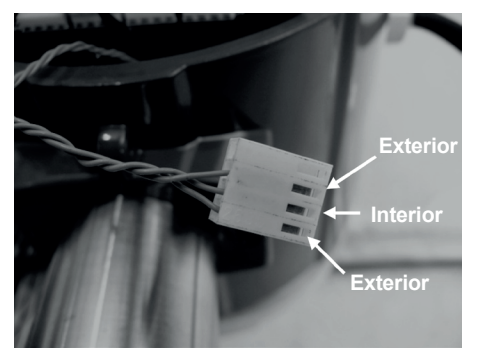

**Fig. 54 Conector sensor de turbina**

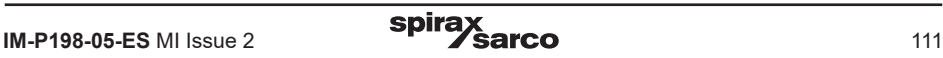

### **6.8.4. Síntoma: El medidor muestra fallo de temperatura**

- 1. Para la electrónica remota, revisar cuidadosamente todas las conexiones de cableado en la caja de conexiones del montaje remoto. Comprobar que las 18 conexiones sean correctas, verificar cada color (negro y rojo), apantallado y número de cable.
- 2. Ir a la primera columna de los diagnósticos ocultos y comprobar la resistencia del rtd1. Debe ser alrededor de 1080 ohmios a temperatura ambiente.
- 3. Tomar las precauciones de descargas electrostáticas y las de área peligrosa, retirar la tapa de la ventana de la caja de electrónica. Desconectar el sensor de temperatura de la caja de electrónica o la electrónica remota. Hacer referencia a la Figura 55. Medir la resistencia entre los pines exteriores del conector del sensor de temperatura. Debería tener una lectura de aproximadamente 1080 ohmios a temperatura ambiente (mayor resistencia a temperaturas más altas).
- 4. Contactar con la fábrica con los resultados.

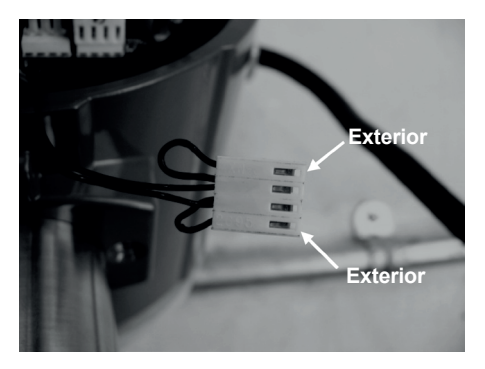

**Fig 55 Conector sensor de temperatura**

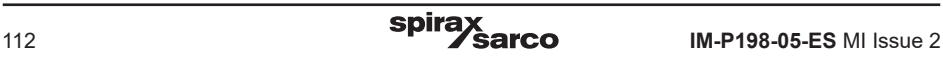

### **6.8.5 Síntoma: El medidor muestra fallo de presión**

- 1. Para la electrónica remota, revisar cuidadosamente todas las conexiones de cableado en la caja de conexiones del montaje remoto. Comprobar que las 18 conexiones sean correctas, verificar cada color (negro y rojo), apantallado y número de cable.
- 2. Tomar las precauciones de descargas electrostáticas y las de área peligrosa, retirar la tapa de la ventana de la caja de electrónica. Desconectar el sensor de presión de la caja de electrónica o la electrónica remota. Medir la resistencia entre los pines exteriores del conector del sensor de presión, después entre los pines interiores. Ambas lecturas deberían ser de aproximadamente 4000 ohmios
- 3. Ir a la primera columna de los diagnósticos ocultos y anotar los valores Pe(V) y Pv(V) y contactar con la fábrica con los resultados.

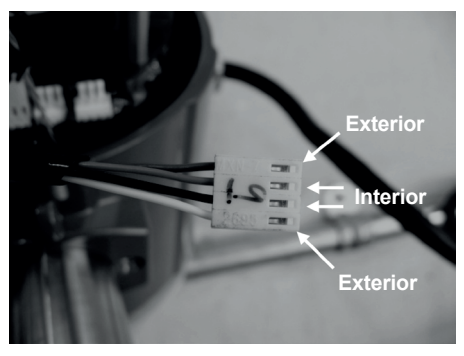

**Fig. 56 Conector sensor de presión**

## **6.9 Sustitución de la electrónica (todos los medidores)**

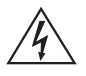

#### **¡Atención!**

**Antes de intentar cualquier reparación del medidor de caudal, verificar que la línea no esté presurizada. Siempre interrumpir la alimentación eléctrica antes de desmontar cualquier parte del medidor de caudal másico.**

Las tarjetas electrónicas son sensibles a las descargas electroestáticas. Utilizar siempre una protección antidescarga a tierra y observar siempre las precauciones de manipulación apropiadas requeridas para los componentes sensibles a la electricidad estática.

- 1. Apagar la unidad.
- 2. Aflojar el pequeño tornillo prisionero que fija en su lugar la tapa de a electrónica. Desenroscar la tapa para exponer la pila de la electrónica.
- 3. Localizar los cables del sensor que salen del cuello del medidor de caudal y que van a las placas de circuito impreso. Anotar la ubicación de cada conexión de sensor. Hacer referencia a las Figuras 52 y 53. La conexión del sensor de la turbina está a la izquierda, la conexión del sensor de temperatura (si está presente) está en segundo lugar a la izquierda y la conexión del sensor de presión (si está presente) es el conector más a la derecha. Usar unos alicates pequeños para tirar de los conectores de cableado del sensor de las placas de circuito impreso.
- 4. Ubicar y aflojar el pequeño tornillo prisionero que fija en su lugar la tapa del recinto más pequeña. Desenroscar la tapa para exponer la tira de terminales del cableado. Etiquetar y retirar los cables del cableado.
- 5. Quitar los tornillos que sujetan en su lugar la etiqueta negra de cableado, quitar la etiqueta.
- 6. Localizar los 4 tornillos Phillips que están espaciados a 90° alrededor de la placa de terminales Estos tornillos sujetan la electrónica en la caja. Aflojar estos tornillos (Nota: estos son tornillos cautivos, permanecerán dentro de la caja).
- 7. Retirar con cuidado la electrónica del lado opuesto de la caja. Si la electrónica no sale, tocar suavemente la regleta de terminales con el mango de un destornillador. De esta manera aflojará la junta de sellado en el otro lado de la pared de la caja. Cuidado de que la electrónica no cuelgue de los cables sueltos del sensor.
- 8. Repetir los pasos del 1 al 6 en orden inverso para instalar la nueva electrónica.

### **6.10 Devolución del equipo a la fábrica**

Antes de devolver el RIM20 a la fábrica, se debe solicitar un número de autorización de devolución de material (RMA). Para obtener un número de RMA y la dirección de envío correcta, comuníquese con el Servicio de atención al cliente:

Al contactar con el Servicio de atención al cliente, asegúrese de tener el número de serie del medidor y el código del modelo.

Consultar la lista de solución de problemas del medidor para obtener consejos adicionales que pueden ayudar a localizar el problema. Para solicitar más orientación para la solución de problemas, anotar los valores en la lista de comprobación sin caudal y con caudal, si es posible

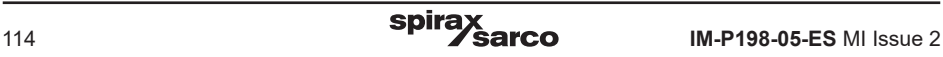

# **7. Apéndices**

## **7.1 Apéndice A Especificación del producto**

### **Precisión**

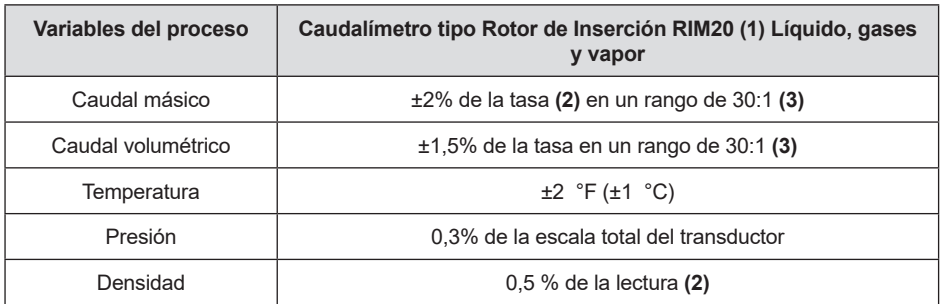

Notas:

- **(1) La precisión indicada es para un caudal total másico a través de la tubería.**
- **(2) 50 a 100% de la escala total del transductor de presión.**
- **(3) Se indica la rangeabilidad nominal.** La rangeabilidad exacta depende y del fluido del tamaño de la tubería.

#### **Repetibilidad**

Caudal másico: 0,2% de la tasa. Caudal volumétrico: 0,1% de la tasa. Temperatura ±0.2 °F (±0.1 °C). Presión: 0,05% de la escala total. Densidad: 0,1 % de la lectura.

### **Estabilidad en 12 meses**

Caudal másico: 0,2% de la tasa máxima. Caudal volumétrico: Error insignificante. Temperatura  $\pm$  0,1 °F ( $\pm$  0,5 °C) máximo. Presión: 0,1% de la escala total. Densidad: 0,1 % de la lectura máxima.

### **Tiempo de respuesta**

Ajustable entre 1 a 100 segundos

### **Compatibilidad de material**

Cualquier gas, líquido o vapor compatible con acero inoxidable 316L. No recomendable para fluidos bifásicos.

### **Caudales**

Los rangos de caudal másico típicos se encuentran en la siguiente tabla. El caudal preciso depende del tamaño de la tubería y del fluido. Consultar con la fábrica para el programa de dimensionado.

# **Caudales típicos, métricos**

# **Vapor saturado (kg/h)**

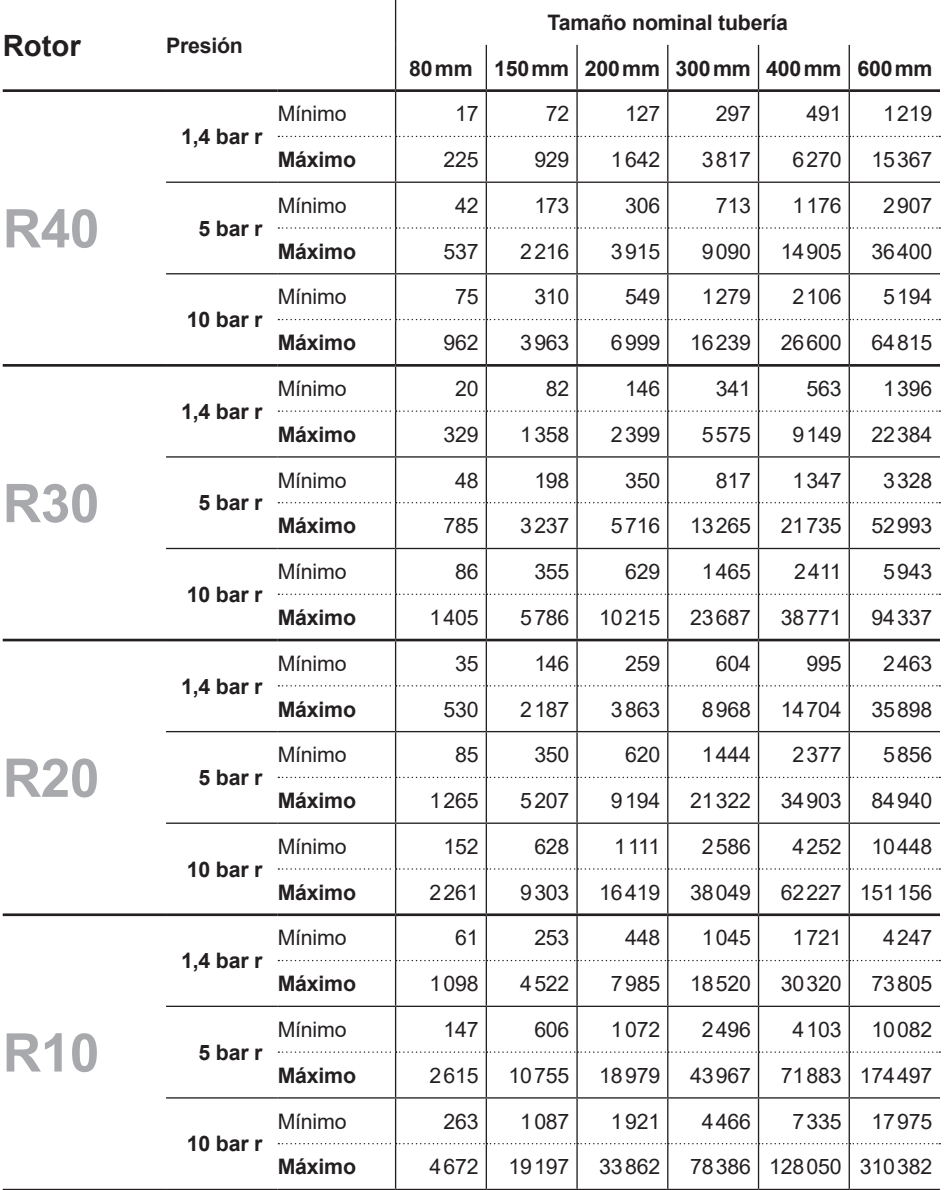

# **Caudales típicos, métricos**

# **Aire (nm3/h) a 20 °C**

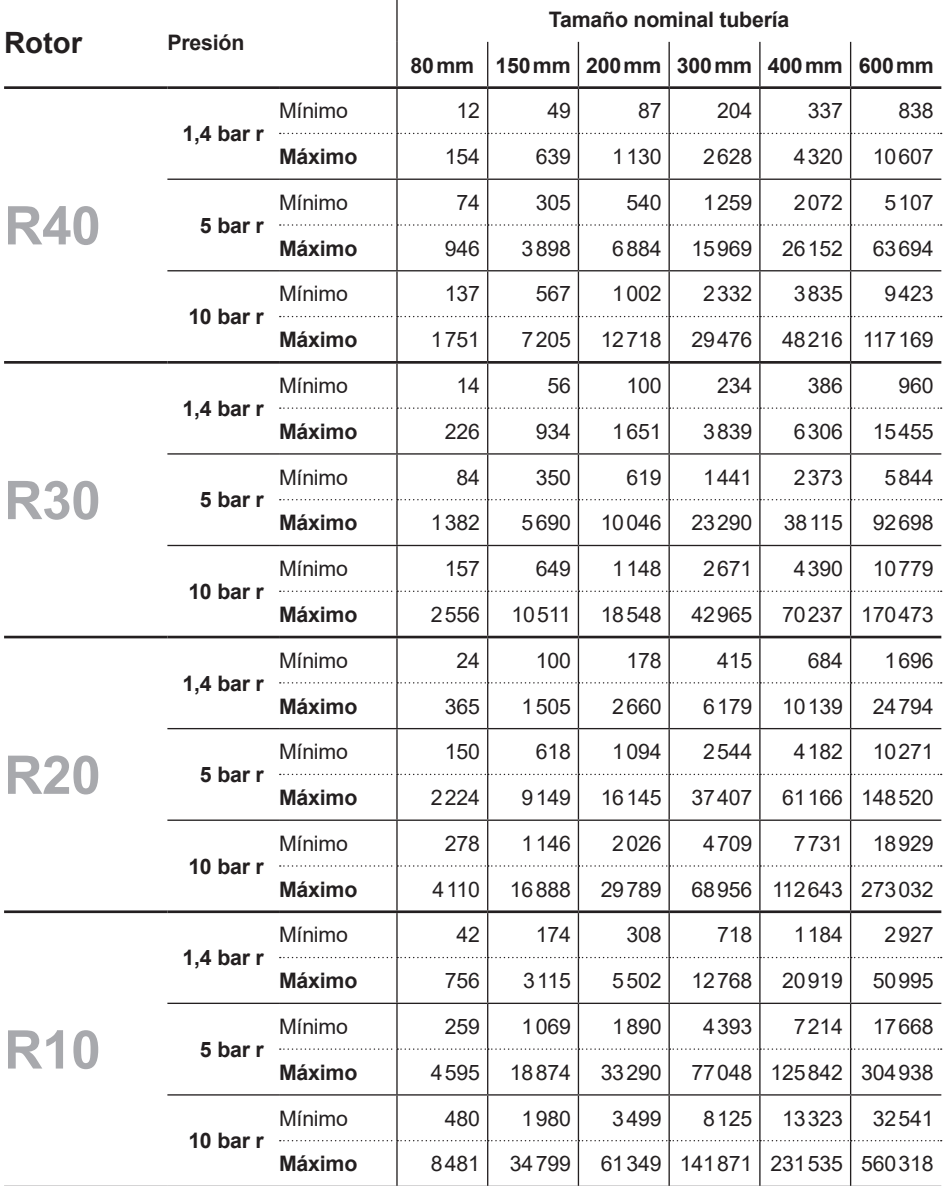

# **Caudales típicos, imperiales**

# **Vapor saturado (lb/h)**

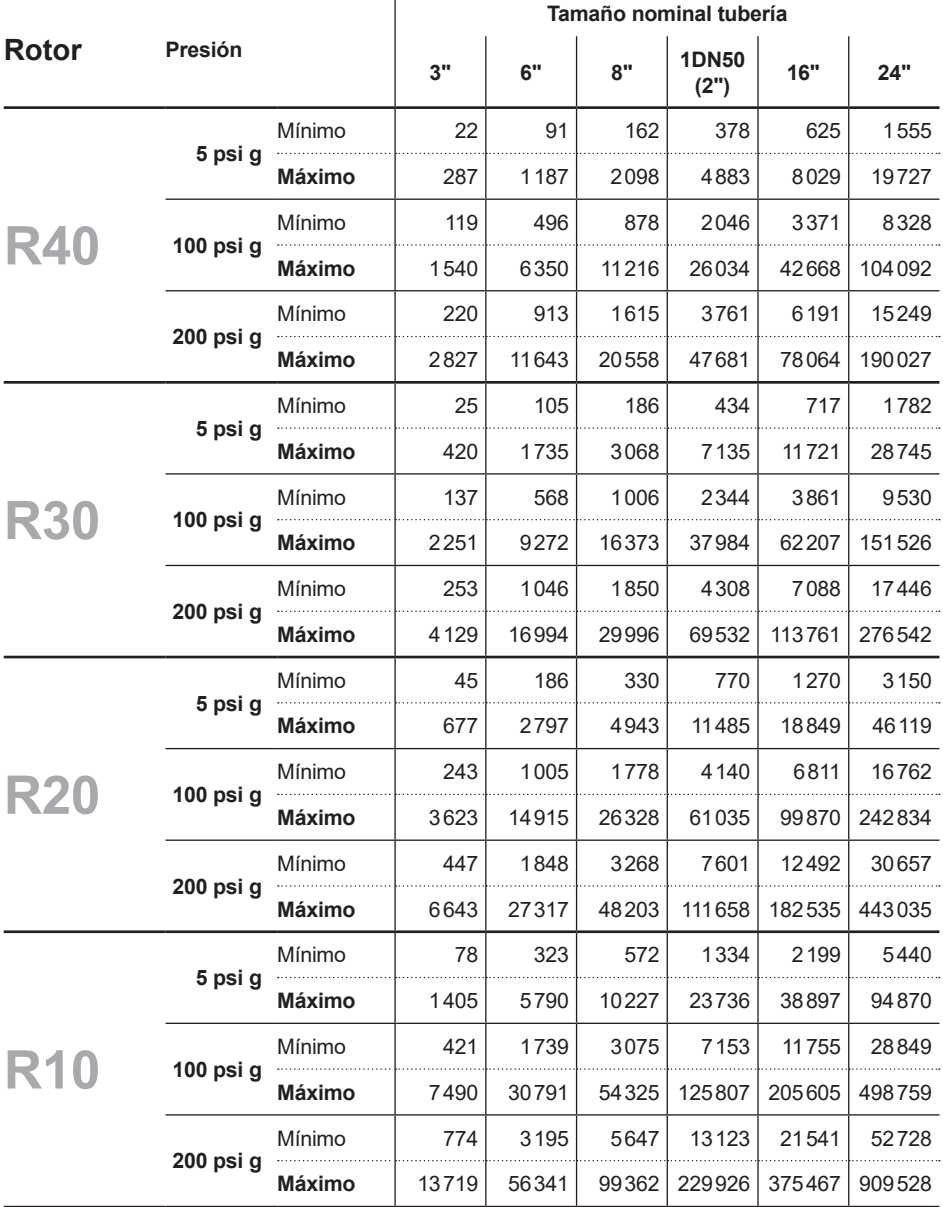

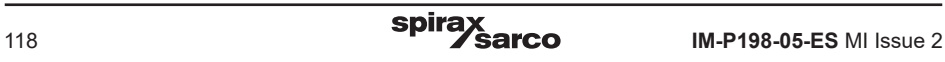

# **Caudales típicos, imperiales**

# **Aire (SCFM) a 70 °F**

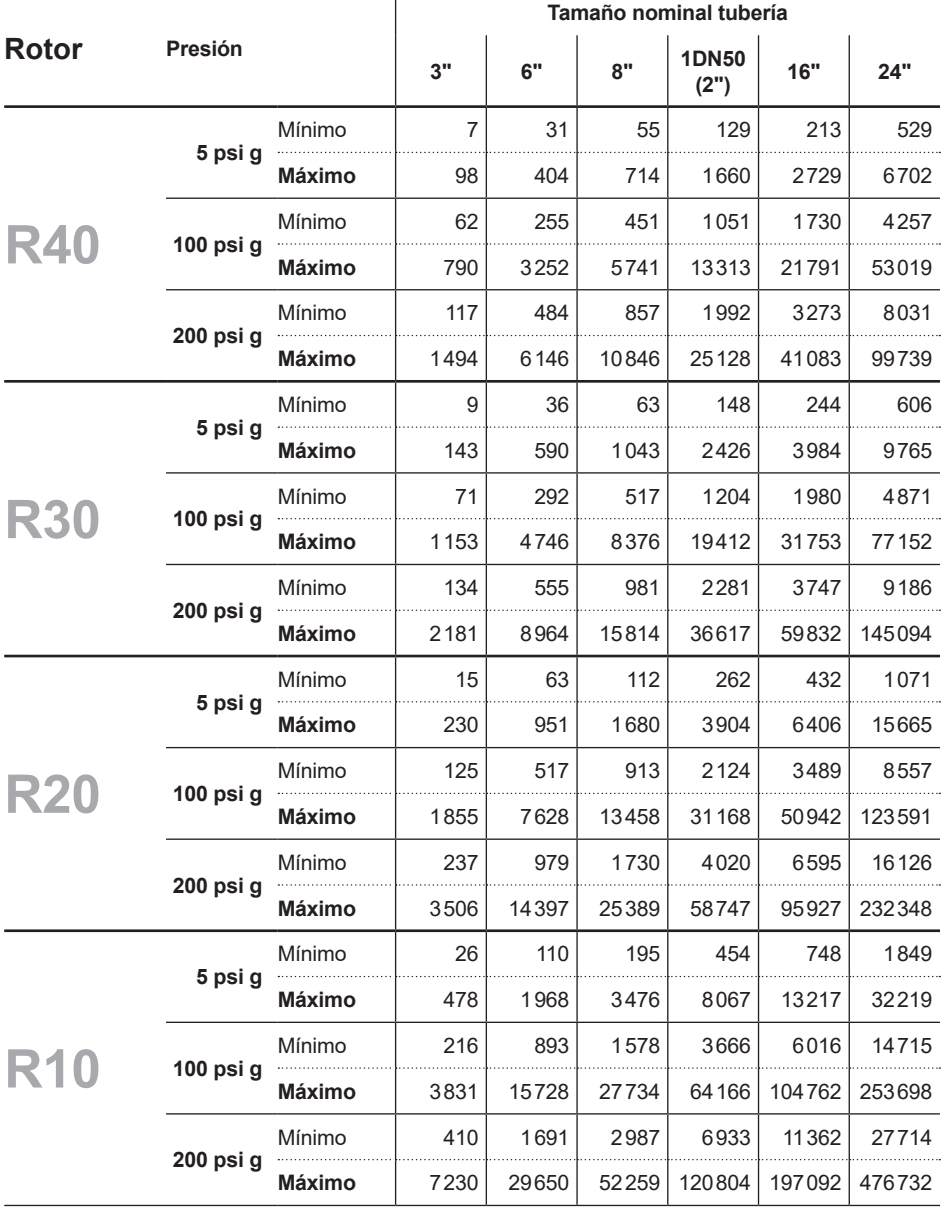

### **Rango lineal**

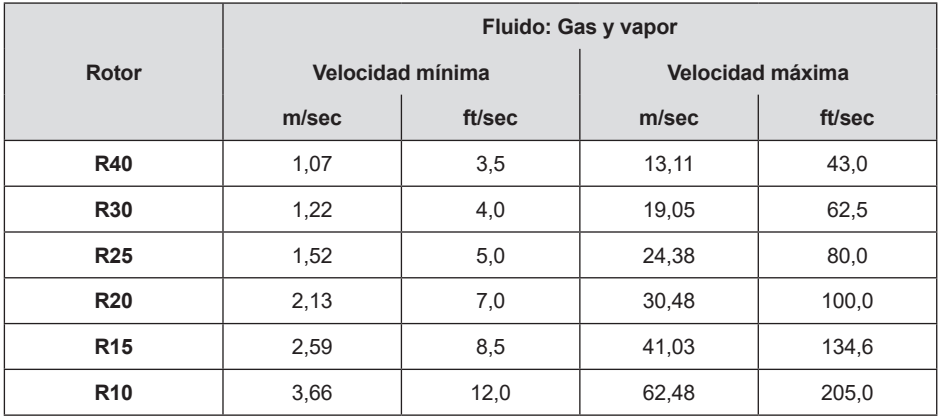

### **Presión fluido de proceso**

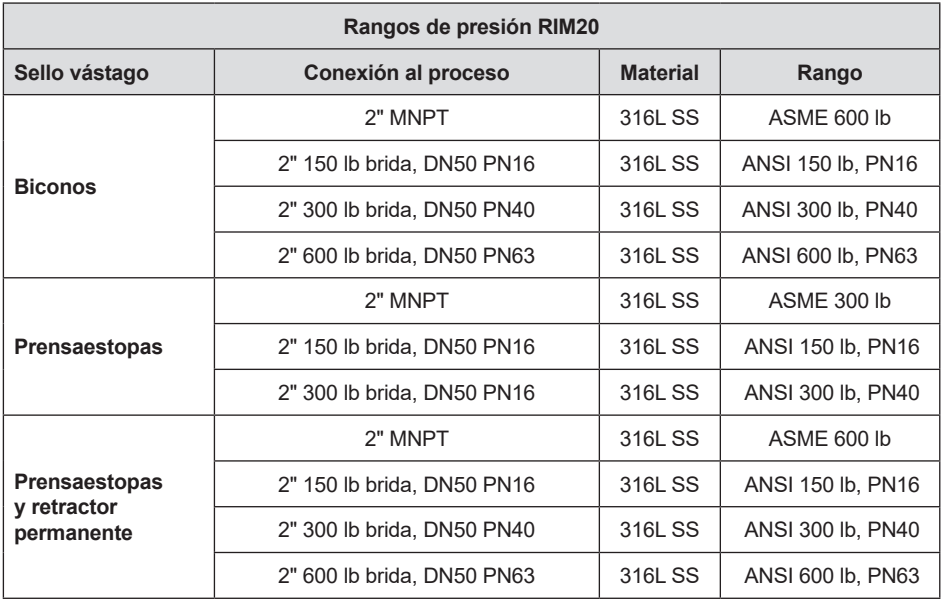

### **Rangos del transductor de presión**

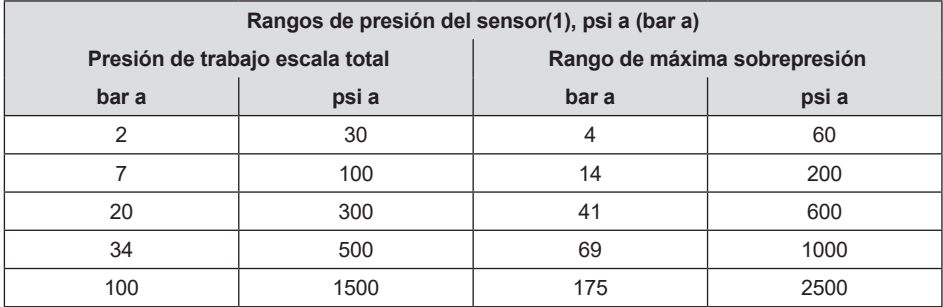

Nota:

**(1)** Para maximizar la precisión, especificar el rango de presión de funcionamiento mínimo más bajo para la aplicación. Para evitar daños, el medidor de caudal nunca debe ser sometido a una presión por encima de la presión máxima mostrada anteriormente.

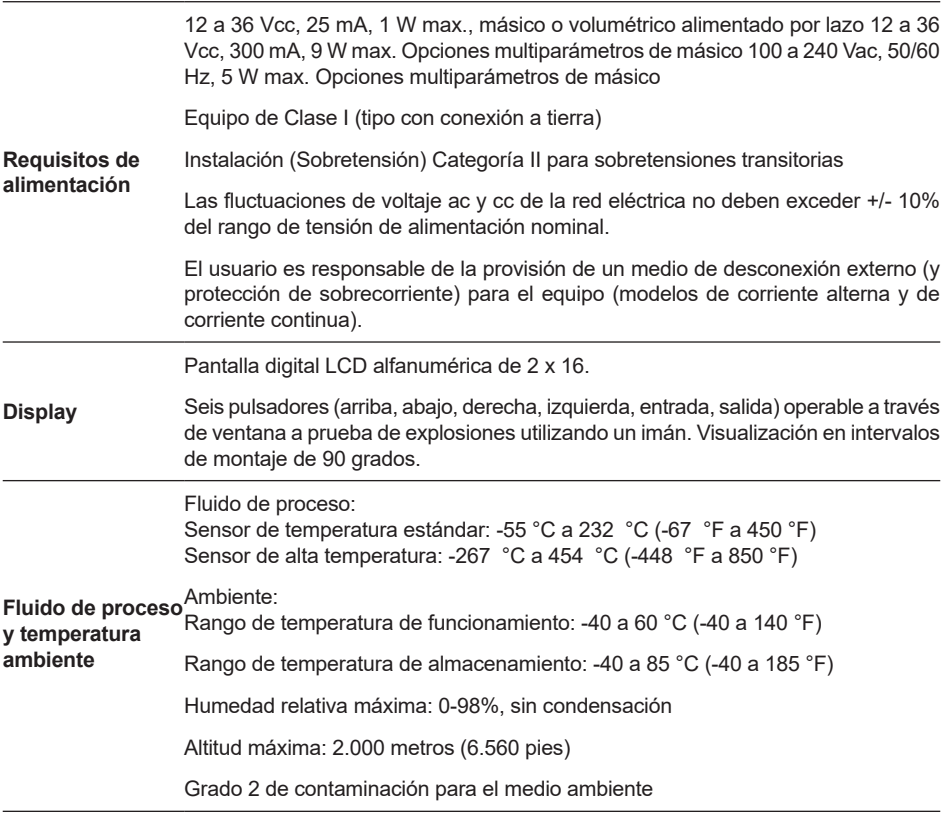

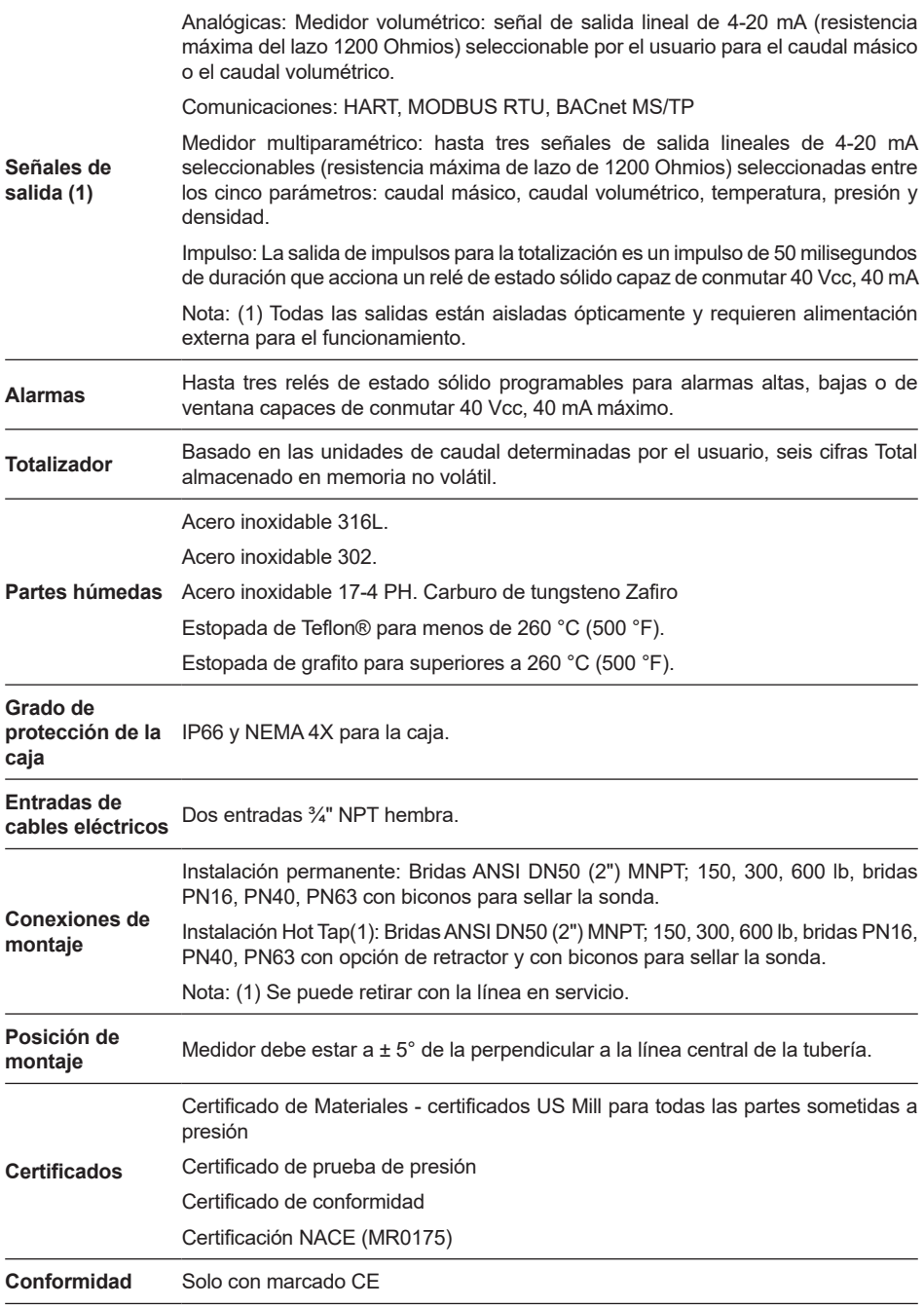

# **7.2 Apéndice B Aprobaciones**

### **Directiva de bajo voltaje**

Directiva 2014/35/UE EN 61010-1:2010

### **Directiva de Compatibilidad Electromagnética**

Directiva 2014/30/UE EN 61000-6-2:2005 EN 55011:2009 + A1:2010 Grupo1 Clase A

 $C \in$ 

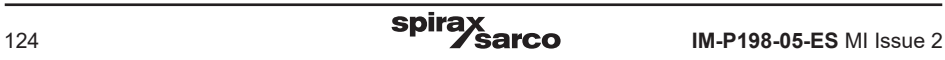

## **7.3 Apéndice C Cálculos del medidor de caudal**

### **Velocidad de flujo**

 $V_f = f$  $K_c$ 

### **Caudal volumétrico**

 $Q_{\mathsf{v}} = V_{\mathsf{f}} A$ 

## **Caudal másico**

Q<sub>M</sub> = V<sub>f</sub>Αρ

### **Donde:**

- A = Área de sección transversal (ft**2**)
- $f =$  Frecuencia de turbina (impulsos / seg)
- $K_c$  = Factor de corrección del medidor por número Reynolds (impulsos / ft)
- $Q_v$  = Caudal volumétrico (ft3 / seg)
- $Q_M$  = Caudal másico (lb / seg)
- $V_i$  = Velocidad de flujo
- $p =$  Densidad (lb / ft3)

### **Cálculos de fluido**

### **Cálculos para vapor T y P**

Cuando se selecciona "Steam T & P" en "Real Gas" del menú Fluid, los cálculos se basan en las siguientes ecuaciones.

### **Densidad**

La densidad del vapor se calcula usando la fórmula dada por Keenan y Keys. La ecuación dad es para el volumen del vapor.<br>.

v =  $\frac{4.555.04 \cdot T}{p} + B$ B =  $B_0 + B_0^2 g^1(\tau) \tau \cdot \rho B_0^4 g_2(\tau) \tau^3 \cdot \rho^3 - B_0^{13} g_3(\tau) \tau^{12} \cdot \rho^{12}$  $B_0$  = 1.89 - 2641.62 •  $\tau$  • 10<sup>80870r<sup>2</sup></sup>  $g_1(\tau) = 82.546 \cdot \tau - 1.6246 \cdot 10^5 \cdot \tau^2$  $455504 \cdot T$ **b** g**<sup>1</sup>** () = 82.546 • - 1.6246 • 10**<sup>5</sup>** • **<sup>2</sup>** g**<sup>2</sup>** () = 0.21828 - 1.2697 • 10**<sup>5</sup>** • **<sup>2</sup>**

g**2** (t) = 0.21828 - 1.2697 • 10**5** • t**2** g**<sup>2</sup>** () = 0.21828 - 1.2697 • 10**<sup>5</sup>** • **<sup>2</sup>** g**<sup>3</sup>** () = 3.635 • 10**-4** 6.768 • 10**<sup>64</sup>** • **<sup>24</sup>**  $g_3(\tau) = 3.635 \cdot 10^{-4} 6.768 \cdot 10^{64} \cdot \tau^{24}$ 

Donde tau es 1/ temperatura en grados Kelvin.

La densidad se puede calcular de 1/(v/ densidad estándar del agua)

### **Viscosidad**

La viscosidad está basada en una ecuación de Keenan y Keys.

 $η(poise) = 
$$
\frac{1.501 \cdot 10^{-5} \sqrt{T}}{1 + 446.8 / T}
$$$ (poise) <sup>=</sup> 1.501 • <sup>10</sup>**-5** <sup>T</sup> 1 + 446.8 / T

Donde T es la temperatura en grados Kelvin temperatura

### **Cálculos para Gas (**"**Gas Real**" **y "Otros Gases**"**)**

Utilizar esta fórmula para determinar la configuración para la selección de "Gas real" y "Otras gas" introducidas en el menú Fluid. Los cálculos para el gas provienen de Richard W. Miller, Flow Measurement Engineering Handbook (Tercera Edición, 1996).

### **Densidad**

La densidad de gases reales se calcula usando la ecuación:

$$
\rho = \frac{GM_{w}, \text{ air } P_{f}}{Z_{f} R_{0} T_{f}}
$$

Donde G es la gravedad específica, M**w** es el peso molecular del aire, p**f** es la presión del flujo, Z es compresibilidad del flujo, R**0** es la constante universal del gas, y T es la temperatura del flujo. La gravedad específica y R**0** son conocidos y se almacenan en una tabla usada por el medidor de turbina.

El coeficiente que es difícil de encontrar es la compresibilidad, Z. Z se encuentra usando la Ecuación de Redlich-Kwong (Miller página 2-18).

La ecuación de Redlich-Kwong utiliza la temperatura y la presión reducidas para calcular el factor de compresibilidad. Las ecuaciones no son lineales y se usa una solución iterativa. El programa Turbine utiliza el método de Newton en las ecuaciones de Redlich-Kwong para encontrar iterativamente el factor de compresibilidad. La temperatura crítica y la presión utilizadas en la ecuación de Redlich-Kwong se almacenan en la tabla de datos de fluidos con los otros coeficientes.

### **Viscosidad**

La viscosidad para gases reales se puede calcular usando la ecuación exponencial de las dos viscosidades conocidas. La ecuación es:

$$
\mu_{\rm cP} = aT_{\rm K}^{\ \rm n}
$$

Donde a y n se encuentran de dos viscosidades conocidas a dos temperaturas.

$$
n = \frac{\ln [(\mu_{cp})^2 / (\mu_{cp})^1]}{\ln(T_{\kappa_2} / T_{\kappa_1})}
$$

y

$$
a = \frac{(\mu_{\rm cP})^1}{T_{\rm K1}^n}
$$

### **Cálculos para líquidos**

Utilizar esta fórmula para determinar los ajustes para las selecciones de "Goyal-Dorais" y las selecciones de "Otros líquidos" introducidas en el menú Fluid. Los cálculos líquidos se tomaron de Richard W. Miller, Flow Measurement Engineering Handbook (Tercera Edición, 1996).

### **Densidad**

La densidad del líquido se calcula usando la ecuación Goyal-Doraiswamy.

Goyal-Doraiswamy usa la compresibilidad crítica, presión crítica y temperatura crítica, junto con el peso molecular para calcular la densidad.

La ecuación de la gravedad específica es:

$$
G_{F} = \frac{p_{c} M w}{T_{c}} \left( \frac{0.008}{Z_{c}^{0.773}} - 0.01102 \right) \frac{T_{f}}{T_{c}}
$$

Después se puede convertir la gravedad específica en densidad.

### **Viscosidad**

La viscosidad del líquido se calcula usando la ecuación de Andrade. Utilizando dos viscosidades a diferentes temperaturas para extrapolar la viscosidad.

Ecuación de Andrade:

$$
\mu = A_{L} \exp \frac{B_{L}}{T_{\text{deg }R}}
$$

Para calcula A y B

$$
B_{L} = \frac{T_{deg R1} T_{deg R2} 1_{n} (\mu_{1} / \mu_{2})}{T_{deg R1} - T_{deg R1}}
$$

$$
A_{L} = \frac{\mu_{1}}{\exp(B_{L}/T_{deg R1})}
$$

Todas las temperaturas están en grados Rankine. No se debe confundir la R subíndice con temperatura reducida.

# **7.4 Apéndice D Glosario**

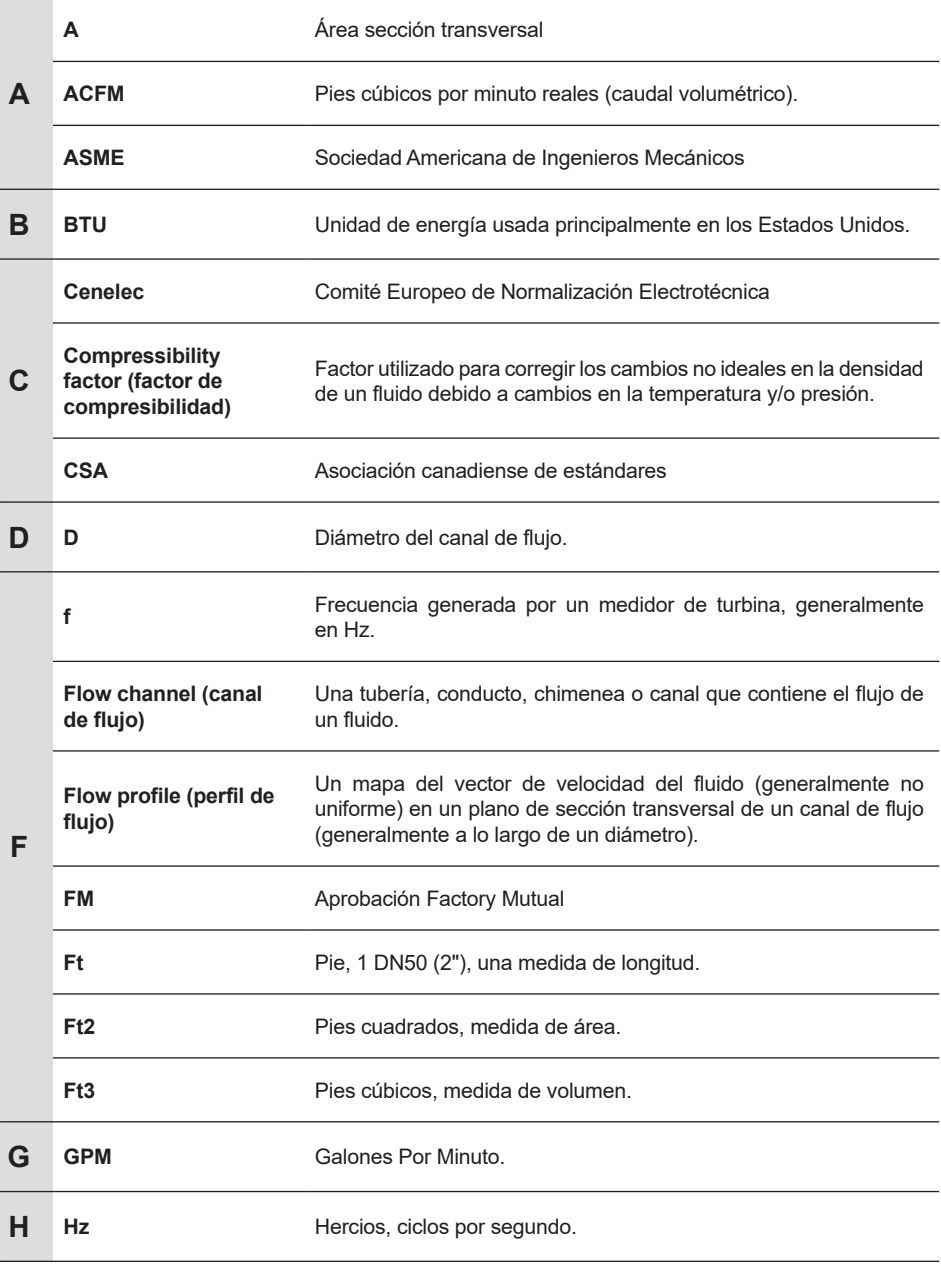

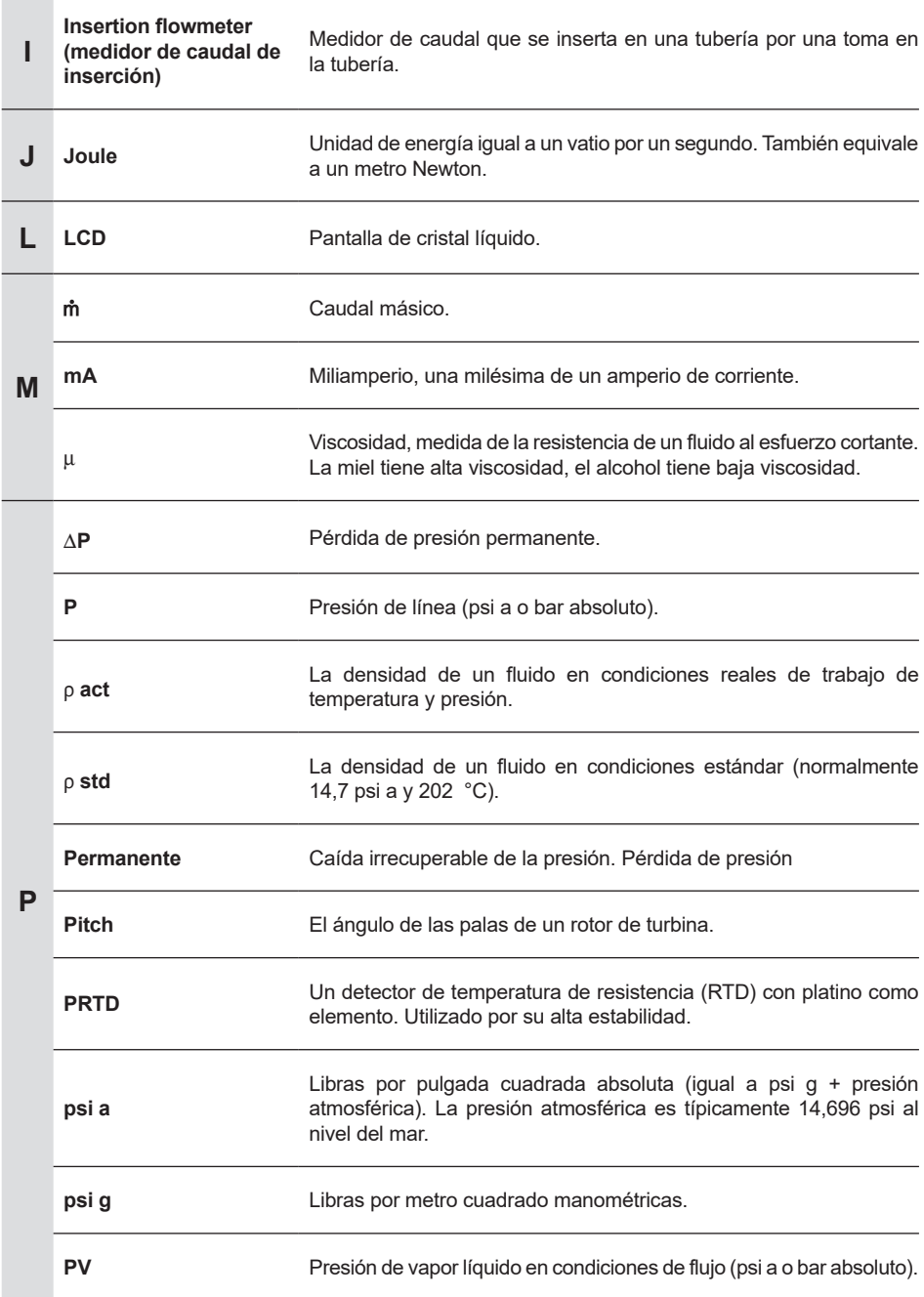

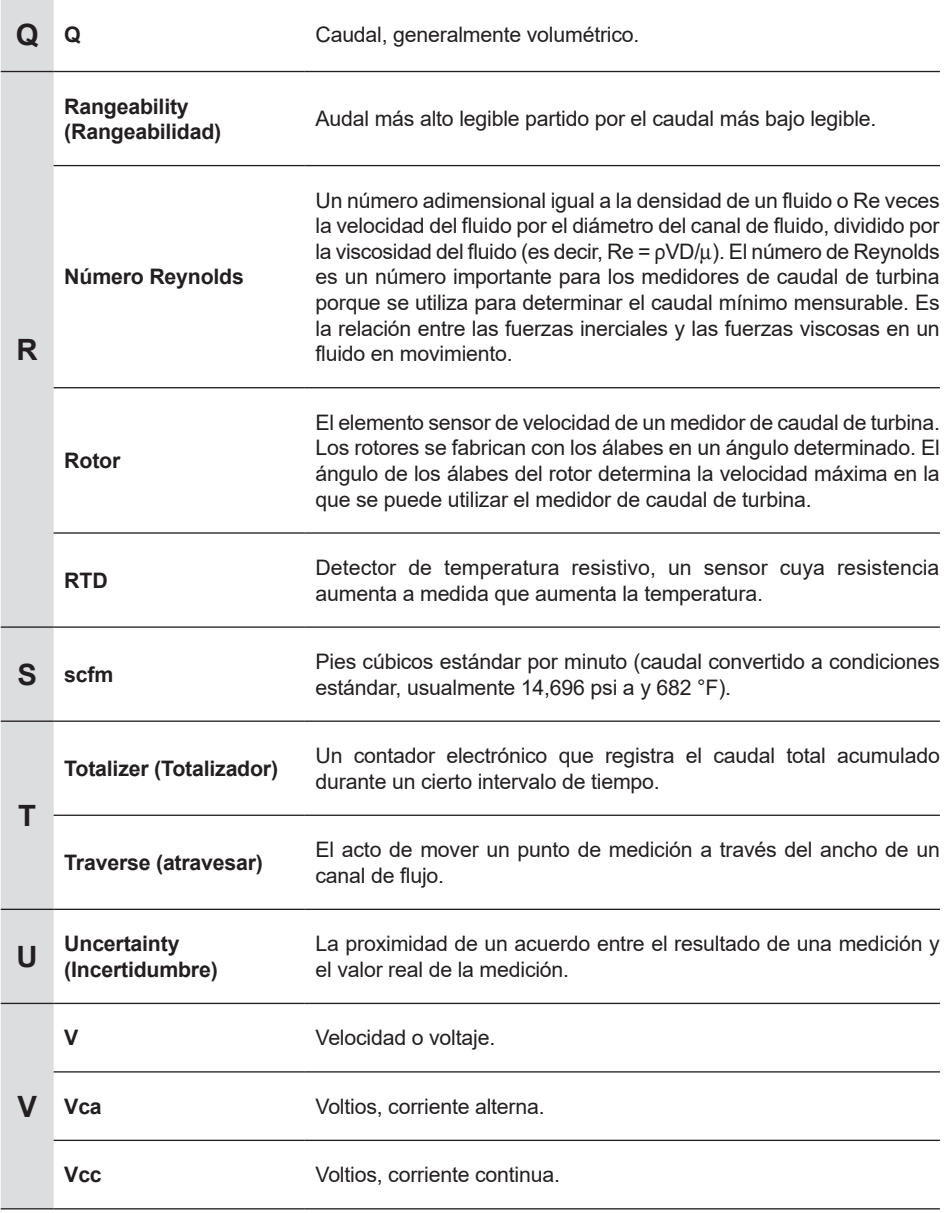

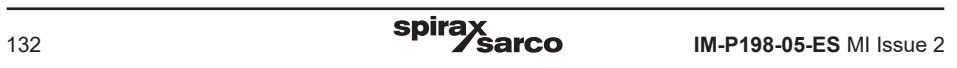